Query Management Facility

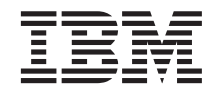

# Initiation à QMF pour Windows

*Version 7*

Query Management Facility

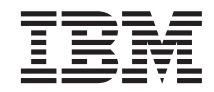

# Initiation à QMF pour Windows

*Version 7*

#### **Important**

Avant d'utiliser le présent document et le produit associé, prenez connaissance des informations générales figurant à la section [«Annexe. Remarques» à la page 151](#page-162-0).

#### **Première édition – septembre 2000**

Réf. US : SC27-0723-00

LE PRESENT DOCUMENT EST LIVRE ″EN L'ETAT″. IBM DECLINE TOUTE RESPONSABILITE, EXPRESSE OU IMPLICITE, RELATIVE AUX INFORMATIONS QUI Y SONT CONTENUES, Y COMPRIS EN CE QUI CONCERNE LES GARANTIES DE QUALITE MARCHANDE OU D'ADAPTATION A VOS BESOINS. Certaines juridictions n'autorisent pas l'exclusion des garanties implicites, auquel cas l'exclusion ci-dessus ne vous sera pas applicable.

Ce document est mis à jour périodiquement. Chaque nouvelle édition inclut les mises à jour. Les informations qui y sont fournies sont susceptibles d'être modifiées avant que les produits décrits ne deviennent eux-mêmes disponibles. En outre, il peut contenir des informations ou des références concernant certains produits, logiciels ou services non annoncés dans ce pays. Cela ne signifie cependant pas qu'ils y seront annoncés.

Pour plus de détails, pour toute demande d'ordre technique, ou pour obtenir des exemplaires de documents IBM, référez-vous aux documents d'annonce disponibles dans votre pays, ou adressez-vous à votre partenaire commercial.

Vous pouvez également consulter les serveurs Internet suivants :

- v [http://www.fr.ibm.com \(serveur IBM en France\)](http://www.fr.ibm.com)
- v [http://www.can.ibm.com \(serveur IBM au Canada\)](http://www.can.ibm.com)
- v [http://www.ibm.com \(serveur IBM aux Etats-Unis\)](http://www.ibm.com)

*Compagnie IBM France Direction Qualité Tour Descartes 92066 Paris-La Défense Cedex 50*

© Copyright IBM France 2000. Tous droits réservés.

**© Copyright International Business Machines Corporation 1997, 2000. All rights reserved.**

# **Table des matières**

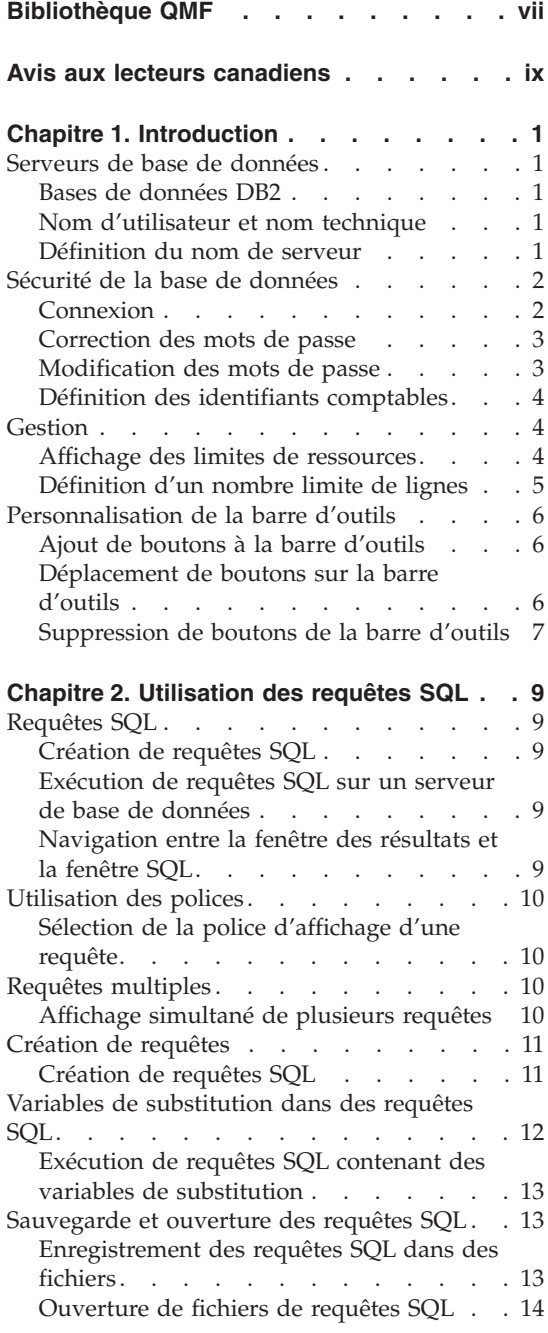

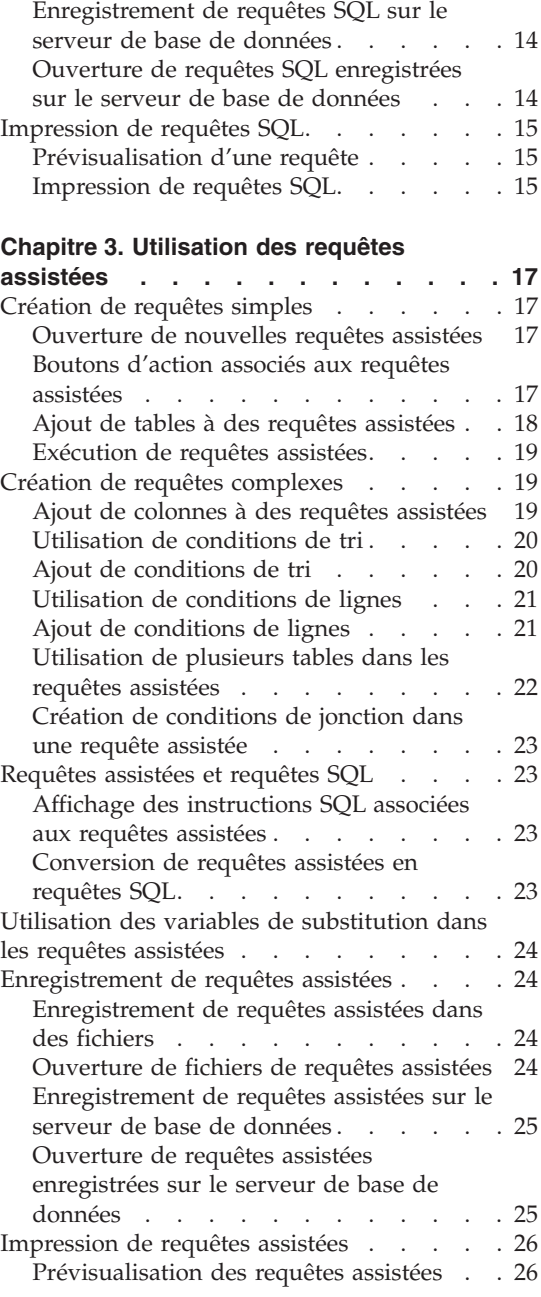

## **[Chapitre 4. Utilisation des résultats de](#page-38-0)**

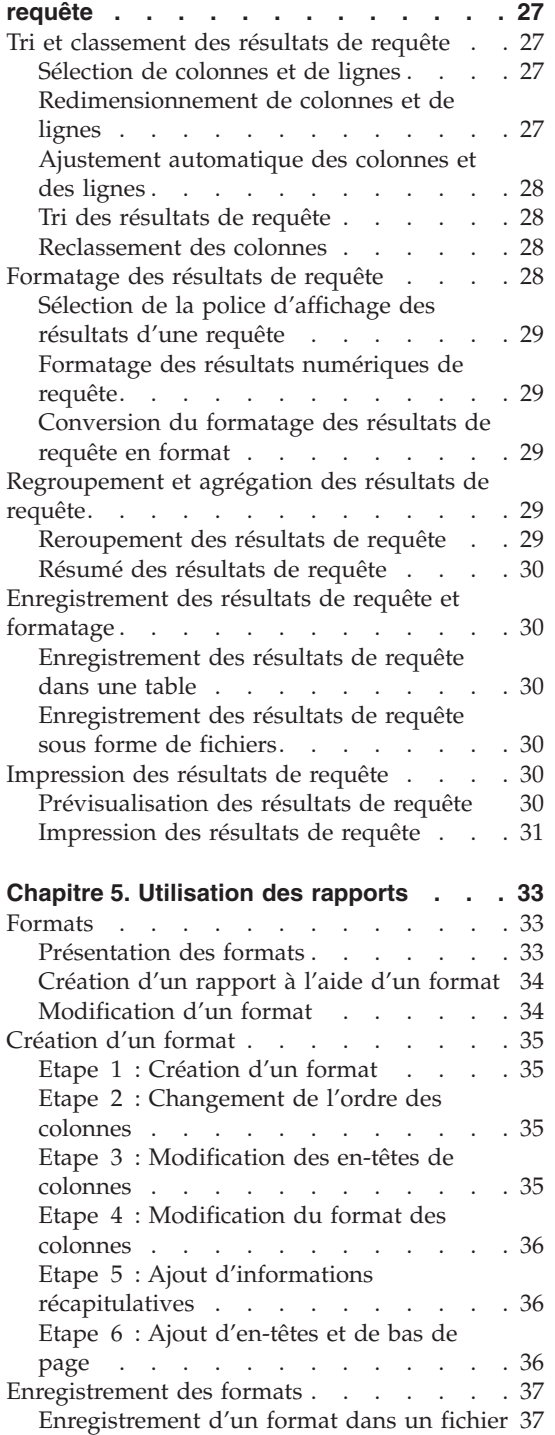

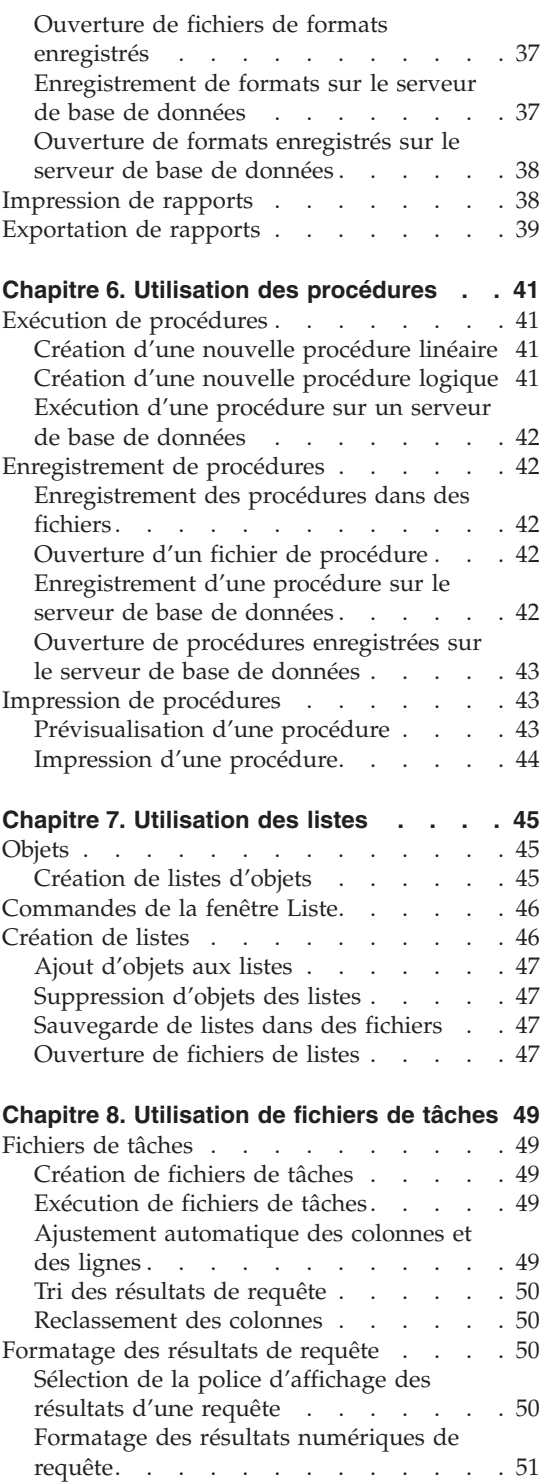

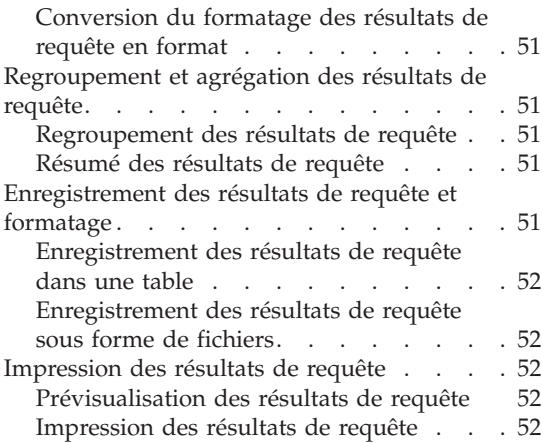

# **[Chapitre 9. Utilisation des requêtes](#page-66-0)**

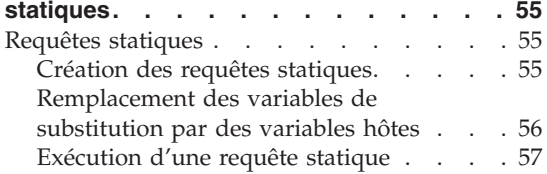

# **[Chapitre 10. Utilisation de l'éditeur de](#page-70-0)**

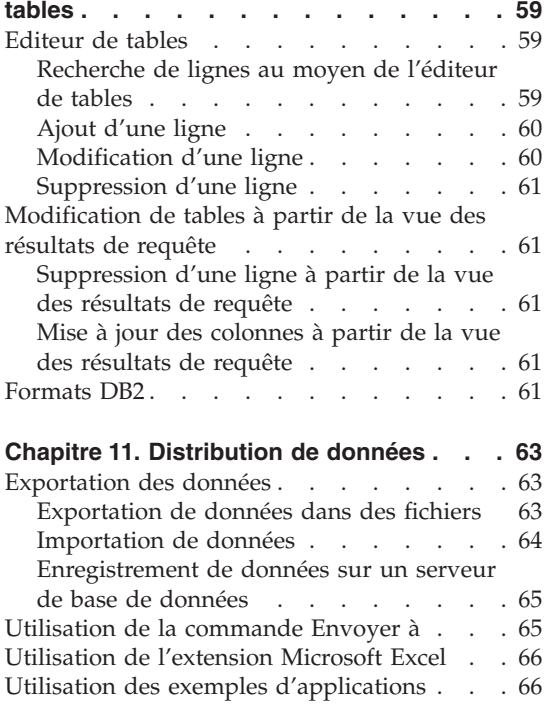

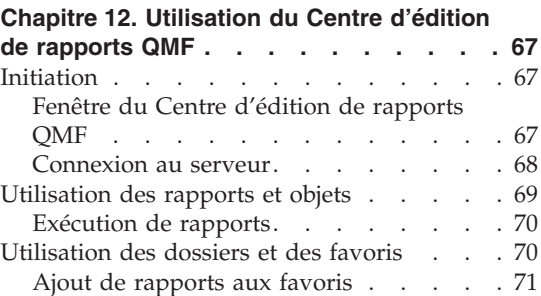

#### **[Chapitre 13. Utilisation de l'API QMF pour](#page-84-0)**

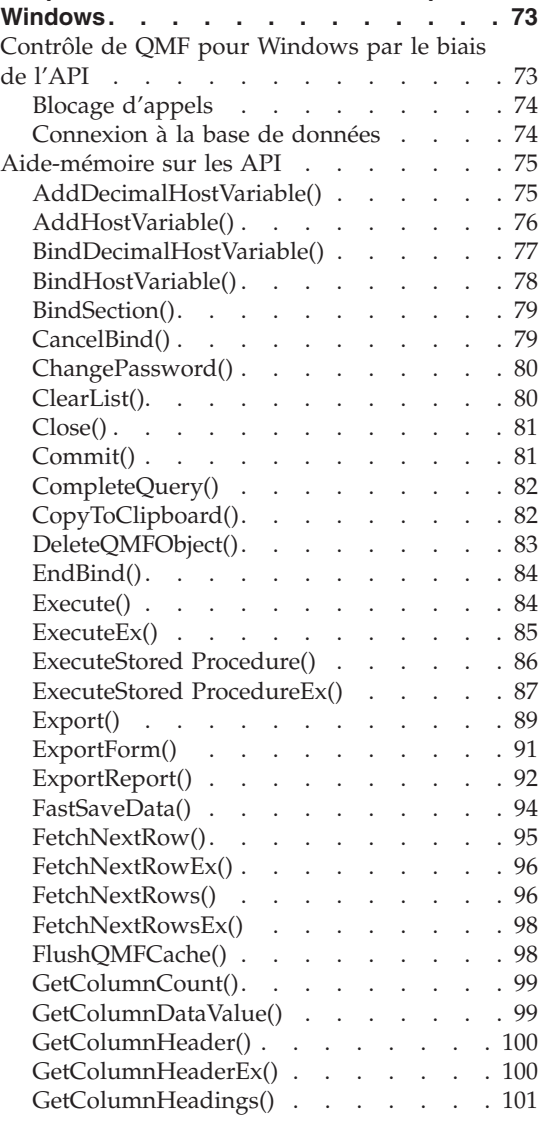

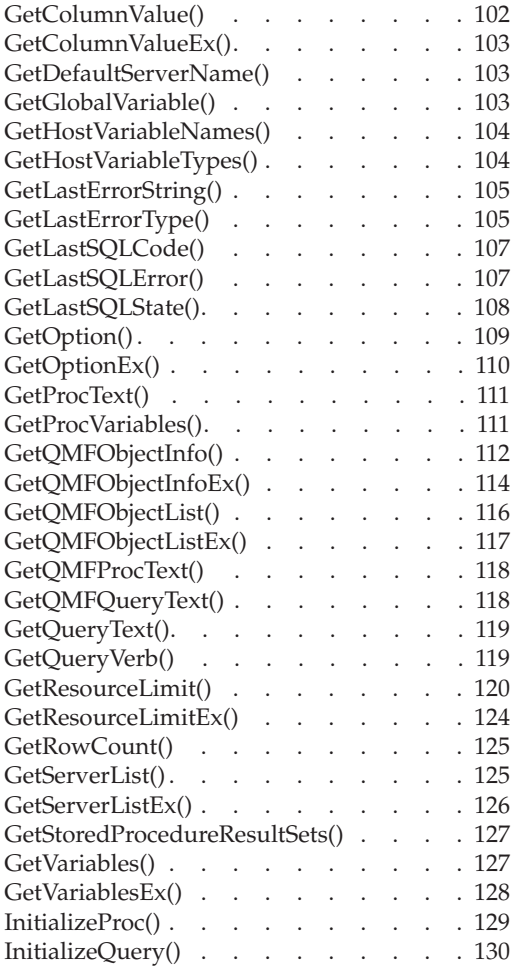

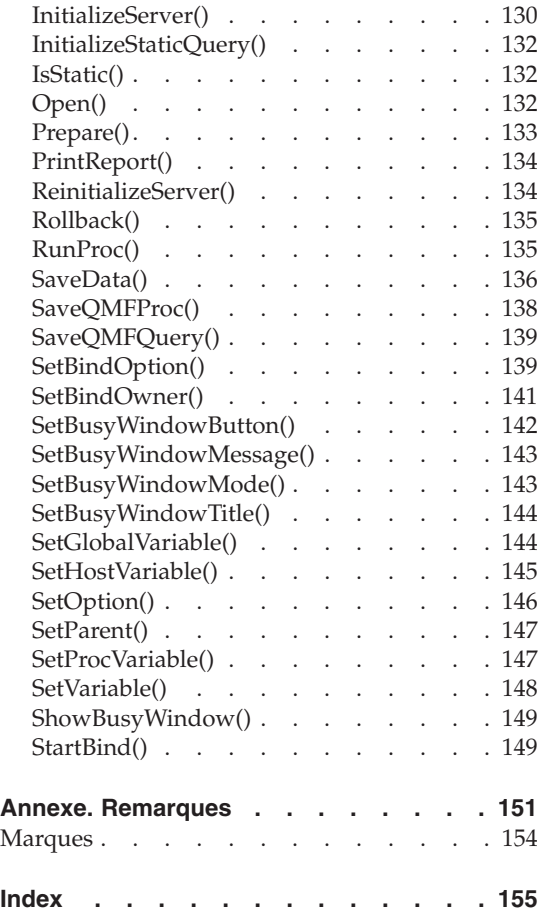

# <span id="page-8-0"></span>**Bibliothèque QMF**

Pour commander des exemplaires de ces publications, prenez contact avec votre partenaire commercial IBM.

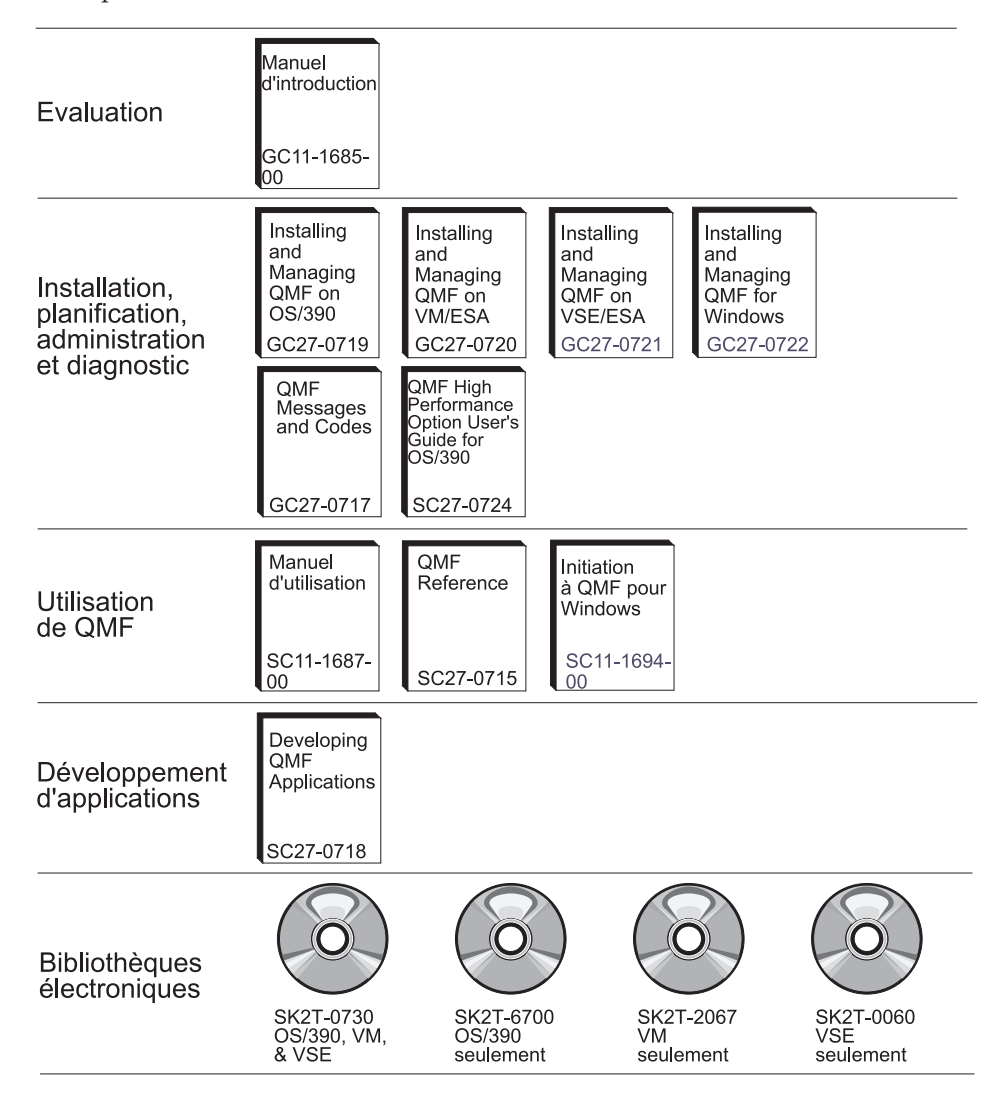

# <span id="page-10-0"></span>**Avis aux lecteurs canadiens**

Le présent document a été traduit en France. Voici les principales différences et particularités dont vous devez tenir compte.

#### **Illustrations**

Les illustrations sont fournies à titre d'exemple. Certaines peuvent contenir des données propres à la France.

#### **Terminologie**

La terminologie des titres IBM peut différer d'un pays à l'autre. Reportez-vous au tableau ci-dessous, au besoin.

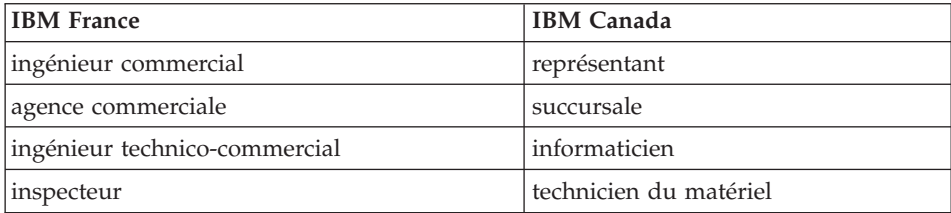

#### **Claviers**

Les lettres sont disposées différemment : le clavier français est de type AZERTY, et le clavier français-canadien de type QWERTY.

#### **OS/2 et Windows - Paramètres canadiens**

Au Canada, on utilise :

- v les pages de codes 850 (multilingue) et 863 (français-canadien),
- le code pays 002,
- le code clavier CF.

#### **Nomenclature**

Les touches présentées dans le tableau d'équivalence suivant sont libellées différemment selon qu'il s'agit du clavier de la France, du clavier du Canada ou du clavier des États-Unis. Reportez-vous à ce tableau pour faire

correspondre les touches françaises figurant dans le présent document aux touches de votre clavier.

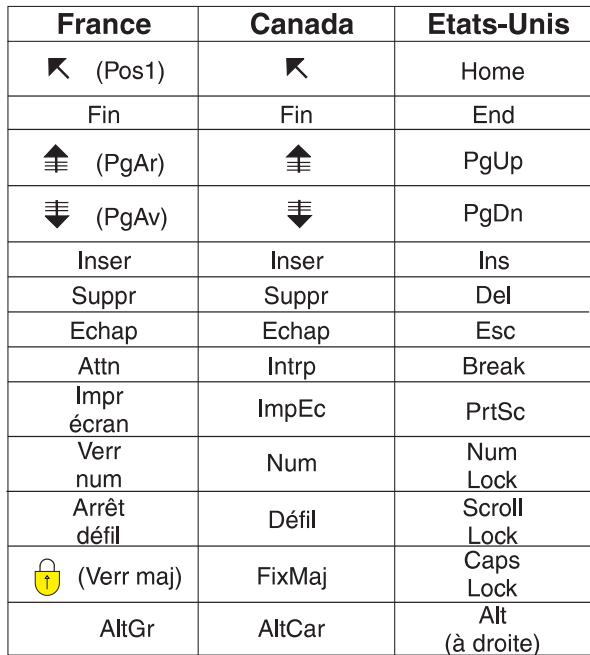

#### **Brevets**

Il est possible qu'IBM détienne des brevets ou qu'elle ait déposé des demandes de brevets portant sur certains sujets abordés dans ce document. Le fait qu'IBM vous fournisse le présent document ne signifie pas qu'elle vous accorde un permis d'utilisation de ces brevets. Vous pouvez envoyer, par écrit, vos demandes de renseignements relatives aux permis d'utilisation au directeur général des relations commerciales d'IBM, 3600 Steeles Avenue East, Markham, Ontario, L3R 9Z7.

## **Assistance téléphonique**

Si vous avez besoin d'assistance ou si vous voulez commander du matériel, des logiciels et des publications IBM, contactez IBM direct au 1 800 465-1234.

# <span id="page-12-0"></span>**Chapitre 1. Introduction**

Ce chapitre présente QMF pour Windows et décrit certaines tâches de base nécessaires à l'exécution du produit.

#### **Serveurs de base de données**

Les requêtes, les formats, les procédures et les tables sont exécutés et enregistrés sur un serveur de base de données.

#### **Bases de données DB2**

QMF pour Windows se connecte à une large gamme de bases de données DB2.

- DB2 UDB pour OS⁄390, DB2 pour OS⁄390 et DB2 pour MVS
- Serveur DB2 pour VSE & VM et SQL/DS
- v DB2 Universal Database et DB2 Common Server
- DB2 Parallel Edition
- DataJoiner

La licence QMF pour Windows détermine les produits DB2 que vous pouvez installer et connecter à votre copie du programme QMF pour Windows.

#### **Nom d'utilisateur et nom technique**

Selon le type et la version de DB2, une base de données est désignée par un nom BDR (base de données relationnelles), un nom d'emplacement ou tout autre nom technique.

Avec QMF pour Windows, l'administrateur peut attribuer à une base de données un nom d'utilisateur plus facile à mémoriser, par exemple, Base de données des achats à la place de DB2P\_01\_PURCH.

QMF pour Windows fait référence à un serveur de base de données ou à une base de données DB2 en utilisant le terme "serveur".

#### **Définition du nom de serveur**

Pour vous permettre d'interroger une base de données, QMF pour Windows doit savoir où celle-ci est stockée.

1. Dans le menu **Fichier**, cliquez sur **Nouvelle requête SQL**. Un nouveau document de requête SQL s'ouvre.

<span id="page-13-0"></span>2. Dans le menu **Requête**, cliquez sur **Sélectionner un serveur**. La boîte de dialogue Sélection d'un serveur s'affiche.

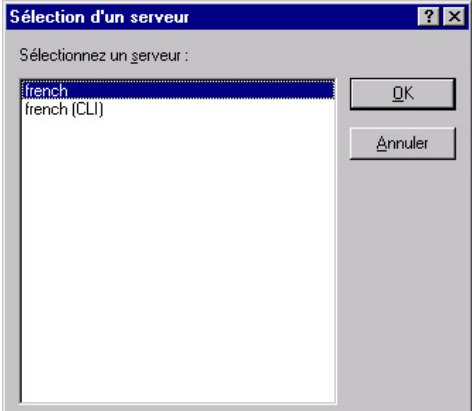

3. Dans la liste des serveurs disponibles, sélectionnez celui que vous voulez interroger et cliquez sur **OK**. Lorsque vous ouvrez la session QMF pour Windows suivante, vous êtes automatiquement reconnecté au même serveur.

#### **Sécurité de la base de données**

Vous devez fournir un ID utilisateur et un mot de passe pour pouvoir vous connecter à un serveur.

#### **Connexion**

Vous devez fournir un ID utilisateur et un mot de passe valides pour le serveur de base de données auquel vous tentez d'accéder. Cet ID utilisateur et ce mot de passe ne correspondent pas nécessairement à l'ID utilisateur et au mot de passe qui sont employés localement ou sur le réseau.

Si vous utilisez Windows, vous avez la possibilité de conserver les mots de passe du serveur d'une session QMF pour Windows. Si vous êtes actuellement connecté à Windows, la boîte de dialogue Définition des informations utilisateur présente une case à cocher supplémentaire appelée **Sauvegarder ce mot de passe**. Si vous cochez cette case, le mot de passe que vous entrez pour ce serveur sera stocké dans la liste des mots de passe de Windows. Par la suite, lorsque vous vous connecterez à Windows, QMF pour Windows pourra retrouver automatiquement ce mot de passe pour vous éviter de le spécifier. Par contre, si vous n'êtes pas connecté lorsque vous exécutez QMF pour Windows, ou si vous êtes connecté sous un autre nom d'utilisateur, QMF pour Windows demandera l'ID utilisateur et le mot de passe.

- <span id="page-14-0"></span>**Remarque :** Si vous choisissez d'enregistrer un mot de passe, tout utilisateur pouvant se connecter à votre compte Windows aura accès à vos serveurs en utilisant votre ID utilisateur (serveur) et votre mot de passe.
- 1. A partir du menu **Requête**, cliquez sur **Définir les infos utilisateur**. La boîte de dialogue Définition des informations utilisateur s'ouvre.

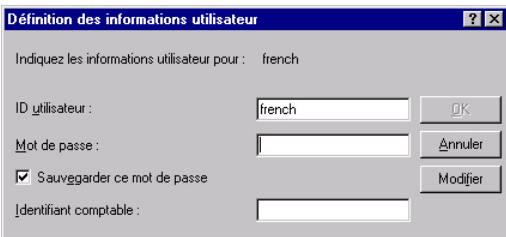

- 2. Entrez l'ID utilisateur et le mot de passe dans les zones appropriées.
	- **Remarque :** La distinction majuscule/minuscule s'applique à l'ID utilisateur et au mot de passe. Par exemple, si votre ID utilisateur ou votre mot de passe est défini en majuscules, vous devez l'entrer en majuscules. Certains types de serveur de base de données appliquent cette distinction dans l'ID utilisateur et le mot de passe, tandis que d'autres l'ignorent.
- 3. Cochez la case **Sauvegarder ce mot de passe** si vous voulez enregistrer l'ID utilisateur et le mot de passe.
- 4. Cliquez sur **OK**. QMF pour Windows stocke ces informations en vue de l'accès au serveur.

## **Correction des mots de passe**

Si vous avez entré un mot de passe incorrect, vous pouvez corriger l'erreur en rouvrant la boîte de dialogue Définition des informations utilisateur.

- 1. A partir du menu **Requête**, cliquez sur **Définir les infos utilisateur**. La boîte de dialogue Définition des informations utilisateur s'ouvre.
- 2. Tapez de nouveau le mot de passe et cliquez sur **OK**. Le mot de passe est corrigé.

## **Modification des mots de passe**

Vous pouvez changer votre mot de passe sur le serveur de base de données à partir de QMF pour Windows. Actuellement, cette fonction est uniquement prise en charge par DB2 pour OS⁄390 version 5 et ultérieure.

- 1. A partir du menu **Requête**, cliquez sur **Définir les infos utilisateur**. La boîte de dialogue Définition des informations utilisateur s'ouvre.
- 2. Cliquez sur **Changer**. Les zones Nouveau mot de passe et Confirmation du nouveau mot de passe s'affichent.

3. Entrez le nouveau mot de passe dans les zones **Nouveau mot de passe** et **Confirmer nouveau mot de passe** et cliquez sur **OK**. Le mot de passe est remplacé.

# <span id="page-15-0"></span>**Définition des identifiants comptables**

Le serveur de base de données utilise des identifiants comptables pour contrôler l'utilisation du système. Adressez-vous à l'administrateur de la base de données pour savoir si votre système fait appel à ce type de chaîne.

- 1. A partir du menu **Requête**, cliquez sur **Définir les infos utilisateur**. La boîte de dialogue Définition des informations utilisateur s'ouvre.
- 2. Dans la zone **Identifiant comptable**, entrez l'identifiant de votre choix et cliquez sur **OK**. QMF pour Windows stocke ces informations en vue de l'accès au serveur.

# **Gestion**

Le gestionnaire de QMF pour Windows est toujours exécuté en arrière-plan, contrôlant l'utilisation des ressources de la base de données et du système. Il impose également des restrictions quant au type et à la taille des requêtes que vous pouvez exécuter.

# **Affichage des limites de ressources**

Dans le menu **Affichage**, cliquez sur **Limites de ressources**. La boîte de dialogue correspondante s'ouvre. Toutes les informations de cette boîte de dialogue sont accessibles en lecture uniquement. C'est l'administrateur système qui définit ces limites.

<span id="page-16-0"></span>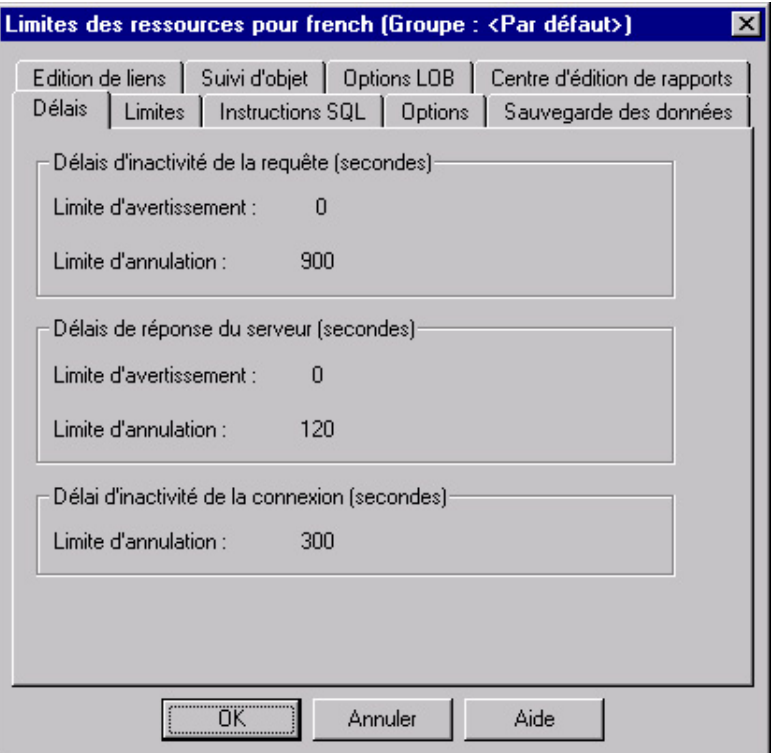

Les types de limites et de contrôles pouvant être appliqués sont les suivants :

- Délais
- Limites
- Instructions SQL
- Options
- v Enregistrement des données
- Edition de liens
- Suivi des objets

# **Définition d'un nombre limite de lignes**

Vous pouvez indiquer le nombre maximum de lignes pouvant être extraites pour une requête. Une fois cette limite atteinte, QMF pour Windows annule la requête. Le nombre maximal de lignes autorisé dans le groupe de limites de ressources est prioritaire sur ce paramètre.

Entrez 0 si vous ne voulez pas spécifier de limite dans cette zone.

<span id="page-17-0"></span>Les lignes que QMF pour Windows a déjà extraites au-delà de cette limite sont conservées et peuvent être affichées.

1. Dans le menu **Requête**, cliquez sur **Définir un nombre limite de lignes**. La boîte de dialogue Définition d'un nombre limite de lignes s'affiche.

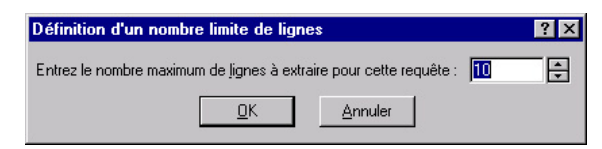

2. Entrez le nombre maximum de lignes à extraire pour cette requête et cliquez sur **OK**. Le nombre limite de lignes est appliqué à la prochaine exécution de la requête.

#### **Personnalisation de la barre d'outils**

Vous pouvez personnaliser la barre d'outils pour afficher uniquement les boutons de votre choix.

#### **Ajout de boutons à la barre d'outils**

Vous avez la possibilité d'ajouter des boutons à la barre d'outils QMF pour Windows existante. Ces boutons représentent des fonctions dont tous les utilisateurs n'ont pas forcément besoin, mais qui peuvent être incluses dans la barre d'outils.

1. Cliquez deux fois sur la zone grise entourant la barre d'outils. La boîte de dialogue Personnalisation de la barre d'outils s'ouvre.

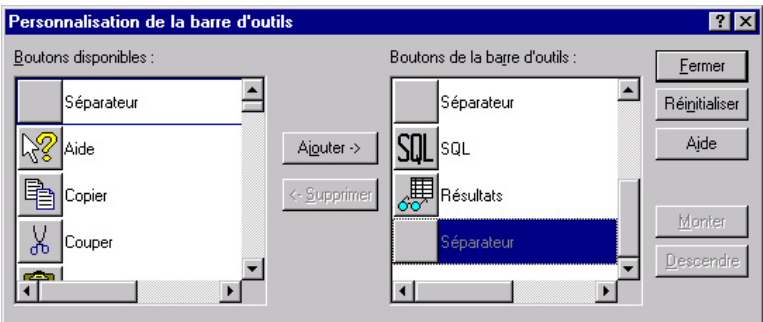

- 2. Dans la colonne **Boutons disponibles**, sélectionnez le bouton à ajouter et cliquez sur **Ajouter**. Le bouton est ajouté à la barre d'outils.
- 3. Une fois que vous avez ajouté tous les boutons, cliquez sur **Fermer**. La boîte de dialogue se referme et les nouveaux boutons sont ajoutés à la barre d'outils.

## **Déplacement de boutons sur la barre d'outils**

Vous avez la possibilité de réordonner les boutons de la barre d'outils QMF pour Windows.

- <span id="page-18-0"></span>1. Cliquez deux fois sur la zone grise entourant la barre d'outils. La boîte de dialogue Personnalisation de la barre d'outils s'ouvre.
- 2. Dans la colonne **Boutons disponibles**, sélectionnez le bouton à déplacer.
- 3. Utilisez les boutons **Monter** et **Descendre** pour déplacer le bouton dans la barre d'outils.
- 4. Une fois que vous avez déplacé tous les boutons, cliquez sur **Fermer**. La boîte de dialogue se referme et les boutons s'affichent dans leur nouvel emplacement.

# **Suppression de boutons de la barre d'outils**

Vous avez la possibilité de supprimer des boutons de la barre d'outils QMF pour Windows.

- 1. Cliquez deux fois sur la zone grise entourant la barre d'outils. La boîte de dialogue Personnalisation de la barre d'outils s'ouvre.
- 2. Dans la colonne Boutons de la barre d'outils, sélectionnez le bouton à supprimer et cliquez sur **Supprimer**. Ce bouton est supprimé de la barre d'outils.
- 3. Une fois que vous avez supprimé les boutons, cliquez sur **Fermer**. La boîte de dialogue se referme et les boutons sont supprimés de la barre d'outils.

# <span id="page-20-0"></span>**Chapitre 2. Utilisation des requêtes SQL**

SQL (Structured Query Language) est l'interface de base qui met en contact un utilisateur et une base de données. Les requêtes sont formulées dans le langage SQL et traitées par la base de données. Les utilisateurs peuvent écrire des requêtes QMF pour Windows en langage SQL, ou créer des requêtes au moyen de la souris.

## **Requêtes SQL**

Pour créer des requêtes SQL (Structured Query Language), vous devez connaître les commandes et la syntaxe SQL. Les utilisateurs qui ne sont pas familiarisés avec SQL doivent essayer de créer des requêtes assistées.

#### **Création de requêtes SQL**

Cliquez sur le bouton **Nouvelle requête SQL** dans la barre d'outils.

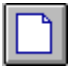

Un nouveau document de requête s'ouvre.

#### **Exécution de requêtes SQL sur un serveur de base de données**

- 1. Ouvrez un nouveau document de requête et entrez une requête, ou bien ouvrez un fichier de requête existant, ou encore ouvrez une requête dans la base de données.
- 2. Cliquez sur le bouton **Exécuter requête** dans la barre d'outils.

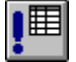

La requête s'exécute et ses résultats s'affichent.

#### **Navigation entre la fenêtre des résultats et la fenêtre SQL**

Vous pouvez afficher les résultats d'une requête ou l'instruction SQL elle-même.

Dans la fenêtre SQL d'une requête exécutée, cliquez sur le bouton **Résultats** de la barre d'outils.

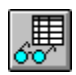

<span id="page-21-0"></span>Les résultats de la requête s'affichent.

Autre possibilité :

Cliquez sur le bouton **SQL** dans la fenêtre des résultats d'une requête.

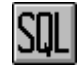

L'instruction SQL s'affiche.

# **Utilisation des polices**

Vous pouvez changer la police utilisée pour afficher des requêtes. Les polices disponibles varient en fonction de l'installation effectuée sur l'ordinateur. Pour de plus amples informations sur l'ajout de polices, reportez-vous à l'aide du système d'exploitation.

**Remarque :** Si vous enregistrez la requête après avoir sélectionné une nouvelle police d'affichage de requête, elle s'affiche avec la nouvelle police.

# **Sélection de la police d'affichage d'une requête**

- 1. A partir de la fenêtre SQL, cliquez sur **Définir la police** dans le menu **Requête**. La boîte de dialogue Police s'ouvre.
- 2. Sélectionnez la police que vous voulez utiliser pour afficher le texte de la requête, puis cliquez sur **OK**. La requête s'affiche à nouveau dans la nouvelle police.

**Remarque :** Cliquez sur **Définir par défaut** afin d'utiliser la police sélectionnée comme police par défaut pour toutes les nouvelles requêtes.

# **Requêtes multiples**

Vous pouvez ouvrir plusieurs documents de requête en même temps. Vous avez aussi la possibilité d'exécuter plusieurs requêtes simultanément. Cette fonction permet de générer plusieurs rapports, ou de couper et de coller le texte SQL d'une requête dans une autre requête.

# **Affichage simultané de plusieurs requêtes**

1. Ouvrez au moins deux documents de requête.

<span id="page-22-0"></span>2. Dans le menu **Fenêtre**, sélectionnez une des commandes suivantes :

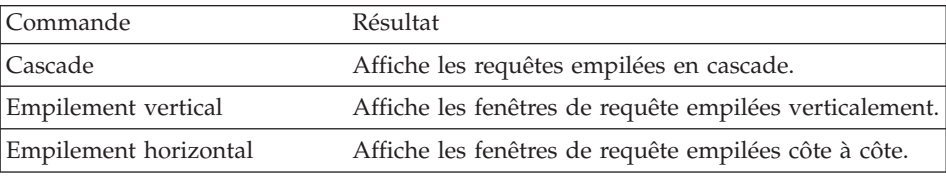

Les fenêtres de requête sont disposées selon l'option sélectionnée.

# **Création de requêtes**

La commande Créer une requête permet de créer des documents de requête SQL. Il suffit de spécifier un ou plusieurs noms de table et le type d'instruction SQL de votre choix pour que QMF pour Windows crée automatiquement une instruction SQL faisant référence aux noms et types de données des colonnes de la table.

#### **Création de requêtes SQL**

1. Dans le menu **Fichier**, cliquez sur **Créer une requête**. La boîte de dialogue Création d'une requête s'ouvre.

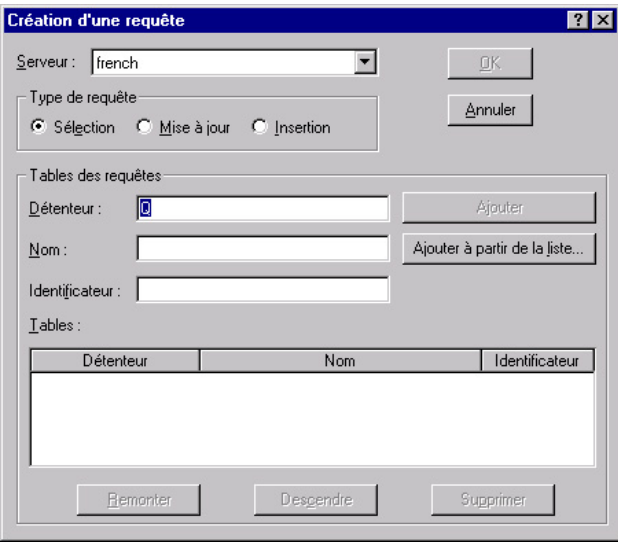

<span id="page-23-0"></span>2. Sélectionnez le type de requête à créer.

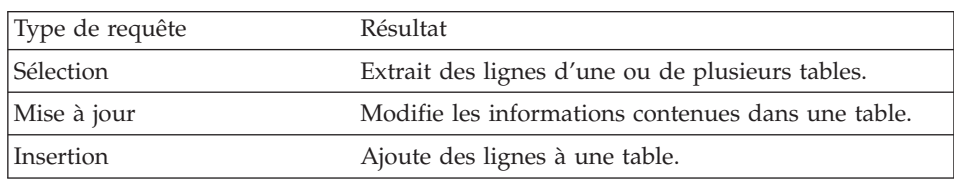

3. Indiquez le détenteur et le nom de la table à interroger.

**Remarque :** Vous pouvez utiliser des modèles pour sélectionner des noms dans une liste de tables répondant aux critères de recherche.

- Le caractère de pourcentage  $(\%)$  est utilisé pour remplacer une chaîne de longueur indéfinie, contenant n'importe quel caractère. Par exemple, entrez A% pour répertorier toutes les tables dont le nom commence par la lettre A.
- Le caractère de soulignement (\_) est utilisé pour remplacer un seul caractère. Par exemple, entrez \_A% pour répertorier toutes les tables dont le détenteur a un nom comportant la lettre A en deuxième position.

Après avoir indiqué un modèle, cliquez sur **Ajouter de la liste** et sélectionnez une table dans la liste obtenue.

- 4. Entrez un identificateur unique pour la table.
- 5. Cliquez sur **Ajouter**. La table est ajoutée à la requête.
- 6. Une fois que vous avez ajouté la table à interroger, cliquez sur **OK**. Une requête SQL portant sur les tables sélectionnées est créée et affichée.

#### **Variables de substitution dans des requêtes SQL**

Grâce aux variables de substitution, vous pouvez utiliser la même requête pour extraire des informations différentes, en fournissant des valeurs distinctes à chaque exécution de la requête. Pour ce faire, il n'est pas nécessaire de réécrire la requête. Il suffit d'indiquer des valeurs différentes pour les variables de substitution lorsque vous exécutez la requête.

Une variable de substitution est un texte que vous insérez dans une requête. Elle doit commencer par une perluète (&) et peut contenir au maximum 18 caractères comprenant des lettres alphabétiques, des chiffres ou un des caractères spéciaux suivants :  $\wedge$  !  $\frac{1}{2}$   $\frac{2}{8}$   $\frac{1}{8}$   $\frac{2}{8}$   $\frac{1}{8}$   $\frac{3}{8}$   $\frac{3}{8}$   $\frac{1}{8}$   $\frac{3}{8}$   $\frac{1}{10}$   $\frac{1}{10}$   $\frac{1}{10}$   $\frac{1}{10}$   $\frac{1}{10}$   $\frac{1}{10}$   $\frac{1}{10}$   $\frac{1}{10}$   $\frac{$ valeurs suivantes sont des variables de substitution valides :

&VARIABLE1 &ID\_DEPARTEMENT <span id="page-24-0"></span>L'emplacement d'une variable dans une requête est indifférent ; elle peut remplacer tout ce qui peut être écrit dans une requête (à l'exception d'un commentaire). Par exemple, vous pouvez utiliser une variable pour remplacer un nom de colonne, un critère de recherche, une sous-requête ou une valeur donnée.

# **Exécution de requêtes SQL contenant des variables de substitution**

1. Ouvrez un nouveau document de requête et entrez l'instruction SQL suivante :

SELECT \* FROM Q.PERS WHERE DEPT >= &DEPT\_MIN

2. Exécutez la requête. La boîte de dialogue Valeurs des variables de substitution s'ouvre.

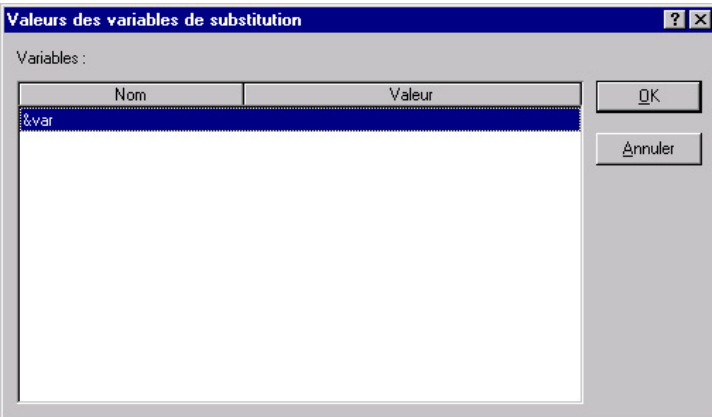

3. Dans la zone **Valeur**, entrez la valeur 50 et cliquez sur **OK**. La requête est exécutée et les résultats s'affichent.

Entraînez-vous à utiliser les variables de substitution en remplaçant les valeurs des clauses SELECT et FROM. Comparez les résultats obtenus en fonction des valeurs entrées.

# **Sauvegarde et ouverture des requêtes SQL**

Vous pouvez sauvegarder les requêtes sur votre PC, sur un serveur de fichiers ou sur un serveur de base de données.

# **Enregistrement des requêtes SQL dans des fichiers**

1. A partir d'une requête ouverte, cliquez sur le bouton **Sauvegarder** dans la barre d'outils.

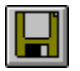

Si la requête a déjà été enregistrée, elle est enregistrée à nouveau. Si elle n'a jamais été enregistrée, la boîte de dialogue Sauvegarder sous s'ouvre.

2. Entrez le nom du fichier où vous voulez stocker la requête, puis cliquez sur **OK**. La requête est enregistrée.

# <span id="page-25-0"></span>**Ouverture de fichiers de requêtes SQL**

1. Cliquez sur le bouton **Ouvrir** dans la barre d'outils.

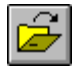

La boîte de dialogue Ouvrir s'affiche.

2. Sélectionnez le fichier à ouvrir et cliquez sur **OK**. La requête sélectionnée s'ouvre dans un nouveau document de requête.

# **Enregistrement de requêtes SQL sur le serveur de base de données**

Les requêtes enregistrées sur le serveur peuvent être rendues accessibles aux autres utilisateurs. Si vous voulez partager vos requêtes avec d'autres utilisateurs, enregistrez-les sur le serveur de base de données.

1. A partir d'une requête ouverte, cliquez sur le bouton **Sauvegarder sur le serveur** dans la barre d'outils.

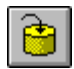

La boîte de dialogue correspondante s'ouvre.

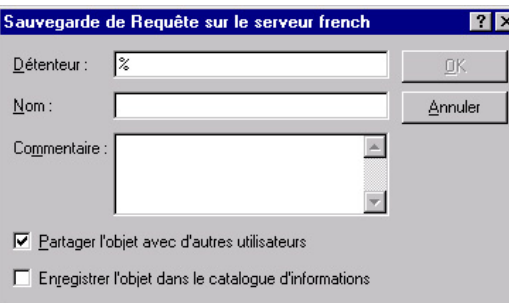

2. Indiquez un détenteur et un nom, puis spécifiez si la requête enregistrée doit être partagée avec d'autres utilisateurs et cliquez sur **OK**. La requête est enregistrée sur le serveur.

Si une requête portant ce nom existe déjà, vous êtes invité à la remplacer.

# **Ouverture de requêtes SQL enregistrées sur le serveur de base de données**

Vous pouvez ouvrir des requêtes enregistrées sur le serveur de base de données.

<span id="page-26-0"></span>1. Cliquez sur le bouton **Ouvrir depuis serveur** dans la barre d'outils.

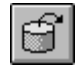

La boîte de dialogue Ouverture à partir du serveur s'affiche.

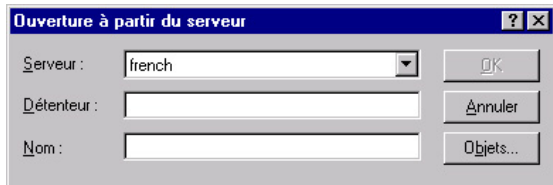

2. Indiquez un serveur, un détenteur et un nom, puis cliquez sur **OK**. La requête SQL s'ouvre.

# **Impression de requêtes SQL**

Vous pouvez prévisualiser et imprimer vos requêtes SQL.

# **Prévisualisation d'une requête**

- 1. Ouvrez une requête et activez la fenêtre SQL. L'instruction SQL s'affiche.
- 2. Dans le menu **Fichier**, cliquez sur **Mise en page**. La boîte de dialogue correspondante s'ouvre.
- 3. Modifiez à votre convenance la présentation de la page et cliquez sur **OK**.
- 4. Cliquez sur le bouton **Aperçu avant Impression** dans la barre d'outils.

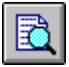

Un aperçu de la requête imprimée s'affiche.

# **Impression de requêtes SQL**

- 1. Ouvrez une requête et activez la fenêtre SQL. L'instruction SQL s'affiche.
- 2. Dans le menu **Fichier**, cliquez sur **Mise en page**. La boîte de dialogue correspondante s'ouvre.
- 3. Modifiez à votre convenance la présentation de la page et cliquez sur **OK**.
- 4. Cliquez sur le bouton **Imprimer** dans la barre d'outils.

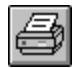

La requête est imprimée.

# <span id="page-28-0"></span>**Chapitre 3. Utilisation des requêtes assistées**

Les requêtes assistées vous permettent de créer facilement une requête en sélectionnant des options dans des menus et des listes. Une fois que vous avez créé une requête assistée, vous pouvez l'enregistrer ou la convertir en requête SQL.

#### **Création de requêtes simples**

Vous pouvez facilement élaborer des requêtes simples au moyen de l'interface de création de requêtes assistées.

#### **Ouverture de nouvelles requêtes assistées**

v Dans le menu **Fichier**, cliquez sur **Nouvelle requête assistée**. Un nouveau document de requête assistée s'ouvre.

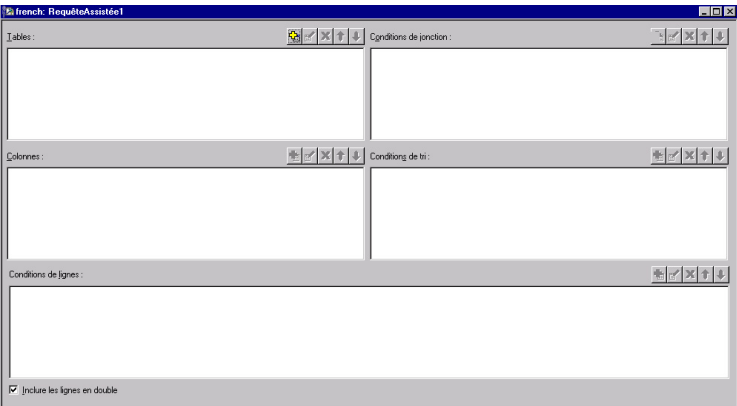

#### **Boutons d'action associés aux requêtes assistées**

Vous pouvez modifier les requêtes assistées au moyen des boutons d'action. Une série de boutons apparaît au-dessus de la section concernée.

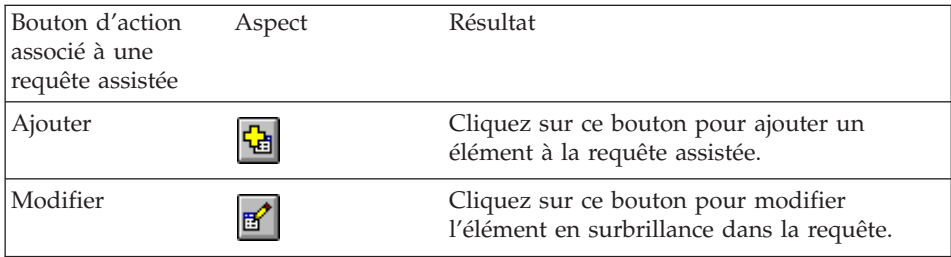

<span id="page-29-0"></span>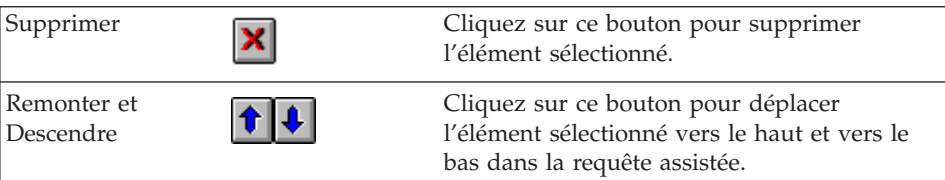

# **Ajout de tables à des requêtes assistées**

1. Dans la section Tables du document de requête assistée, cliquez sur le bouton **Ajouter**.

대

La boîte de dialogue Tables s'ouvre.

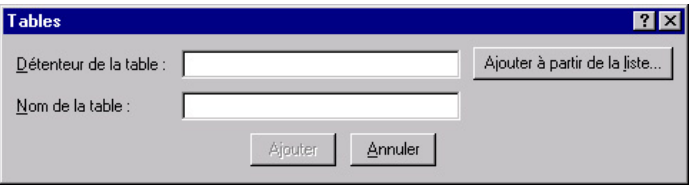

2.

Indiquez le détenteur et le nom de la table à ajouter, puis cliquez sur **Ajouter**. La table est ajoutée à la requête.

**Remarque :** Vous pouvez utiliser des modèles pour sélectionner des objets dans une liste d'objets répondant aux critères de recherche.

- v Le caractère de pourcentage (%) est utilisé pour remplacer une chaîne de longueur indéfinie, contenant n'importe quel caractère. Par exemple, entrez A% pour répertorier toutes les tables dont le nom commence par la lettre A.
- Le caractère de soulignement (\_) est utilisé pour remplacer un seul caractère. Par exemple, entrez \_A% pour répertorier toutes les tables dont le détenteur a un nom comportant la lettre A en deuxième position.

Après avoir indiqué un modèle, cliquez sur **Ajouter de la liste** et sélectionnez une table dans la liste obtenue.

3. Ajoutez d'autres conditions de tables à la requête, puis cliquez sur **Fermer**. Le document de requête assistée s'affiche avec les nouvelles tables.

#### <span id="page-30-0"></span>**Exécution de requêtes assistées**

Une requête assistée s'exécute de la même façon qu'une requête SQL. Cliquez sur le bouton Exécuter requête dans la barre d'outils.

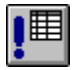

La requête assistée s'exécute.

#### **Création de requêtes complexes**

Vous pouvez également élaborer des requêtes plus complexes au moyen de l'interface de création de requêtes assistées.

#### **Ajout de colonnes à des requêtes assistées**

1. Dans la section Colonnes du document de requête assistée, cliquez sur le bouton Ajouter.

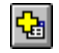

La boîte de dialogue Colonnes s'ouvre.

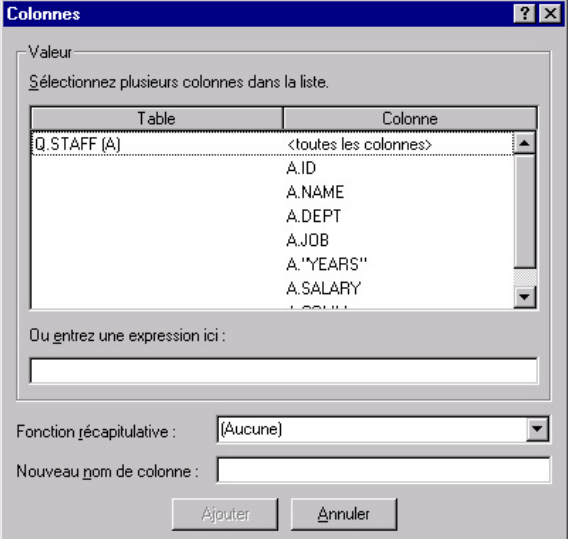

- 2. Sélectionnez la colonne à ajouter, puis cliquez sur **Ajouter**. La colonne est ajoutée à la requête assistée.
- 3. Ajoutez d'autres colonnes à la requête, puis cliquez sur Fermer. Le document de requête assistée s'affiche avec les nouvelles colonnes.
- <span id="page-31-0"></span>**Remarque :** Vous pouvez appliquer une fonction récapitulative à la colonne en effectuant une sélection dans la zone correspondante. Les fonctions de synthèse suivantes sont disponibles : MOYENNE, NOMBRE, MAXIMUM, MINIMUM et SOMME.
- **Remarque :** Vous pouvez renommer une colonne dans la requête en entrant un nouveau nom dans la zone **Nouveau nom de colonne**.

# **Utilisation de conditions de tri**

Les conditions de tri permettent d'indiquer la façon dont vous souhaitez trier les lignes d'une requête. Le tri peut être effectué dans un ordre croissant (de A à Z) ou décroissant (de Z à A).

Si vous triez les lignes sur plusieurs colonnes, la première colonne est ordonnée en premier, la deuxième est triée dans le même ordre que la première, et ainsi de suite.

# **Ajout de conditions de tri**

1. Dans la section Conditions de tri du document de requête assistée, cliquez sur le bouton **Ajouter**.

也

La boîte de dialogue Conditions de tri s'affiche.

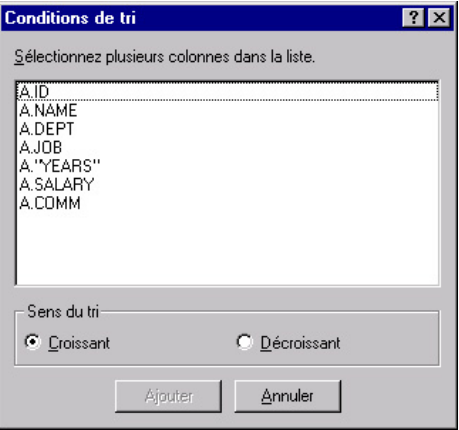

- 2. Sélectionnez la colonne que vous souhaitez trier et l'ordre du tri, puis cliquez sur Ajouter. La condition de tri est ajoutée à la requête assistée.
- 3. Ajoutez d'autres conditions de tri à la requête, puis cliquez sur **Fermer**. Le document de requête assistée s'affiche avec les nouvelles conditions de tri.

# <span id="page-32-0"></span>**Utilisation de conditions de lignes**

Il arrive souvent que vous ayez besoin d'afficher uniquement certaines lignes d'une table. Pour sélectionner les lignes à afficher, il suffit d'ajouter des conditions de lignes. Si vous n'utilisez pas de condition de ligne, toutes les lignes de la table s'affichent.

Les conditions de lignes suivantes sont disponibles :

- Egal à
- Inférieur à
- Inférieur ou égal à
- Supérieur à
- Supérieur ou égal à
- Entre
- Commençant par
- Se terminant par
- Contenant
- $\cdot$  Nul

Les conditions de lignes sont contrôlées par les opérateurs suivants :

- v est
- n'est pas

# **Ajout de conditions de lignes**

1. Dans la section Conditions de lignes du document de requête assistée, cliquez sur le bouton **Ajouter**.

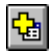

<span id="page-33-0"></span>La boîte de dialogue Conditions de lignes s'affiche.

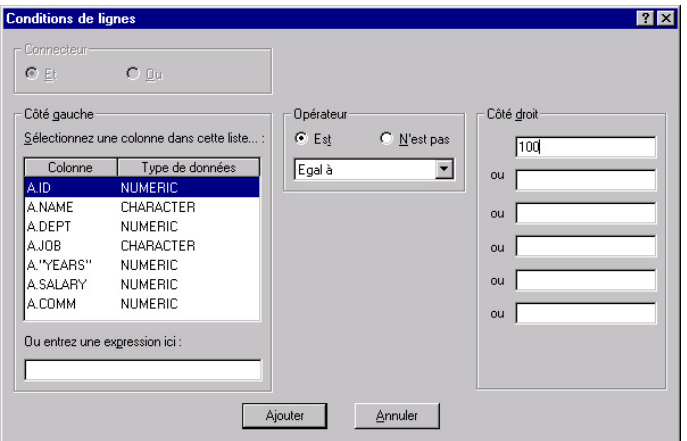

2. Sélectionnez les parties de l'instruction conditionnelle, puis cliquez sur **Ajouter**.

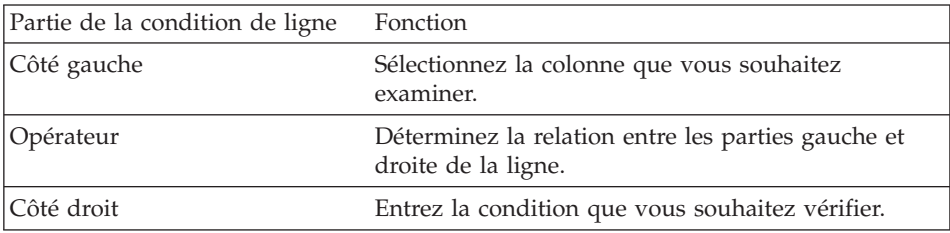

La condition de ligne est ajoutée à la requête assistée.

3. Ajoutez d'autres conditions de lignes à la requête, puis cliquez sur **Fermer**. Le document de requête assistée s'affiche avec les nouvelles conditions de lignes.

## **Utilisation de plusieurs tables dans les requêtes assistées**

Vous pouvez inclure des informations provenant de plusieurs tables dans une requête assistée.

Vous devez mettre les deux tables en relation en spécifiant une ou plusieurs colonnes de jonction dans chacune d'elles. Seules les lignes qui proviennent de tables contenant des colonnes de jonction identiques sont incluses dans les résultats. Les types de données des colonnes d'une condition de jonction doivent concorder. Une fois que vous avez spécifié une relation entre deux colonnes, QMF pour Windows mémorise cette relation et la propose dans les requêtes ultérieures, facilitant et améliorant ainsi la création d'autres requêtes.

# <span id="page-34-0"></span>**Création de conditions de jonction dans une requête assistée**

1. Dans la section Tables de la fenêtre Requête assistée, cliquez sur le bouton **Ajouter** pour ajouter au moins deux tables. Si ces tables n'ont jamais été jointes, la boîte de dialogue Jointure de tables s'affiche. Si les tables ont déjà été jointes, QMF pour Windows propose la condition de jonction utilisée précédemment.

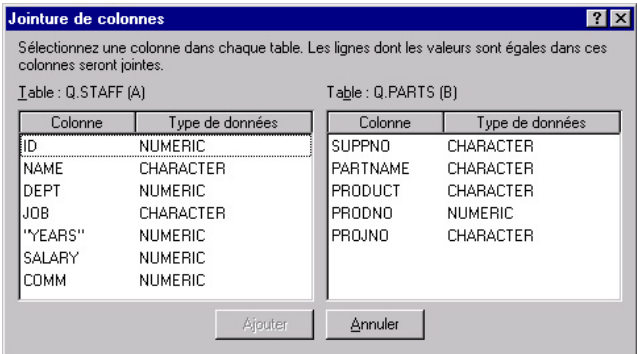

2. Sélectionnez dans chaque table une colonne contenant des types de données identiques, puis cliquez sur **Ajouter**. La nouvelle condition de jonction apparaît dans la requête assistée.

## **Requêtes assistées et requêtes SQL**

Vous pouvez utiliser l'interface de création des requêtes assistées pour vous familiariser avec SQL.

## **Affichage des instructions SQL associées aux requêtes assistées**

A partir de la fenêtre Requête assistée, cliquez sur le bouton **SQL** dans la barre d'outils.

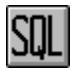

L'instruction SQL équivalente à la requête assistée s'affiche. Il est impossible de modifier cette instruction dans cette vue.

#### **Conversion de requêtes assistées en requêtes SQL**

Vous pouvez convertir une requête assistée en un nouveau document de requête SQL. La nouvelle requête SQL peut alors être modifiée, enregistrée, imprimée, et exécutée. Dans le menu **Requête**, cliquez sur **Convertir en requête SQL**. La requête est convertie en un nouveau document de requête SQL.

# <span id="page-35-0"></span>**Utilisation des variables de substitution dans les requêtes assistées**

Les variables de substitution peuvent être utilisées dans une requête assistée de la même manière que dans une requête SQL. Voir la section ″Utilisation des Variables de substitution dans des requêtes SQL″.

Par exemple, vous pouvez employer des variables de substitution dans :

- une condition de ligne DEPT Est supérieur ou égal à &DeptMin
- une spécification de colonne &NumEntré

#### **Enregistrement de requêtes assistées**

Vous pouvez sauvegarder les requêtes assistées dans des fichiers sur votre PC, sur un serveur de fichiers ou sur un serveur de base de données.

#### **Enregistrement de requêtes assistées dans des fichiers**

1. A partir d'une requête assistée ouverte, cliquez sur le bouton **Sauvegarder** dans la barre d'outils.

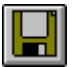

**Remarque :** Si la requête a déjà été enregistrée, elle est enregistrée à nouveau. Si elle n'a jamais été enregistrée, la boîte de dialogue Sauvegarder sous s'ouvre.

2. Entrez le nom du fichier où vous voulez stocker la requête assistée et cliquez sur **OK**. La requête est enregistrée.

#### **Ouverture de fichiers de requêtes assistées**

1. Cliquez sur le bouton **Ouvrir** dans la barre d'outils.

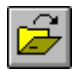

La boîte de dialogue Ouvrir s'affiche.

2. Sélectionnez le fichier à ouvrir et cliquez sur **OK**. La requête assistée sélectionnée s'ouvre dans un nouveau document de requête.
# **Enregistrement de requêtes assistées sur le serveur de base de données**

1. A partir d'une requête assistée ouverte, cliquez sur le bouton **Sauvegarder sur le serveur** dans la barre d'outils.

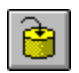

La boîte de dialogue correspondante s'ouvre.

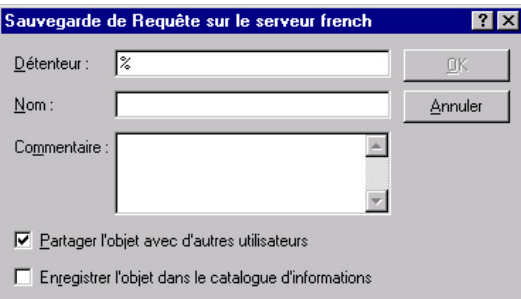

2. Indiquez un détenteur et un nom, puis spécifiez si la requête enregistrée doit être partagée avec d'autres utilisateurs et cliquez sur **OK**. La requête est enregistrée sur le serveur.

Si une requête portant ce nom existe déjà, vous êtes invité à la remplacer.

#### **Ouverture de requêtes assistées enregistrées sur le serveur de base de données**

Vous pouvez ouvrir des requêtes assistées qui ont été enregistrées sur le serveur de base de données.

1.

Cliquez sur le bouton **Ouvrir depuis serveur** dans la barre d'outils.

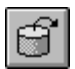

La boîte de dialogue Ouverture à partir du serveur s'affiche.

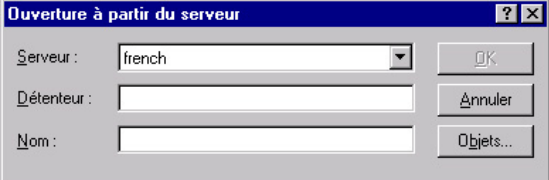

2. Indiquez un serveur, un détenteur et un nom, puis cliquez sur **OK**. La requête assistée s'ouvre.

#### **Impression de requêtes assistées**

Vous pouvez imprimer une requête assistée. Vous avez également la possibilité d'imprimer le texte SQL d'une requête assistée. Voir la section [«Impression de requêtes SQL» à](#page-26-0) la page 15.

## **Prévisualisation des requêtes assistées**

Vous pouvez prévisualiser les résultats ou le texte d'une requête assistée avant de l'imprimer.

- 1. Ouvrez une requête et activez la vue en mode assisté. La requête s'affiche.
- 2. Dans le menu **Fichier**, cliquez sur **Mise en page**. La boîte de dialogue correspondante s'ouvre.
- 3. Modifiez à votre convenance la présentation de la page et cliquez sur **OK**.
- 4. Cliquez sur le bouton **Aperçu avant Impression** dans la barre d'outils.

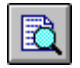

Un aperçu de la requête imprimée s'affiche.

# **Chapitre 4. Utilisation des résultats de requête**

Vous pouvez directement formater, regrouper et agréger les résultats de la requête. Ce formatage peut être enregistré avec la requête ou être exporté dans un format.

#### **Tri et classement des résultats de requête**

Les utilisateurs peuvent sélectionner, redimensionner, réordonner, et trier les résultats d'une requête.

#### **Sélection de colonnes et de lignes**

Une fois que vous avez exécuté une requête, vous pouvez utiliser les contrôles de la fenêtre des résultats pour modifier et sélectionner des informations.

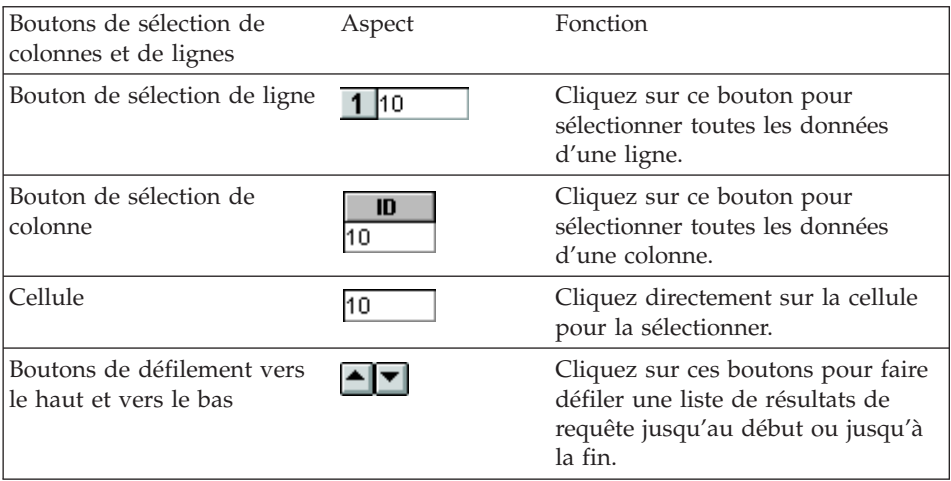

#### **Redimensionnement de colonnes et de lignes**

Vous pouvez changer l'aspect d'une liste de résultats de requête en redimensionnant les colonnes et les lignes.

- 1. Sélectionnez au moyen de la souris la ligne noire séparant deux colonnes ou deux lignes.
- 2. Faites glisser la ligne de séparation d'un côté à l'autre, ou vers le haut et vers le bas, pour redimensionner la colonne ou la ligne.
	- **Remarque :** Si vous enregistrez la requête après avoir redimensionné les lignes et les colonnes, elle s'affiche avec la nouvelle mise en forme.

## **Ajustement automatique des colonnes et des lignes**

Vous pouvez redimensionner automatiquement des colonnes et des lignes pour les ajuster aux données qu'elles contiennent.

Sélectionnez toute une colonne ou ligne en cliquant deux fois sur la ligne noire la séparant de l'objet adjacent. La colonne est automatiquement redimensionnée en fonction des données qu'elle contient.

**Remarque :** Si vous enregistrez la requête après avoir redimensionné les lignes et les colonnes, elle s'affiche avec la nouvelle mise en forme.

## **Tri des résultats de requête**

Une fois que vous avez exécuté une requête, vous pouvez trier les résultats de chaque colonne par ordre alphabétique.

Dans la fenêtre des résultats d'une requête, sélectionnez une colonne et cliquez sur le bouton **Trier dans l'ordre croissant** dans le menu résultat.

Les résultats de la requête sont triés par ordre croissant.

Autre possibilité :

Dans la fenêtre des résultats d'une requête, sélectionnez une colonne et cliquez sur le bouton **Trier dans l'ordre Décroissant** dans le menu **résultats.**

Les résultats de la requête sont triés par ordre décroissant.

**Remarque :** Pour trier les colonnes sélectionnées de façon plus complexe, sélectionnez **Trier** dans le menu **Résultats.**

#### **Reclassement des colonnes**

Vous pouvez modifier l'ordre des colonnes dans les résultats de la requête.

Dans la fenêtre des résultats d'une requête, sélectionnez une colonne et déplacez-la.

La colonne apparaît reclassée.

#### **Formatage des résultats de requête**

Vous pouvez changer la police utilisée pour afficher des requêtes et des résultats de requête. Les polices disponibles varient en fonction de l'installation effectuée sur l'ordinateur. Pour de plus amples informations sur l'ajout de polices, reportez-vous à l'aide du système d'exploitation.

**Remarque :** Si vous enregistrez la requête après avoir sélectionné une nouvelle police d'affichage de requête ou de résultat de requête, elle s'affiche avec la nouvelle police.

# **Sélection de la police d'affichage des résultats d'une requête**

- 1. A partir de la fenêtre des résultats, cliquez sur **Définir les polices** dans le menu **Résultats**. La boîte de dialogue Police s'ouvre.
- 2. Sélectionnez la police et la taille d'affichage des résultats de la requête et cliquez sur **OK**. Les résultats de la requête sont affichés dans le format sélectionné.
	- **Remarque :** Cliquez sur **Définir par défaut** afin d'utiliser la police sélectionnée comme police par défaut pour tous les résultats de requête.

# **Formatage des résultats numériques de requête**

- 1. Dans la fenêtre Résultats, sélectionnez une colonne contenant des valeurs numériques et sélectionnez **Format** dans le menu **Résultats**. La boîte de dialogue Format s'ouvre.
- 2. Sélectionnez le formatage à appliquer et cliquez sur **OK**. Les valeurs sont formatées selon la sélection.
	- **Remarque :** Cliquez sur **Définir par défaut** afin d'utiliser la police sélectionnée comme police par défaut pour tous les résultats de requête.

# **Conversion du formatage des résultats de requête en format**

Vous pouvez convertir le formatage des résultats de requête en format.

1. Dans le menu **Résultats**, sélectionnez **Afficher un rapport**.

La boîte de dialogue Sélection d'un format s'ouvre.

2. Sélectionnez **A partir de la requête** et cliquez sur **OK**.

Le formatage des résultats de la requête est converti en format et s'ouvre dans une nouvelle fenêtre de format.

# **Regroupement et agrégation des résultats de requête**

Les résultats de requête peuvent être regroupés, agrégés et résumés.

# **Reroupement des résultats de requête**

Vous pouvez regrouper les résultats de requête avec ou sans information récapitulative.

- 1. Sélectionnez la colonne à regrouper.
- 2. Dans le menu **Résultats**, sélectionnez le type de regroupement à appliquer. La colonne est regroupée selon la sélection.

# **Résumé des résultats de requête**

Vous pouvez résumer les résultats de requête par colonne.

- 1. Sélectionnez la colonne à regrouper.
- 2. Dans le menu **Résultats**, sélectionnez le type de résumé à appliquer. La colonne est résumée selon la sélection.

#### **Enregistrement des résultats de requête et formatage**

Vous pouvez enregistrer les résultats de requête et enregistrer le formatage en format.

#### **Enregistrement des résultats de requête dans une table**

Vous pouvez enregistrer les résultats de requête sous forme de table sur un serveur de base de données.

1. Dans le menu **Résultats**, sélectionnez **Sauvegarder dans la base de données**.

La boîte de dialogue correspondante s'ouvre.

2. Indiquez un serveur, un détenteur et un nom de table, puis cliquez sur **OK**.

Les résultats de requête sont enregistrés sous forme de table dans la base de données.

## **Enregistrement des résultats de requête sous forme de fichiers**

Vous pouvez enregistrer les résultats de requête sous forme de fichier sur votre PC ou sur un serveur de fichiers.

- 1. Dans le menu **Résultats**, sélectionnez **Sauvegarder dans le fichier**. La boîte de dialogue Exportation des données s'ouvre.
- 2. Indiquez l'emplacement de sauvegarde du fichier, toutes les options d'exportation, puis cliquez sur **OK**.

Les résultats de requête sous enregistrés dans un fichier.

#### **Impression des résultats de requête**

Vous pouvez prévisualiser et imprimer vos résultats de requête.

## **Prévisualisation des résultats de requête**

- 1. Ouvrez et exécutez une requête. Les résultats de la requête s'affichent.
- 2. Dans le menu **Fichier**, cliquez sur **Mise en page**. La boîte de dialogue correspondante s'ouvre.
- 3. Modifiez à votre convenance la présentation de la page et cliquez sur **OK**.

4. Cliquez sur le bouton **Aperçu avant Impression** dans la barre d'outils.

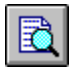

Un aperçu des résultats imprimés s'affiche.

## **Impression des résultats de requête**

- 1. Ouvrez une requête et activez la fenêtre des résultats. Les résultats de la requête s'affichent.
- 2. Dans le menu **Fichier**, cliquez sur **Mise en page**. La boîte de dialogue correspondante s'ouvre.
- 3. Modifiez à votre convenance la présentation de la page et cliquez sur **OK**.
- 4. Cliquez sur le bouton **Imprimer** dans la barre d'outils.

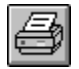

Les résultats de la requête sont imprimés.

# **Chapitre 5. Utilisation des rapports**

Vous pouvez créer des rapports en combinant les résultats d'une requête avec le formatage contenu dans un format.

## **Formats**

Les formats sont des instructions formatées servant à créer, afficher et imprimer des rapports.

#### **Présentation des formats**

Les formats comprennent divers composants. Tous ces composants peuvent être modifiés dans un document de format.

#### **Principal**

Principaux composants d'un format, y compris les en-têtes, les bas de page et les ruptures.

#### **Ruptures**

Caractéristiques, contenu et position des lignes de sous-total (six au maximum) dans un rapport.

#### **Calculs**

Expressions de calcul d'un rapport.

**Remarque :** IBM ObjectREXX doit être installé sur votre machine pour que vous puissiez utiliser la fonction de calcul de format.

#### **Colonnes**

Aspect et mise en forme des colonnes du rapport. Les caractéristiques définissables comprennent l'ordre des colonnes, leur format, leur syntaxe, leur retrait et leur largeur.

#### **Conditions**

Contraintes de mise en forme conditionnelles. Par exemple, vous pouvez définir le format afin d'afficher uniquement les lignes présentant certaines caractéristiques.

#### **Détails**

En-têtes et texte détaillés d'un rapport. Cette commande permet de combiner ou de remplacer des données tabulaires par du texte libre, afin de créer des lettres types ou des étiquettes d'adresse.

**Final** Contenu et position du texte final du rapport. Par exemple, vous pouvez choisir d'inclure un texte final et des données récapitulatives à la fin du rapport.

#### **HTML**

Contenu et position des caractéristiques de mise en forme et des étiquettes dans les rapports HTML.

#### **Options**

Diverses options définissant l'aspect du rapport.

**Page** Contenu et position de l'en-tête et du bas de page du rapport.

#### **Création d'un rapport à l'aide d'un format**

Vous pouvez créer des rapports en combinant les résultats d'une requête avec les options de mise en forme contenues dans un format. En répétant ce processus, vous avez la possibilité de créer plusieurs rapports à partir d'un même ensemble de résultats de requête.

1. A partir d'une fenêtre de résultats de requête, cliquez sur le bouton **Afficher un rapport**.

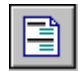

La boîte de dialogue Sélection d'un format s'ouvre.

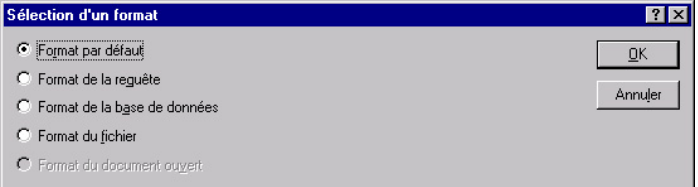

2. Selon le type de format sélectionné dans la boîte de dialogue, vous pouvez être invité à entrer d'autres données. Fournissez les informations requises (emplacement du fichier, détenteur et nom, ou titre du document), puis cliquez sur **OK**. Le rapport est créé à partir du format sélectionné et des résultats de la requête en cours.

## **Modification d'un format**

La fenêtre Format fournit plusieurs options permettant de modifier et de créer des formats.

A partir d'un format ouvert, affichez le menu Format. Ce menu contient toutes les options nécessaires pour modifier et créer un format. Vous pouvez également modifier n'importe lequel de ces composants en cliquant sur le bouton correspondant dans la barre d'outils.

## **Création d'un format**

Les procédures ci-dessous utilisent des exemples de données de la table Q.PERS. Essayez d'autres paramètres pour créer des formats personnalisés.

# **Etape 1 : Création d'un format**

1. Exécutez la requête SQL suivante pour extraire les données à afficher dans le rapport :

```
SELECT * FROM Q.PERS ORDER BY DEPT,
NOM
```
Les résultats correspondants s'affichent.

- 2. Cliquez sur le bouton **Afficher un rapport** dans la barre d'outils. La boîte de dialogue Sélection d'un format s'ouvre.
- 3. Indiquez que vous voulez utiliser le format par défaut et cliquez sur **OK**. QMF pour Windows affiche le rapport par défaut. Pour modifier le format par défaut, cliquez sur un des boutons des composants de format dans la barre d'outils. A chaque composant est associé un bouton de la barre d'outils des formats.

# **Etape 2 : Changement de l'ordre des colonnes**

Nous voulons que la colonne NOM soit la première du rapport et que la colonne ID soit la deuxième. L'ordre des colonnes est spécifié dans le composant Colonnes du format.

- 1. Cliquez sur l'option **Colonnes** dans le menu **Format** pour afficher le bouton Colonne dans la boîte de dialogue Formats.
- 2. Changez la position d'une colonne en remplaçant le numéro de séquence existant. Pour que la colonne NOM soit la première du rapport, remplacez son numéro de séquence (valeur figurant dans la liste Séquence) par 1.
- 3. Pour que la colonne ID soit la deuxième du rapport, remplacez son numéro de séquence par 2 et cliquez sur **OK**. QMF pour Windows affiche le rapport avec les colonnes disposées dans le nouvel ordre dans la fenêtre Format.

# **Etape 3 : Modification des en-têtes de colonnes**

Nous voulons qu'EMPLOYE soit l'en-tête de la première colonne et COMMISSION l'en-tête de la dernière colonne. Le texte d'en-tête des colonnes est spécifié dans le composant Colonnes du format.

- 1. Cliquez sur l'option **Colonnes** dans le menu **Format** pour afficher le bouton Colonne dans la boîte de dialogue Formats.
- 2. Modifiez l'en-tête de colonne en remplaçant le texte de l'en-tête existant. Remplacez l'en-tête de la première colonne par EMPLOYE, et l'en-tête de la dernière colonne par COMMISSION, puis cliquez sur **OK**. QMF pour Windows affiche le rapport avec les nouveaux en-têtes de colonne dans la fenêtre Format.

# **Etape 4 : Modification du format des colonnes**

Nous voulons que la colonne SALAIRE s'affiche avec le symbole monétaire approprié. Le format d'une colonne est déterminé par son code d'édition, qui est indiqué dans le composant Colonnes du format.

- 1. Cliquez sur l'option **Colonnes** dans le menu **Format** pour afficher le bouton Colonne dans la boîte de dialogue Formats.
- 2. Remplacez le code d'édition de la colonne SALAIRE par la valeur D2, puis cliquez sur **OK**. QMF pour Windows affiche le rapport dans la fenêtre Format, avec la colonne SALAIRE comportant le symbole monétaire approprié.

# **Etape 5 : Ajout d'informations récapitulatives**

Nous voulons diviser le rapport en sections, avec une section pour chaque département. En outre, nous voulons afficher les valeurs SALAIRE total et COMMISSION de chaque département à la fin de chaque section. Pour ce faire, il est nécessaire de spécifier le mode d'utilisation de chaque colonne du rapport. L'utilisation d'une colonne, qui est déterminée par son code usage, est spécifiée dans le composant Colonnes du format.

- 1. Cliquez sur l'option **Colonnes** dans le menu **Format** pour afficher le bouton Colonne dans la boîte de dialogue Formats.
- 2. Pour diviser le rapport en définissant une section par département, remplacez le code usage de DEPT par RUPT1. Les codes usage commençant par le mot RUPT génèrent une rupture de section pour la colonne spécifiée. Le chiffre qui suit le mot RUPT détermine le niveau de rupture ; il est possible de définir jusqu'à six niveaux de rupture dans un rapport.
- 3. Pour spécifier que nous voulons inclure les valeurs SALAIRE total et COMMISSION pour chaque DEPT, remplacez le code usage de SALAIRE et COMMISSION par SOMME.
- 4. Le rapport sera plus compréhensible si nous ajoutons des informations descriptives à la fin de chaque rupture de section. Pour ce faire, cliquez sur **Ruptures** dans le menu **Format**.
- 5. Vous spécifiez le texte de bas de page de rupture dans la boîte de dialogue Ruptures de format. Attribuez la valeur Total du département à la première ligne de bas de page de rupture et cliquez sur **OK**. QMF pour Windows affiche la fenêtre Format.

# **Etape 6 : Ajout d'en-têtes et de bas de page**

Nous voulons ajouter un en-tête et un bas de page au rapport. Les en-têtes et les bas de page sont spécifiés dans le composant Page du format.

1. Cliquez sur l'option **Page...** dans le menu **Format** pour afficher le bouton Page dans la boîte de dialogue Formats.

- 2. La partie supérieure de cette boîte de dialogue sert à spécifier l'en-tête de page. Attribuez la valeur Rapport du département à la première ligne de l'en-tête de page et la valeur Salaire total et commissions à la seconde ligne. Choisissez le mode d'alignement de l'en-tête.
- 3. La partie inférieure de la boîte de dialogue sert à spécifier le bas de page. Attribuez la valeur Fin de page à la première ligne du bas de page. Choisissez le mode d'alignement du bas de page et cliquez sur **OK**. QMF pour Windows affiche la fenêtre Format.

## **Enregistrement des formats**

Vous pouvez enregistrer les formats sur votre PC, sur un serveur de fichiers ou sur un serveur de base de données.

## **Enregistrement d'un format dans un fichier**

- 1. A partir d'un format ouvert, cliquez sur le bouton **Sauvegarder**.
- 2. Si le format a déjà été sauvegardé, cliquez sur **Sauvegarder**. S'il n'a jamais été sauvegardé, la boîte de dialogue Sauvegarder sous s'ouvre.
- 3. Entrez le nom du fichier où vous voulez stocker le format et cliquez sur **OK**. Le format est enregistré.

# **Ouverture de fichiers de formats enregistrés**

1. Cliquez sur le bouton **Ouvrir** dans la barre d'outils.

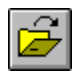

La boîte de dialogue Ouvrir s'affiche.

2. Sélectionnez le fichier à ouvrir et cliquez sur **OK**. Le format sélectionné s'ouvre dans un nouveau document de format.

# **Enregistrement de formats sur le serveur de base de données**

Les formats enregistrés sur le serveur peuvent être rendus accessibles aux autres utilisateurs. Si vous voulez partager des formats avec d'autres utilisateurs, enregistrez-les sur le serveur de base de données.

1. A partir d'un format ouvert, cliquez sur le bouton **Sauvegarder sur le serveur** dans la barre d'outils.

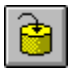

La boîte de dialogue correspondante s'ouvre.

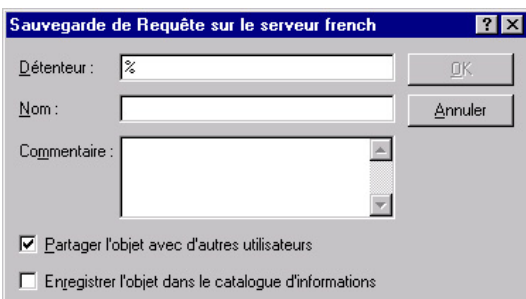

2. Indiquez un détenteur et un nom, puis spécifiez si le format enregistré doit être partagé avec d'autres utilisateurs et cliquez sur **OK**. Le format est enregistré sur le serveur.

Si un format portant ce nom existe déjà, vous êtes invité à le remplacer.

# **Ouverture de formats enregistrés sur le serveur de base de données**

Vous pouvez ouvrir des formats qui ont été enregistrés sur le serveur de base de données.

1. Cliquez sur le bouton **Ouvrir à partir du serveur** dans la barre d'outils.

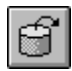

La boîte de dialogue Ouverture à partir du serveur s'affiche.

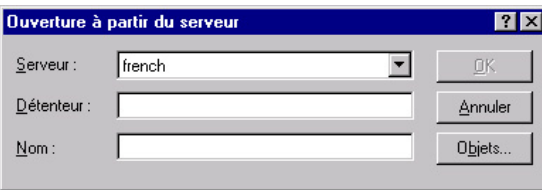

2. Indiquez un serveur, un détenteur et un nom, puis cliquez sur **OK**. Le format s'ouvre.

# **Impression de rapports**

Vous pouvez imprimer des rapports.

- 1. Ouvrez un format et cliquez sur **Mise en page**.
- 2. Modifiez à votre convenance la présentation de la page et cliquez sur **OK**.
- 3. Cliquez sur **Imprimer le rapport** dans le menu **Fichier**. Le rapport est imprimé.

# **Exportation de rapports**

Vous pouvez exporter un rapport dans un fichier.

- 1. Ouvrez un format et cliquez sur **Mise en page**.
- 2. Modifiez à votre convenance la présentation de la page et cliquez sur **OK**.
- 3. Cliquez sur **Exporter le rapport** dans le menu **Fichier**. La boîte de dialogue correspondante s'ouvre.

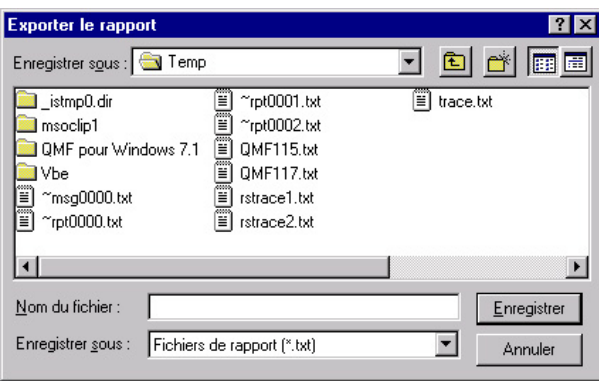

4. Entrez le nom du fichier où vous voulez stocker le rapport et cliquez sur **OK**. Le rapport est exporté.

# **Chapitre 6. Utilisation des procédures**

Les procédures linéaires vous permettent d'exécuter des requêtes, de générer des rapports, de modifier des données et de mettre en oeuvre d'autres fonctions au moyen d'une seule commande. Pour obtenir une liste complète de toutes les commandes de procédure prises en charge par QMF pour Windows, reportez-vous à l'aide en ligne associée.

Les procédures logiques, ou procédures REXX, sont semblables aux procédures linéaires à cela près qu'elles contiennent le langage de programmation IBM Object REXX d'IBM ainsi que des commandes de procédure. Object REXX doit être installé localement pour que vous puissiez utiliser des procédures logiques.

#### **Exécution de procédures**

Les procédures sont utilisées pour exécuter plusieurs fonctions au moyen d'une seule commande.

#### **Création d'une nouvelle procédure linéaire**

Dans le menu **Fichier**, cliquez sur **Nouvelle procédure**.

Un nouveau document de procédure s'ouvre.

#### **Création d'une nouvelle procédure logique**

1. Dans le menu **Fichier**, cliquez sur **Nouvelle procédure**.

Un nouveau document de procédure s'ouvre.

- 2. Taper une ligne de commentaire REXX comme première ligne de la procédure. Les lignes de commentaire REXX commencent par /\* et finissent par \*/
- 3. Tapez les commandes de procédure QMF que vous voulez voir apparaître dans la procédure. Les commandes QMF doivent être introduites en majuscules et mises entre guillemets.
- 4. Tapez les commandes de procédure REXX que vous voulez voir apparaître dans la procédure.
- **Remarque :** Les commandes REXX sont exécutées localement, et pas sur le serveur de base de données. Object REXX doit être installé localement.

# **Exécution d'une procédure sur un serveur de base de données**

- 1. Ouvrez un nouveau document de procédure et entrez une série de commandes, ou bien ouvrez une procédure existante à partir d'un fichier ou du serveur de base de données.
- 2. Cliquez sur le bouton **Exécuter la procédure** dans la barre d'outils.

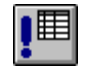

La procédure est exécutée.

## **Enregistrement de procédures**

Vous pouvez enregistrer les procédures sur votre PC, sur un serveur de fichiers ou sur un serveur de base de données.

## **Enregistrement des procédures dans des fichiers**

1. A partir d'une procédure ouverte, cliquez sur le bouton **Sauvegarder** dans la barre d'outils.

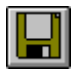

Si la procédure a déjà été enregistrée, elle l'est à nouveau. Si elle n'a jamais été enregistrée, la boîte de dialogue Sauvegarder sous s'ouvre.

2. Entrez le nom du fichier où vous voulez stocker la procédure et cliquez sur **OK**. La procédure est enregistrée.

## **Ouverture d'un fichier de procédure**

1. Cliquez sur le bouton **Ouvrir** dans la barre d'outils.

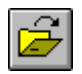

La boîte de dialogue Ouvrir apparaît.

2. Sélectionnez le fichier à ouvrir et cliquez sur **OK**. La procédure sélectionnée s'ouvre dans un nouveau document de procédure.

# **Enregistrement d'une procédure sur le serveur de base de données**

1. A partir d'une procédure ouverte, cliquez sur le bouton **Sauvegarder sur le serveur** dans la barre d'outils.

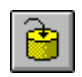

La boîte de dialogue correspondante s'ouvre.

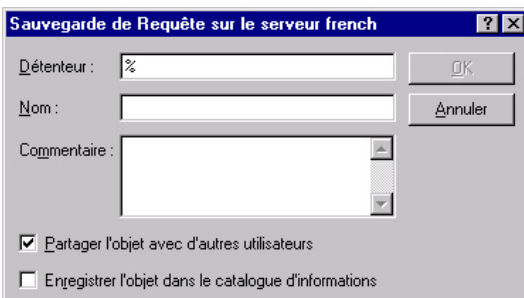

2. Indiquez un détenteur et un nom, puis spécifiez si la procédure enregistrée doit être partagée avec d'autres utilisateurs et cliquez sur **OK**. La procédure est enregistrée sur le serveur.

Si une procédure portant ce nom existe déjà, vous êtes invité à la remplacer.

# **Ouverture de procédures enregistrées sur le serveur de base de données**

Vous pouvez ouvrir des procédures qui ont été enregistrées sur le serveur de base de données.

1.

Cliquez sur le bouton **Ouvrir depuis serveur** dans la barre d'outils.

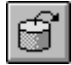

La boîte de dialogue Ouverture à partir du serveur s'affiche.

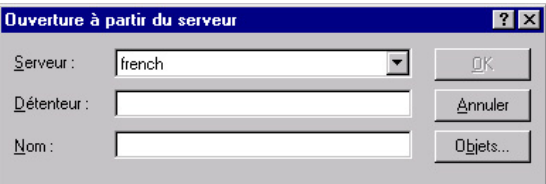

2. Indiquez un serveur, un détenteur et un nom, puis cliquez sur **OK**. La procédure s'ouvre.

#### **Impression de procédures**

Vous pouvez imprimer le texte d'une procédure.

# **Prévisualisation d'une procédure**

1. Ouvrez une procédure. Les commandes de la procédure s'affichent.

- 2. Dans le menu **Fichier**, cliquez sur **Mise en page**. La boîte de dialogue correspondante s'ouvre.
- 3. Modifiez à votre convenance la présentation de la page et cliquez sur **OK**.
- 4. Cliquez sur le bouton **Aperçu avant impression** dans la barre d'outils.

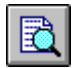

Un aperçu de la procédure imprimée s'affiche.

## **Impression d'une procédure**

- 1. Ouvrir une procédure. Les commandes de la procédure s'affichent.
- 2. Dans le menu **Fichier**, cliquez sur **Mise en page**. La boîte de dialogue correspondante s'ouvre.
- 3. Modifiez à votre convenance la présentation de la page et cliquez sur **OK**.
- 4. Cliquez sur le bouton **Imprimer** dans la barre d'outils.

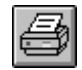

La procédure est imprimée.

# **Chapitre 7. Utilisation des listes**

Les listes vous permettent de visualiser facilement les collectes d'objets QMF.

#### **Objets**

QMF pour Windows reconnaît quatre types d'objets : requêtes, formats, procédures et tables. Vous pouvez utiliser la fenêtre Liste pour afficher les objets en fonction de leur nom, de leur détenteur et de leur type.

## **Création de listes d'objets**

1. Dans le menu **Fichier**, cliquez sur **Nouvelle liste**.

La fenêtre Liste apparaît.

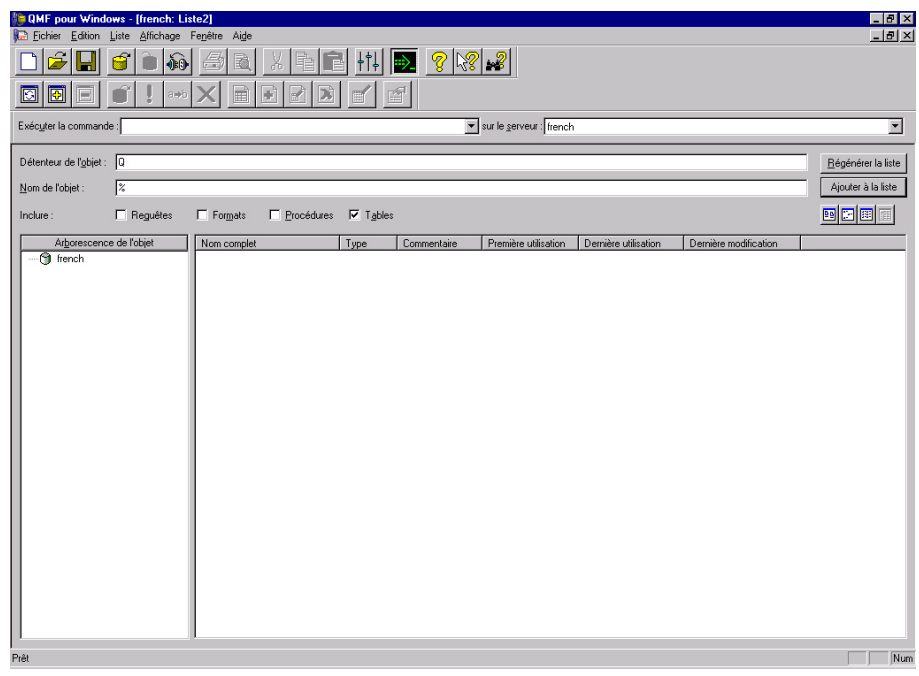

2. Indiquez un détenteur et un nom.

**Remarque :** Vous pouvez utiliser des modèles pour sélectionner des objets dans une liste d'objets répondant aux critères de recherche.

- Le caractère de pourcentage  $(\%)$  est utilisé pour remplacer une chaîne de longueur indéfinie, contenant n'importe quel caractère. Par exemple, entrez A% pour répertorier toutes les tables dont le nom commence par la lettre A.
- Le caractère de soulignement (\_) est utilisé pour remplacer un seul caractère. Par exemple, entrez \_A% pour répertorier toutes les tables dont le détenteur a un nom comportant la lettre A en deuxième position.
- 3. Sélectionnez le type d'objet recherché.
- 4. Cliquez sur **Régénérer la liste**. Une liste d'objets enregistrés sur le serveur de base de données et répondant à vos critères de recherche s'affiche.

#### **Commandes de la fenêtre Liste**

En cliquant avec le bouton droit de la souris sur un objet de la fenêtre Liste, vous affichez une liste de commandes identiques à celles du menu Liste.

#### **Afficher**

Ouvre l'objet sélectionné pour que vous puissiez le visualiser. Cette commande est disponible pour les requêtes, les formats, les procédures et les tables.

#### **Exécuter**

Exécute l'objet sélectionné. Cette commande est disponible pour les requêtes et les procédures.

- **Créer** Crée une requête en fonction de la table sélectionnée. Vous pouvez choisir de créer une requête SQL SELECT, une requête SQL UPDATE, une requête SQL INSERT ou une requête assistée. Cette commande est disponible pour les tables.
- **Editer** Ouvre l'objet sélectionné pour que vous puissiez le modifier. Cette commande est disponible pour les tables.

#### **Propriétés**

Affiche les propriétés de l'objet sélectionné, y compris les commentaires, les attributs et les données historiques relatives à son utilisation. Cette commande est disponible pour les requêtes, les formats, les procédures et les tables.

# **Création de listes**

Vous pouvez créer des listes qui vont être utilisées comme des collectes d'objets. Par exemple, vous avez la possibilité de créer une liste de tous les formats, requêtes, procédures et tables liés à un inventaire afin de regrouper ces données. Une fois cette opération effectuée, vous pouvez supprimer ou ajouter des objets et enregistrer la liste en vue d'une utilisation ultérieure.

# **Ajout d'objets aux listes**

Vous pouvez ajouter des objets aux listes.

Dans une liste ouverte, indiquez l'utilisateur et le nom des objets à ajouter et cliquez sur **Ajouter à la Liste** dans la barre d'outils.

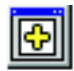

Les objets correspondant à l'utilisateur et au nom sont ajoutés à la liste.

## **Suppression d'objets des listes**

Vous pouvez supprimer des objets indépendants des listes.

A partir d'une liste ouverte, cliquez sur le bouton **Supprimer** dans la barre d'outils.

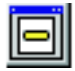

L'objet disparaît de la liste, mais il n'est pas supprimé.

## **Sauvegarde de listes dans des fichiers**

1. A partir d'une liste ouverte, cliquez sur le bouton **Sauvegarder** dans la barre d'outils.

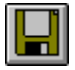

Si la liste a déjà été sauvegardée, elle l'est à nouveau. Si elle n'a jamais été sauvegardée, la boîte de dialogue Sauvegarder sous s'ouvre.

2. Entrez le nom du fichier où vous voulez stocker la liste et cliquez sur **OK**. La liste est enregistrée.

# **Ouverture de fichiers de listes**

1. Cliquez sur le bouton **Ouvrir** dans la barre d'outils.

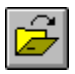

La boîte de dialogue Ouvrir s'affiche.

2. Sélectionnez le fichier à ouvrir et cliquez sur **OK**. La liste sélectionnée s'ouvre dans un document de liste.

# **Chapitre 8. Utilisation de fichiers de tâches**

Vous pouvez programmer et exécuter des procédures en utilisant les fichiers de tâches. Les fichiers de tâches utilisent le programmateur Windows pour exécuter des procédures en fonction de l'heure et de la date introduites.

#### **Fichiers de tâches**

Vous pouvez créer des fichiers de tâches et les stocker localement sur le serveur de base de données.

#### **Création de fichiers de tâches**

1. Dans le menu **Fichier**, cliquez sur **Nouvelle tâche**.

Un nouveau document de tâche s'ouvre.

#### **Exécution de fichiers de tâches**

Vous pouvez exécuter des fichiers de tâches enregistrés localement.

- 1. Ouvrez un fichier de tâches.
- 2. Cliquez sur **Exécuter la tâche** dans la barre d'outils.

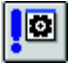

- 3. Faites glisser la ligne de séparation d'un côté à l'autre, ou vers le haut et vers le bas, pour redimensionner la colonne ou la ligne.
	- **Remarque :** Si vous enregistrez la requête après avoir redimensionné les lignes et les colonnes, elle s'affiche avec la nouvelle mise en forme.

#### **Ajustement automatique des colonnes et des lignes**

Vous pouvez redimensionner automatiquement des colonnes et des lignes pour les ajuster aux données qu'elles contiennent.

Sélectionnez toute une colonne ou ligne en cliquant deux fois sur la ligne noire la séparant de l'objet adjacent. La colonne est automatiquement redimensionnée en fonction des données qu'elle contient.

**Remarque :** Si vous enregistrez la requête après avoir redimensionné les lignes et les colonnes, elle s'affiche avec la nouvelle mise en forme.

## **Tri des résultats de requête**

Une fois que vous avez exécuté une requête, vous pouvez trier les résultats de chaque colonne par ordre alphabétique.

Dans la fenêtre des résultats d'une requête, sélectionnez une colonne et cliquez sur le bouton **Trier dans l'ordre croissant** dans le menu Résultats.

Les résultats de la requête sont triés par ordre croissant.

Autre possibilité :

Dans la fenêtre des résultats de requête, sélectionnez une colonne et cliquez sur le bouton **Trier dans l'ordre Décroissant** dans le menu **Résultats.**

Les résultats de la requête sont triés par ordre décroissant.

**Remarque :** Pour trier les colonnes sélectionnées de façon plus complexe, sélectionnez **Trier** dans le menu **Résultats**.

#### **Reclassement des colonnes**

Vous pouvez modifier l'ordre des colonnes dans les résultats de la requête.

Dans la fenêtre des résultats d'une requête, sélectionnez une colonne et déplacez-la.

La colonne apparaît reclassée.

## **Formatage des résultats de requête**

Vous pouvez changer la police utilisée pour afficher des requêtes et des résultats de requête. Les polices disponibles varient en fonction de l'installation effectuée sur l'ordinateur. Pour de plus amples informations sur l'ajout de polices, reportez-vous à l'aide du système d'exploitation.

**Remarque :** Si vous enregistrez la requête après avoir sélectionné une nouvelle police d'affichage de résultats de requête, elle s'affiche avec la nouvelle police.

# **Sélection de la police d'affichage des résultats d'une requête**

- 1. A partir de la fenêtre des résultats, cliquez sur **Définir la police** dans le menu **Résultats**. La boîte de dialogue Police s'ouvre.
- 2. Sélectionnez la police et la taille d'affichage des résultats de la requête et cliquez sur **OK**. Les résultats de la requête sont affichés dans le format sélectionné.

**Remarque :** Cliquez sur **Définir par défaut** afin d'utiliser la police sélectionnée comme police par défaut pour tous les résultats de requête.

# **Formatage des résultats numériques de requête**

- 1. Dans la fenêtre Résultats, sélectionnez une colonne contenant des valeurs numériques et sélectionnez **Format** dans le menu **Résultats**. La boîte de dialogue Format s'ouvre.
- 2. Sélectionnez le formatage à appliquer et cliquez sur **OK**. Les valeurs
	- **Remarque :** Cliquez sur **Définir par défaut** afin d'utiliser la police sélectionnée comme police par défaut pour tous les résultats de requête.

## **Conversion du formatage des résultats de requête en format**

Vous pouvez convertir le formatage des résultats de requête en format.

- 1. Dans le menu **Résultats**, sélectionnez **Afficher un rapport**. La boîte de dialogue Sélection d'un format s'ouvre.
- 2. Sélectionnez **Requête Format**et cliquez sur **OK**.

Le formatage des résultats de la requête est converti en format et s'ouvre dans une nouvelle fenêtre de format.

## **Regroupement et agrégation des résultats de requête**

Les résultats de requête peuvent être regroupés, agrégés et résumés.

## **Regroupement des résultats de requête**

Vous pouvez regrouper les résultats de requête avec ou sans information récapitulative.

- 1. Sélectionnez la colonne à regrouper.
- 2. Dans le menu **Résultats**, sélectionnez le type de regroupement à appliquer. La colonne est regroupée selon la sélection.

## **Résumé des résultats de requête**

Vous pouvez résumer les résultats de requête par colonne.

- 1. Sélectionnez la colonne à regrouper.
- 2. Dans le menu **Résultats**, sélectionnez le type de résumé à appliquer. La colonne est résumée selon la sélection.

#### **Enregistrement des résultats de requête et formatage**

Vous pouvez sauvegarder les résultats de requête et sauvegarder le formatage en format.

# **Enregistrement des résultats de requête dans une table**

Vous pouvez enregistrer les résultats de requête sous forme de table dans un serveur de base de données.

- 1. Dans le menu **Résultats**, sélectionnez **Sauvegarder dans Base de données**. La boîte de dialogue correspondante s'ouvre.
- 2. Indiquez un utilisateur et un nom de table et cliquez sur **OK**. Les résultats de requête sont enregistrés sous forme de table dans la base de données.

# **Enregistrement des résultats de requête sous forme de fichiers**

Vous pouvez enregistrer les résultats de requête sous forme de fichier sur votre PC ou sur un serveur de fichier.

- 1. Dans le menu **Résultats**, sélectionnez **Sauvegarder dans le fichier**. La boîte de dialogue Exportation des données s'ouvre.
- 2. Indiquez l'emplacement de sauvegarde du fichier, toutes les options d'exportation, puis cliquez sur **OK**.

Les résultats de requête sont enregistrés dans un fichier.

# **Impression des résultats de requête**

Vous pouvez prévisualiser et imprimer vos résultats de requête.

# **Prévisualisation des résultats de requête**

- 1. Ouvrez et exécutez une requête. Les résultats correspondants s'affichent.
- 2. Dans le menu **Fichier**, cliquez sur **Mise en page**. La boîte de dialogue correspondante s'ouvre.
- 3. Modifiez à votre convenance la présentation de la page et cliquez sur **OK**.
- 4. Cliquez sur le bouton **Aperçu avant impression** dans la barre d'outils.

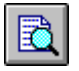

Un aperçu des résultats imprimés s'affiche.

# **Impression des résultats de requête**

- 1. Ouvrez une requête et activez la fenêtre des résultats. Les résultats de la requête s'affichent.
- 2. Dans le menu **Fichier**, cliquez sur **Mise en page**. La boîte de dialogue correspondante s'affiche.
- 3. Modifiez à votre convenance la présentation de la page et cliquez sur **OK**.

4. Cliquez sur le bouton **Imprimer** dans la barre d'outils.

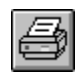

Les résultats de la requête sont imprimés.

# **Chapitre 9. Utilisation des requêtes statiques**

Une requête statique est une requête SQL qui a été précédemment transmise à un serveur de base de données et liée sous forme de module. Lors de l'exécution d'une requête statique, le serveur de base de données utilise le texte SQL lié dans le module, au lieu de celui qui figure dans la fenêtre de requête. Les requêtes statiques exploitent mieux les ressources que les requêtes dynamiques, mais ne peuvent pas être modifiées.

#### **Requêtes statiques**

Les requêtes statiques sont créées à partir de requêtes assistées et de requêtes SQL existantes.

#### **Création des requêtes statiques**

1. Dans le menu **Requête**, cliquez sur **Edition de liens du module statique**. La boîte de dialogue correspondante s'ouvre.

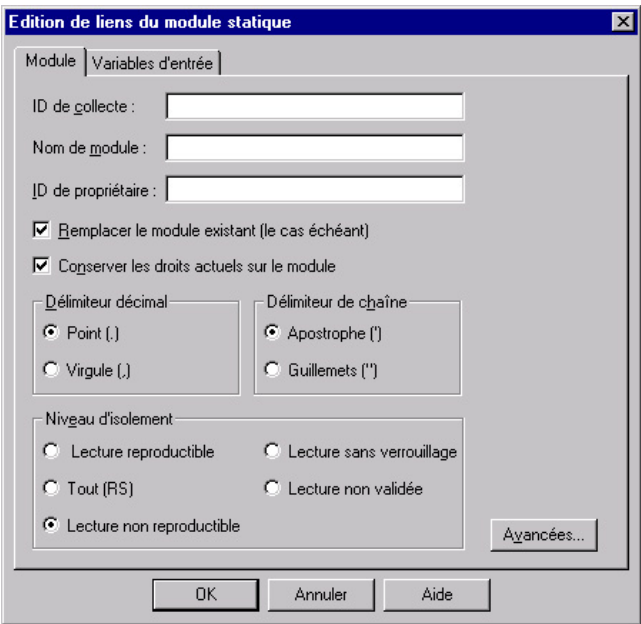

- 2. Sélectionnez l'onglet Module, entrez un ID de collecte et un nom de module, puis modifiez les autres options de votre choix.
- 3. Si la requête contient des variables de substitution, sélectionnez l'onglet des variables. Remplacez les variables de substitution par des variables hôtes.
- 4. Cliquez sur **OK**. La requête statique est liée.
	- **Remarque :** Une fois que vous avez édité les liens d'une requête, vous devez enregistrer cette requête dans un fichier ou sur le serveur de base de données.

#### **Remplacement des variables de substitution par des variables hôtes**

Pour éditer les liens d'un module, vous devez spécifier une variable hôte à utiliser à la place de chaque variable de substitution dans le texte SQL. Cependant, il n'est pas toujours possible de remplacer directement une variable de substitution par une variable hôte. Les variables de substitution assurent une substitution directe dans le texte de la requête avant l'envoi de ce texte au serveur de base de données. Les variables hôte sont envoyées au serveur avec la requête. Pour savoir où et comment les variables hôtes peuvent être employées dans les requêtes, reportez-vous à la documentation du serveur de base de données.

Une fois que vous avez spécifié une relation entre une variable de substitution et une variable hôte, QMF pour Windows mémorise cette relation et la propose dans les requêtes ultérieures, facilitant ainsi l'édition de liens de module.

Les types de données valides pour les variables hôtes sont les suivants :

- $CHAR(n)$
- VARCHAR(n)
- INTEGER
- SMALLINT
- FLOAT
- DECIMAL $(p,s)$
- $\cdot$  DATE
- TIME
- TIMESTAMP

1. Dans la boîte de dialogue Edition de liens du module statique, sélectionnez l'onglet Variables d'entrée.

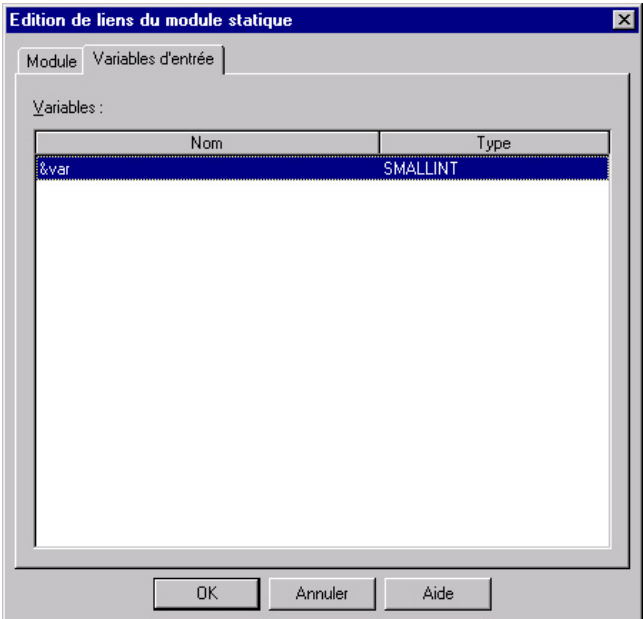

2. Entrez un type de variable pour chaque variable hôte et cliquez sur **OK**. Les variables de substitution sont converties en variables hôtes.

# **Exécution d'une requête statique**

Vous pouvez exécuter des requêtes statiques comme toute autre requête. Pour plus de détails, reportez-vous à la section [«Requêtes SQL» à](#page-20-0) la page 9.

# **Chapitre 10. Utilisation de l'éditeur de tables**

L'éditeur de tables permet de rechercher, d'ajouter, de modifier et de supprimer des données dans les tables, sans avoir besoin d'écrire des fotmulations SQL.

#### **Editeur de tables**

L'éditeur de tables vous donne la possibilité de modifier et de rechercher des données.

#### **Recherche de lignes au moyen de l'éditeur de tables**

1. Dans le menu **Fichier**, cliquez sur **Editeur de tables**. La boîte de dialogue correspondante s'ouvre.

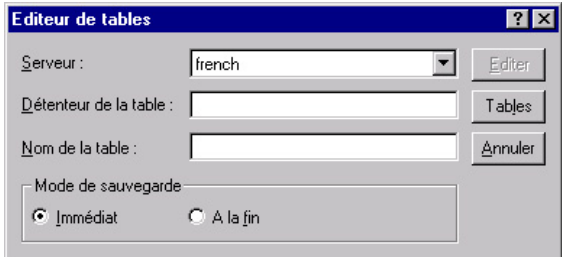

2. Indiquez une table.

**Remarque :** Vous pouvez utiliser des modèles pour sélectionner des noms dans une liste de tables répondant aux critères de recherche.

- Le caractère de pourcentage  $(\%)$  est utilisé pour remplacer une chaîne de longueur indéfinie, contenant n'importe quel caractère. Par exemple, entrez A% pour répertorier toutes les tables dont le nom commence par la lettre A.
- Le caractère de soulignement () est utilisé pour remplacer un seul caractère. Par exemple, entrez \_A% pour répertorier toutes les tables dont le détenteur a un nom comportant la lettre A en deuxième position.

Après avoir indiqué un modèle, cliquez sur **Tables** et sélectionnez une table dans la liste obtenue.

- 3. Choisissez un mode de sauvegarde.
	- v Immédiat La table sera mise à jour sur le serveur de base de données après chaque modification.

v A la fin - La table sera mise à jour sur le serveur de base de données une fois que vous aurez entré toutes les modifications. Les autres utilisateurs ne pourront pas apporter de changement à la table pendant que vous la modifiez.

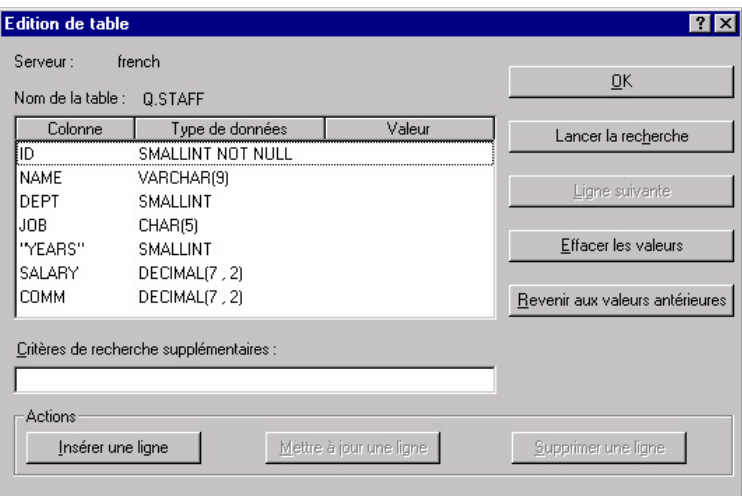

- 4. Cliquez sur **Editer**. La boîte de dialogue Edition de table s'ouvre.
- 5. Entrez les valeurs sur lesquelles doit porter la recherche dans la colonne Valeur, ou indiquez des critères de recherche dans la zone Critères de recherche supplémentaires pour spécifier des conditions de recherche plus complexes. Vous pouvez entrer n'importe quel prédicat SQL valide dans cette zone.
- 6. Cliquez sur **Lancer la recherche**. La première ligne répondant aux critères apparaît dans la colonne Valeur.

# **Ajout d'une ligne**

- 1. Dans la boîte de dialogue Edition de table, entrez les informations correspondant à la nouvelle sauvegarde.
- 2. Cliquez sur **Insérer une ligne**. La nouvelle ligne est ajoutée à la table.
- 3. Cliquez sur **OK**. Les modifications sont enregistrées.

# **Modification d'une ligne**

- 1. Dans la boîte de dialogue Edition de table, recherchez la ligne à modifier.
- 2. Cliquez sur **Ligne suivante** pour afficher la ligne à modifier.
- 3. Modifiez les données contenues dans la colonne Valeur et cliquez sur **Mettre à jour une ligne**. La ligne est modifiée.
- 4. Cliquez sur **OK**. Les modifications sont enregistrées.
# **Suppression d'une ligne**

- 1. Dans la boîte de dialogue Edition de table, recherchez la ligne à supprimer.
- 2. Cliquez sur **Ligne suivante** pour afficher la ligne à supprimer.
- 3. Cliquez sur **Supprimer une ligne**. La ligne est supprimée.
- 4. Cliquez sur **OK**. Les modifications sont enregistrées.

### **Modification de tables à partir de la vue des résultats de requête**

Vous pouvez modifier des tables directement à partir de la vue des résultats de requête.

### **Suppression d'une ligne à partir de la vue des résultats de requête**

Vous pouvez supprimer individuellement les lignes des tables à partir de la vue des résultats de requête.

Dans la vue des résultats de requête, sélectionnez une ligne et cliquez sur **Supprimer** dans le menu **Edition**. La ligne est supprimée.

### **Mise à jour des colonnes à partir de la vue des résultats de requête**

Vous pouvez mettre à jour individuellement le contenu de chaque colonne à partir de la vue des résultats de requête.

Dans la vue des résultats de requête, cliquez deux fois sur une cellule, spécifiez une nouvelle valeur et appuyez sur Entrée. La table est mise à jour.

## **Formats DB2**

Si le composant utilisateur de Formats DB2 est installé, vous pouvez l'utiliser comme éditeur de table pour les tables ne comprenant pas de données LOB. Pour de plus amples informations sur les Formats DB2, consultez notre Centre de Ressources pour formats DB2 sur le site www.rocketsoftware.com/db2forms.

# **Chapitre 11. Distribution de données**

Vous pouvez exporter des données dans d'autres bases et d'autres applications.

### **Exportation des données**

Vous pouvez exporter des données à partir de QMF pour Windows dans d'autres applications en effectuant les opérations suivantes :

- exportation des données dans un fichier texte, CSV, IXF ou HTML ;
- v enregistrement des résultats de requête dans une table ;
- v insertion des résultats de requête dans une feuille de calcul Microsoft Excel.

### **Exportation de données dans des fichiers**

1. Dans la fenêtre des résultats des requêtes, cliquez sur **Exporter des données** dans le menu **Fichier**. La boîte de dialogue Exportation des données s'ouvre.

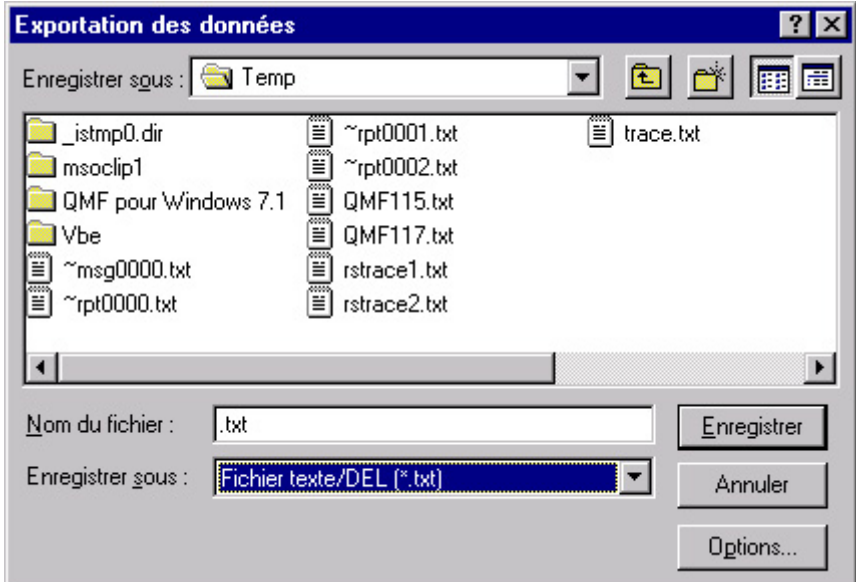

2. Sélectionnez un type de fichier de sortie et cliquez sur le bouton Options. Selon le type de fichier de sortie choisi, la boîte de dialogue Options d'exportation au format Texte⁄DEL, Options d'exportation au format HTML, Options d'exportation au format IXF ou Options d'exportation CSV s'affiche.

- Vous pouvez créer un fichier texte avec une extension .TXT. Il s'agit d'un fichier ASCII standard pouvant comporter des délimiteurs de chaîne et de colonne (comme indiqué dans la boîte de dialogue Options d'exportation au format Texte⁄DEL).
- v Vous pouvez créer un fichier HTML comportant une extension .HTM. Ce type de fichier peut être affiché par n'importe quel navigateur Web. Tous les codes HTML sont automatiquement générés dans le fichier qui est prêt à être publié sur un site Web Internet ou Intranet. Les options choisies dans la boîte de dialogue Options d'exportation au format HTML déterminent l'aspect des données exportées.
- Vous pouvez créer un fichier .IXF. L'exportation au format IXF préserve toutes les informations de la base de données, y compris les en-têtes de colonnes et les types de données. Elle est généralement utilisée pour transférer des informations d'une base de données dans une autre.
- Vous pouvez créer un fichier .CSV. L'exportation au format CSV est similaire à l'exportation au format texte. La virgule est utilisée comme délimiteur de colonne. Ce format est le plus souvent employé dans les tableurs.
- 3. Sélectionnez des options pour le type de fichier d'exportation sélectionné et cliquez sur **OK**. La boîte de dialogue Options se referme.
- 4. Cliquez sur **OK** dans la boîte de dialogue Exportation des données. Les données sont exportées.

# **Importation de données**

Vous pouvez importer des données enregistrées dans un fichier IXF. Une fois qu'elles ont été importées dans une fenêtre de requête, vous pouvez les enregistrer sur un serveur de base de données, les exporter dans un nouveau fichier ou les utiliser dans des rapports. Les fichiers PC⁄IXF et System⁄370 IXF en mode caractère sont pris en charge.

1. Dans le menu **Fichier**, cliquez sur **Importer des données**. La boîte de dialogue correspondante s'ouvre.

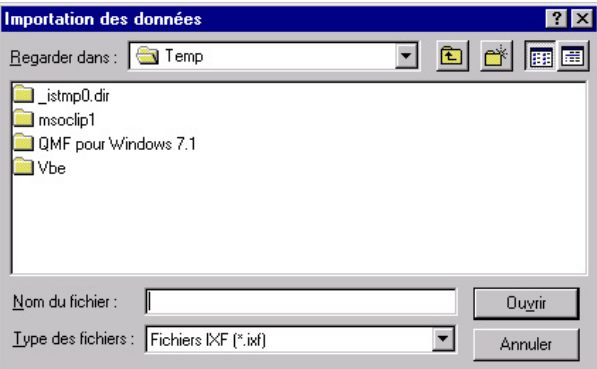

2. Sélectionnez le fichier à importer et cliquez sur **OK**. Les données importées s'affichent dans une nouvelle fenêtre de requête.

# **Enregistrement de données sur un serveur de base de données**

Les résultats de requête importés peuvent être enregistrés dans une table de base de données.

1. Dans la fenêtre des résultats de requête importés, cliquez sur **Sauvegarder les données** dans le menu **Fichier**. La boîte de dialogue correspondante s'ouvre.

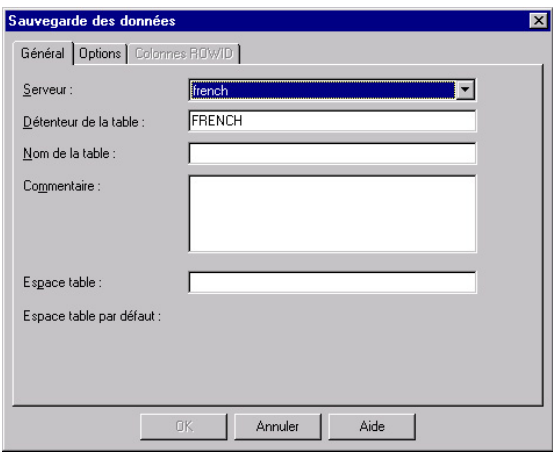

2. Choisissez un serveur de base de données et indiquez un détenteur et un nom de table. Sélectionnez ensuite les autres options de votre choix et cliquez sur **OK**. Les données sont enregistrées.

# **Utilisation de la commande Envoyer à**

QMF pour Windows comprend une commande Envoyer à et un client de messagerie de base. Vous pouvez utiliser la commande Envoyer à et les fichiers de tâches pour programmer les requêtes et distribuer leurs résultats.

- 1. Dans le menu **Fichier**, sélectionnez **Envoyer à** et **Destinataire du courrier Internet**. La boîte de dialogue Message s'ouvre.
- 2. Indiquez un destinataire, un sujet, le texte du message, et cliquez sur **Suivant**. La boîte de dialogue Fichiers joints s'ouvre.
- 3. Ajoutez ou supprimez des fichiers au message et cliquez sur **Suivant**. La boîte de dialogue Envoi d'un message s'ouvre.
- 4. Indiquez le nom de votre serveur et cliquez sur **Terminer.** Le message est envoyé.

# **Utilisation de l'extension Microsoft Excel**

QMF pour Windows inclut une extension pour Microsoft Excel 7.0 ou les versions ultérieures. Ces extensions permettent de lancer QMF pour Windows à partir d'Excel et de renvoyer les résultats de requête directement dans une feuille de calcul. Elles sont installées automatiquement si vous choisissez l'option d'installation "Standard", ou si vous sélectionnez l'option d'installation "Personnalisée" avec l'option Extension Microsoft Excel.

1. Cliquez sur le bouton **QMF pour Windows** dans la barre d'outils Excel.

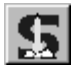

QMF pour Windows s'ouvre.

- 2. A partir de QMF pour Windows, sélectionnez et exécutez une requête. Les résultats correspondants s'affichent.
- 3. Sélectionnez les données que vous voulez renvoyer dans Excel.
- 4. Dans le menu **Fichier**, cliquez sur **Retourner les données à Microsoft Excel**. Excel active et affiche la boîte de dialogue Extension QMF pour Windows.
- 5. Entrez la plage de destination des données et cliquez sur **OK**. Les données sont ajoutées à la feuille de calcul.

## **Utilisation des exemples d'applications**

Plusieurs exemples d'applications et solutions d'intégration sont disponibles pour QMF pour Windows. Pour en savoir plus, consultez le site Web IBM à l'adresse http:⁄⁄www.ibm.com⁄qmf⁄.

# **Chapitre 12. Utilisation du Centre d'édition de rapports QMF**

Le Centre d'édition de rapports QMF vous permet de créer des rapports personnalisés au moyen de formats, de procédures, de tables et de requêtes QMF. En ayant un accès rapide à ces objets, vous pouvez indiquez vos préférences de format de données et créer des rapports personnalisés qui peuvent être consultés et modifiés dans de nombreuses applications.

# **Initiation**

- v Cliquez avec le bouton droit de la souris sur un objet ou un dossier afin d'activer les mêmes options que celles disponibles dans les menus de la barre d'outils.
- v Cliquez sur le symbole plus (**+**) placé à côté du dossier pour ouvrir le premier niveau du contenu. Maintenez la touche MAJ enfoncée tout en cliquant sur le symbole plus (**+**) afin d'ouvrir tous les niveaux du dossier.

### **Fenêtre du Centre d'édition de rapports QMF**

La fenêtre du Centre d'édition de rapports QMF contient une structure arborescente des favoris disponibles, des serveurs DB2, des favoris publics, des objets ainsi qu'une corbeille.

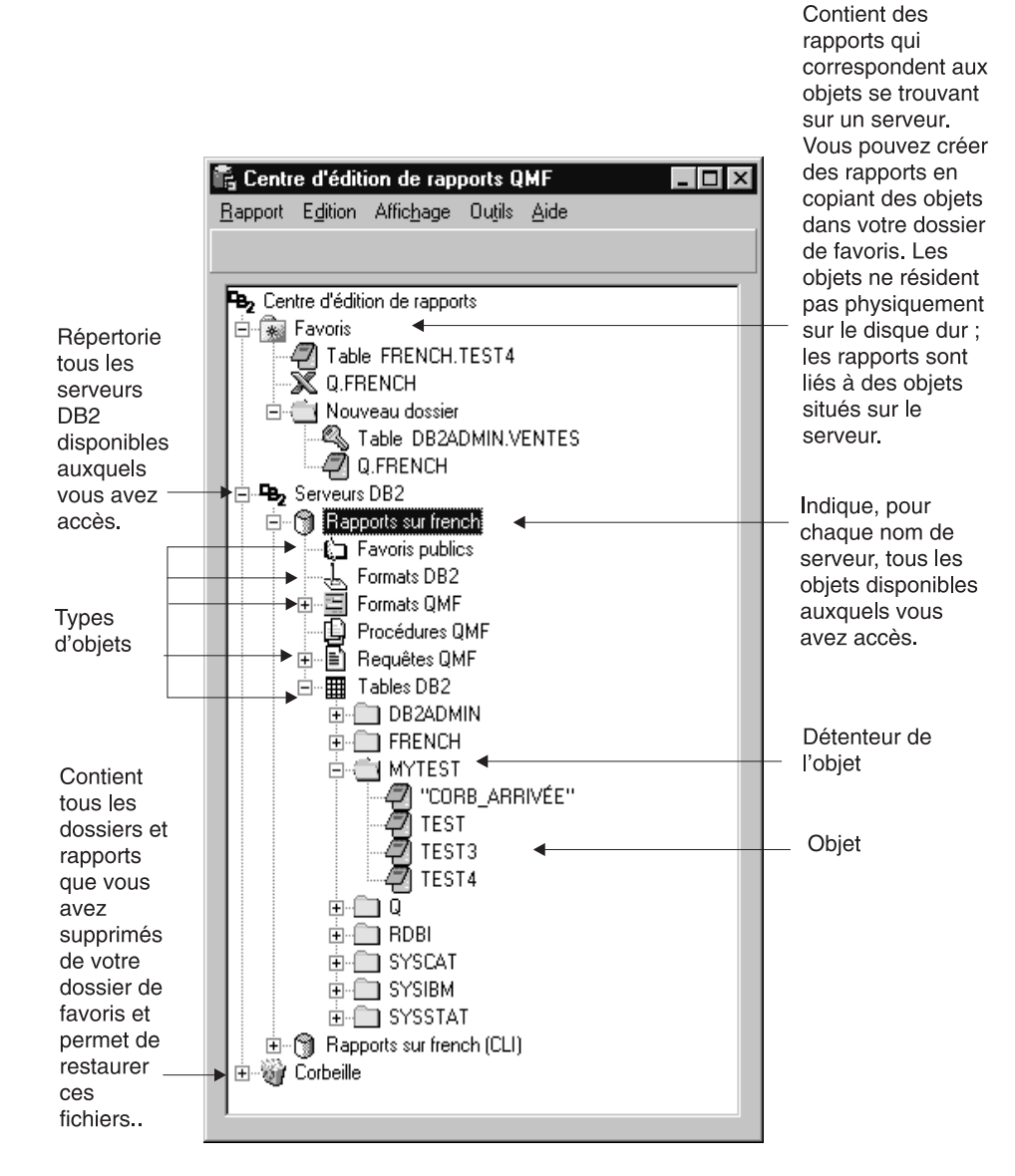

Les objets affichés dans cette fenêtre comprennent une icône représentant le type d'application à laquelle la sortie objet est associée.

# **Connexion au serveur**

1. Si aucun nom de serveur n'apparaît sous Serveurs DB2, cliquez sur le symbole plus (**+**).

2. Cliquez sur le symbole plus (**+**) placé à côté d'un serveur. La boîte de dialogue Options de filtrage s'ouvre.

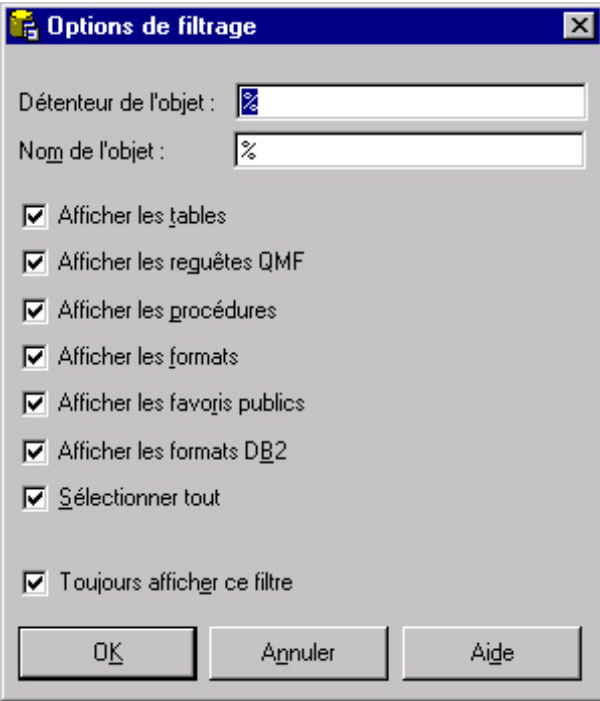

3. Sélectionnez les types d'objet que vous voulez voir apparaître, puis cliquez sur **OK**. Les objets disponibles sur le serveur s'affichent, classés par type d'objet.

## **Utilisation des rapports et objets**

Les rapports correspondent à des objets QMF. Tous les articles contenus dans vos dossiers Favoris personnels et publics sont considérés comme des rapports ; vous pouvez modifier le formatage et afficher des options pour ces articles. Les articles contenus dans ces dossiers Favoris sont reliés aux objets QMF se trouvant sur le serveur. Vous ne modifiez pas vraiment un objet QMF, vous modifiez le lien vers cet objet qu'on appelle rapport. Etant donné que les rapports correspondent à des objets, les caractéristiques des objets s'appliquent également aux rapports.

Vous pouvez créer des rapports à partir d'objets se trouvant sur le serveur. Ils ne seront cependant pas enregistrés sur le serveur. Cette fonctionnalité vous permet de créer rapidement des rapports à usage unique. Après avoir créé un rapport à partir d'objets se trouvant sur le serveur, vous pouvez toutefois l'enregistrer dans un dossier Favoris.

# **Exécution de rapports**

Vous pouvez exécuter des rapports à partir des dossiers Favoris ou à partir des objets se trouvant sur le serveur.

1. Après avoir sélectionné le rapport ou l'objet, cliquez sur *Propriétés* dans le menu Rapport. La boîte de dialogue Propriétés du rapport s'ouvre.

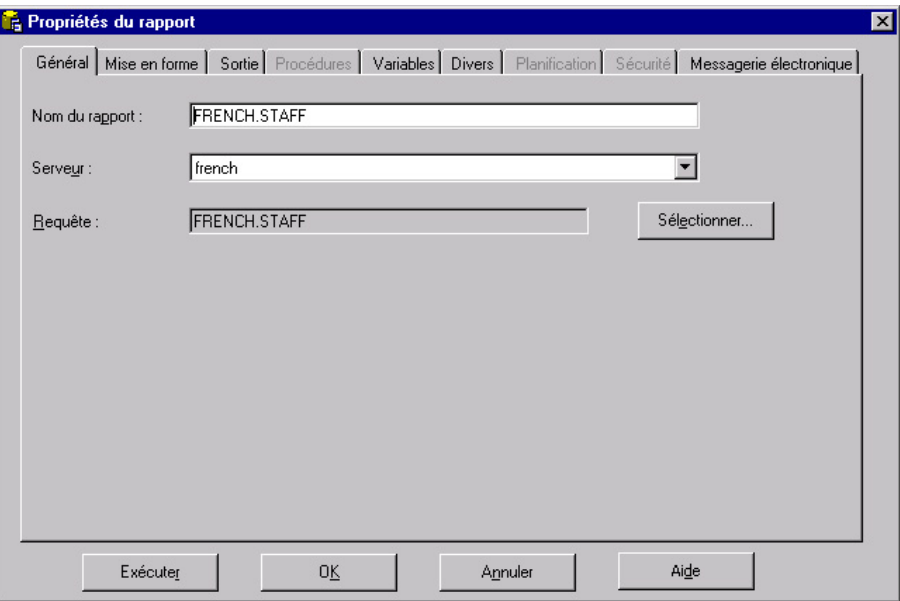

- 2. Définissez les propriétés si vous le désirez.
- 3. Cliquez sur **Exécuter**. Le rapport est terminé et si vous sélectionnez l'option *Afficher le rapport après l'édition* dans la boîte de dialogue sorties Propriétés du rapport : Sortie, le rapport s'affiche dans l'application sélectionnée.

Vous pouvez également exécuter rapidement un rapport en suivant une des méthodes suivantes :

- v Sélectionnez le rapport, choisissez *Exécuter* dans le menu Rapport.
- v Cliquez avec le bouton droit de la souris sur le rapport, puis sur *Exécuter*.
- v Cliquez deux fois sur le nom du rapport.

## **Utilisation des dossiers et des favoris**

Les dossiers servent à regrouper les rapports et les objets QMF ; le nom du dossier dépend du nom du détenteur de l'objet. Vous pouvez utiliser les dossiers comme vous utilisez les rapports, par exemple pour exécuter des rapports et définir des caractéristiques de rapport. Si vous effectuez ces opérations sur un dossier, les opérations s'appliqueront dans chacun des

rapports contenus dans ce dossier. Par exemple, si vous voulez exécuter successivement chacun des rapports contenus dans un dossier, sélectionnez le dossier, puis cliquez sur **Exécuter** dans le menu Rapport.

Le Centre d'édition de rapports QMF contient deux dossiers de niveau supérieur dans lesquels vous pouvez stocker des rapports. Les dossiers contiennent des rapports liés à des objets se trouvant sur les serveurs ; les objets eux-mêmes ne se trouvent pas dans les dossiers Favoris. Votre dossier Favoris personnels est local (sur votre PC), vous êtes donc le seul utilisateur à pouvoir accéder à ce dossier et à son contenu. Le dossier Favoris Publics se trouve sur le serveur et tous les utilisateurs autorisés peuvent y avoir accès. Vous pouvez avoir accès à différents dossiers Favoris Publics, en fonctions des limites de vos ressources, il n'y aura cependant toujours qu'un seul dossier Favoris Publics par serveur.

Lorsque vous copiez des objets QMF dans des dossiers Favoris, les dossiers sont automatiquement renommés afin d'inclure le type d'objet et le nom du détenteur. Lorsque vous copiez un type d'objet complet (c'est-à-dire un dossier ou des objets de même type) d'un serveur (par exemple toutes les requêtes), le nom du serveur est également inclus dans le nom du nouveau dossier.

### **Ajout de rapports aux favoris**

Vous pouvez ajouter n'importe quel objet ou rapport provenant d'un serveur au dossier de vos favoris personnels ou au dossier des favoris publics d'un serveur (à condition que vous ayez reçu la permission de votre administrateur de système).

#### **Pour ajouter des rapports aux favoris personnels :**

Après avoir sélectionné le rapport ou l'objet, choisissez *Ajouter aux favoris* dans le menu Rapport, ou déplacez le rapport ou l'objet dans le dossier de vos favoris personnels. Un rapport est ajouté au début de votre dossier Favoris personnels avec la convention d'attribution de nom suivante : ObjecttypeOWNERNAME.OBJECTNAME.

# **Pour ajouter des rapports aux favoris publics :**

Déplacez l'objet QMF ou le rapport dans le dossier Favoris Publics d'un serveur. Vous pouvez ajouter des rapports provenant de votre dossier Favoris personnels ou de tout autre serveur.

**Remarque :** Lorsque vous ajoutez des rapports aux favoris publics ou que vous modifiez des rapports dans ce dossier, vous devez sélectionner *Sauvegarder les modifications dans les favoris publics* dans le menu Rapport avant d'enregistrer les mises à jour sur le serveur.

Pour obtenir de plus amples informations sur l'utilisation du Centre d'édition de rapports QMF, veuillez consulter le système d'aide en ligne.

# **Chapitre 13. Utilisation de l'API QMF pour Windows**

Vous pouvez créer des applications personnalisées en utilisant l'interface de programmation d'application de QMF pour Windows.

### **Contrôle de QMF pour Windows par le biais de l'API**

Les étapes suivantes fournissent un aperçu du mode de fonctionnement de l'API pour le contrôle de QMF pour Windows.

1. Créez une instance de l'objet API QMF pour Windows. Si vous utilisez Microsoft Visual Basic, ajoutez une référence à la bibliothèque de types QMF pour Windows, qmfwin.tlb. Utilisez ensuite l'instruction Dim : Dim QMFWin As New QMFWin

Ou l'instruction CreateObject : Dim QMFWin As Object Set QMFWin = CreateObject ("QMFWin.Interface")

- **Remarque :** Si vous utilisez un environnement de développement différent, veuillez vous reporter à la documentation associée au produit pour réaliser cette opération.
- 2. Sélectionnez le serveur DB2 que vous souhaitez mettre en service et appelez InitializeServer() pour initialiser une connexion à la base de données.
	- **Remarque :** Vous ne pouvez pas initialiser un serveur tant qu'un ID utilisateur et un mot de passe ne sont pas validés par DB2. Vous pouvez configurer QMF pour Windows pour qu'il invite à entrer l'ID utilisateur et le mot de passe, ou bien inviter à les entrer dans votre application et les transmettre comme paramètres dans l'appel de la fonction InitializeServer().
- 3. Sélectionnez la recherche à exécuter avec InitializeQuery(). Si la requête contient des variables, utilisez la fonction SetVariable() pour définir les valeurs des variables.
- 4. Ouvrez ou exécutez la requête. La fonction Open() permet d'ouvrir le pointeur de la requête pour les instructions SELECT, tandis que la fonction Execute() permet d'exécuter SQL pour les autres instructions.
- 5. Si la requête est une instruction SELECT, vous pouvez extraire les lignes de données en appelant de manière récurrente la fonction FetchNextRow(). Pour extraire plusieurs lignes simultanément, utilisez la fonction

FetchNextRows() ou faites appel à CompleteQuery() pour demander à QMF pour Windows d'extraire toutes les lignes.

- 6. Si la requête est une instruction SELECT, fermez la requête à l'aide de la fonction Close().
- 7. Mettez fin à l'unité de travail en appelant soit Commit(), soit Rollback().

# **Blocage d'appels**

Toutes les fonctions API QMF pour Windows sont synchrones. Cela implique un blocage, ou l'absence de retour, tant que la requête sur la base de données n'a pas abouti. Cette mise en oeuvre est souhaitable, car elle simplifie la programmation dans l'application cliente. Il faut néanmoins noter que si votre application cliente n'est pas multitâche, elle sera incapable de répondre aux entrées utilisateur ou d'effectuer des régénérations d'écran tant qu'elle attendra le retour de l'une des fonctions de l'API de QMF pour Windows.

L'API de QMF pour Windows ne gère qu'un appel de fonction à la fois de la part d'un client. Si votre application cliente est multitâche, vous devez :

- v attendre la fin de l'appel d'une fonction avant d'en lancer une autre, ou
- v créer plusieurs instances de l'API QMF pour Windows (une par processus utilisant l'API).

# **Connexion à la base de données**

Chaque instance de l'objet API de QMF pour Windows crée et utilise une connexion unique à la base de données pour toute activité de base de données soumise à une annulation ou une validation ultérieure, comme l'ouverture d'une requête, l'extraction de données ou l'exécution d'instructions SQL.

Si vous créez plusieurs requêtes dans une même instance d'un objet de l'API QMF pour Windows en appelant plusieurs fois InitializeQuery(), toutes les requêtes partagent la même connexion.

L'API de QMF pour Windows ne gère qu'un appel de fonction à la fois de la part d'un client. Si votre application cliente est multitâche, vous devez appeler :

- DeleteQMFObject()
- GetQMFObjectInfo()
- GetOMFObjectInfoEx()
- GetQMFObjectList()
- GetQMFObjectListEx()
- GetQMFQueryText()
- SaveQMFQuery()

QMF for Windows crée et utilise une seconde connexion à la base de données de façon à traiter les tâches administratives sur la base de données (extraction d'informations QMF par exemple). Cette deuxième connexion est nécessaire pour gérer un mécanisme cohérent d'annulation et de validation pour les applications clientes.

Ces connexions à la base de données sont gérées automatiquement par l'objet API de QMF pour Windows. Cependant, si l'adminsitrateur système a limité le nombre de connexions autorisées, tenez compte du fait que chaque instance de l'objet QMF pour Windows est susceptible d'utiliser deux connexions.

### **Aide-mémoire sur les API**

Cet aide-mémoire énumère toutes les commandes disponibles pour la création d'applications en utilisant l'API de QMF pour Windows.

## **AddDecimalHostVariable()**

short AddDecimalHostVariable(long *IDRequête*, short *Type*, short *Précision*, short *Echelle*, const VARIANT& *Valeur*)

#### **Description**

Cette fonction affecte les données de Valeur à une variable de l'instruction SQL statique initialisée avec *IDRequête*. Vous appelez cette fonction pour chaque variable dans l'instruction. QMF pour Windows ne tente pas de faire coïncider les valeurs avec les variables ; vous devez dès lors appeler cette fonction dans le même ordre que les variables dans l'instruction SQL.

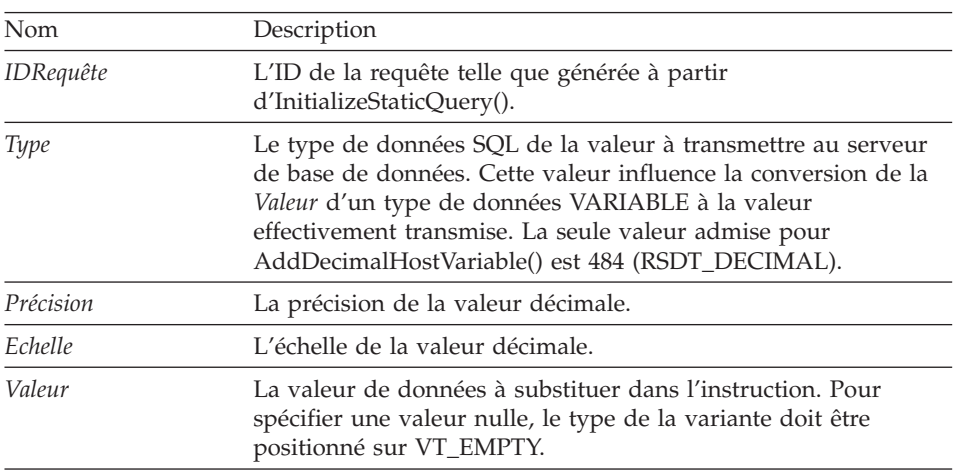

#### **Paramètres**

Zéro en cas de succès, valeur différente de zéro en cas d'échec. Si la valeur renvoyée est différente de zéro, vous pouvez solliciter GetLastErrorString() ou GetLastErrorType() pour obtenir des informations complémentaires à propos de l'erreur.

# **AddHostVariable()**

short AddHostVariable(long *IDRequête*, short *Type*, const VARIANT& *Value*)

### **Description**

Cette fonction affecte les données de Valeur à une variable de l'instruction SQL statique initialisée avec *IDRequête*. Vous appelez cette fonction pour chaque variable dans l'instruction. QMF pour Windows ne cherchant pas à associer les valeurs aux variables, vous devez appeler cette fonction en respectant l'ordre des variables dans l'instruction SQL.

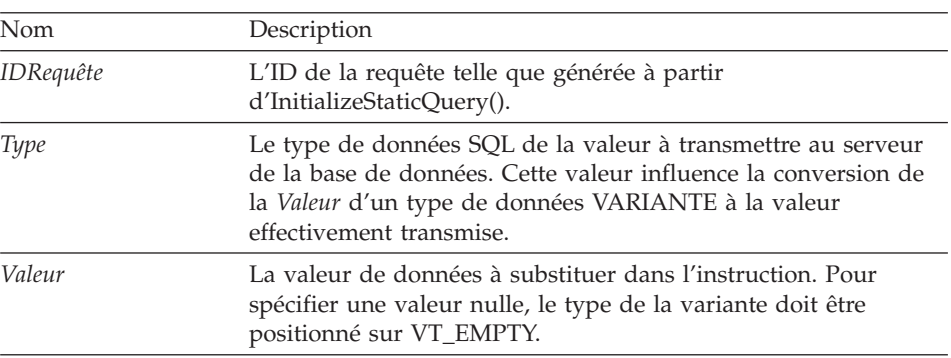

### **Paramètres**

Les valeurs valables pour le *Type* comprennent :

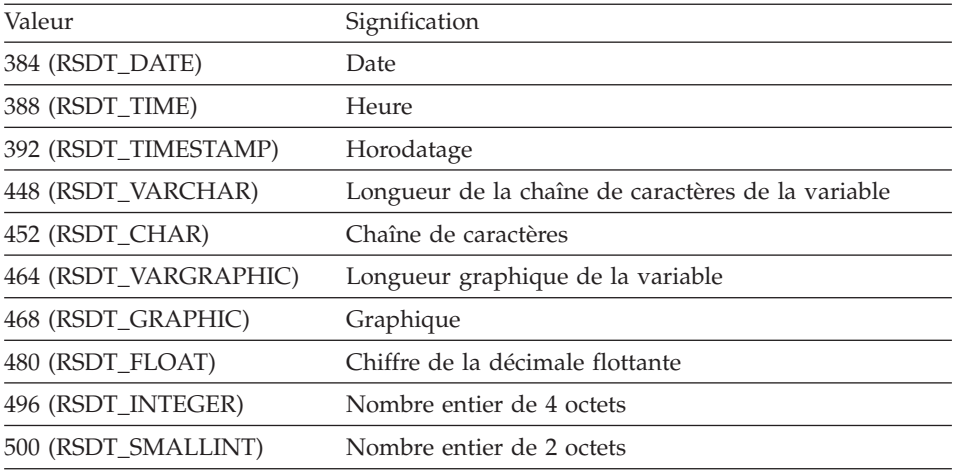

Zéro en cas de succès, valeur différente de zéro en cas d'échec. Si la valeur renvoyée est différente de zéro, vous pouvez solliciter GetLastErrorString() ou GetLastErrorType() pour obtenir des informations complémentaires à propos de l'erreur.

# **BindDecimalHostVariable()**

short BindDecimalHostVariable(BSTR *NomCollecte*, BSTR *NomModule*, short *NuméroSection*, short *Numéro*, BSTR *Nom*, short *TypeDonnées*, short *Précision*, short *Echelle*)

### **Description**

Cete fonction relie une variable dans la section indiquée. Mentionnez ″:H″ dans le texte SQL comme marqueur destiné à une variable hôte. La fonction BindDecimalHostVariable() permet de spécifier des informations propres à une variable, ce que vous devez faire pour chacune des variables décimales hôte du texte SQL.

### **Paramètres**

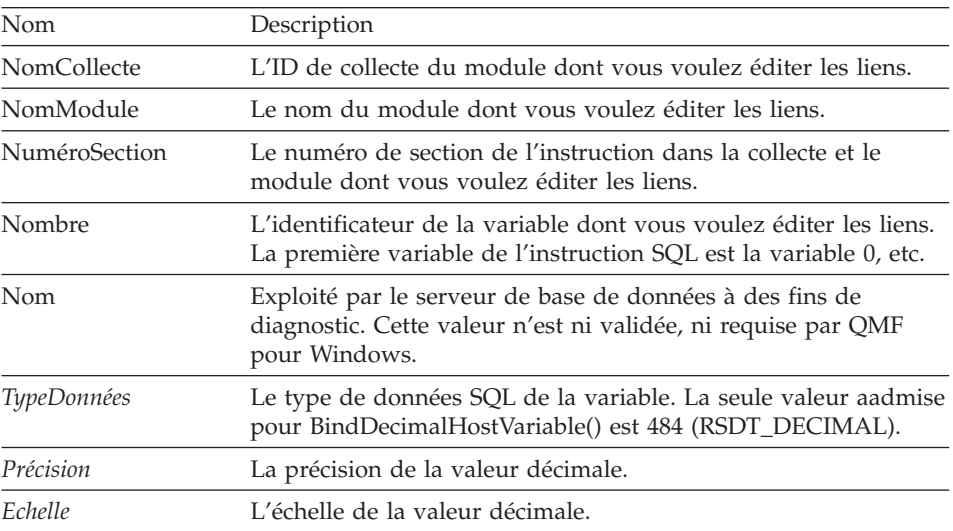

### **Valeur renvoyée**

Zéro en cas de succès, valeur différente de zéro en cas d'échec. Si la valeur renvoyée est différente de zéro, vous pouvez solliciter GetLastErrorString() ou GetLastErrorType(), GetLastSQLCode(), GetLastSQLError() ou GetLastSQLState() pour obtenir des informations complémentaires à propos de l'erreur.

# **BindHostVariable()**

short BindHostVariable(BSTR *NomCollecte*, BSTR *NomModule*, short *NuméroSection*, short *Numéro*, BSTR *Nom*, short *TypeDonnées*, short *Longueur*)

# **Description**

Cete fonction relie une variable dans la section indiquée. Mentionnez ″:H″ dans le texte SQL comme marqueur destiné à une variable hôte. La fonction BindHostVariable() permet de spécifier des informations propres à une variable, ce que vous devez faire pour chacune des variables décimales hôte du texte SQL.

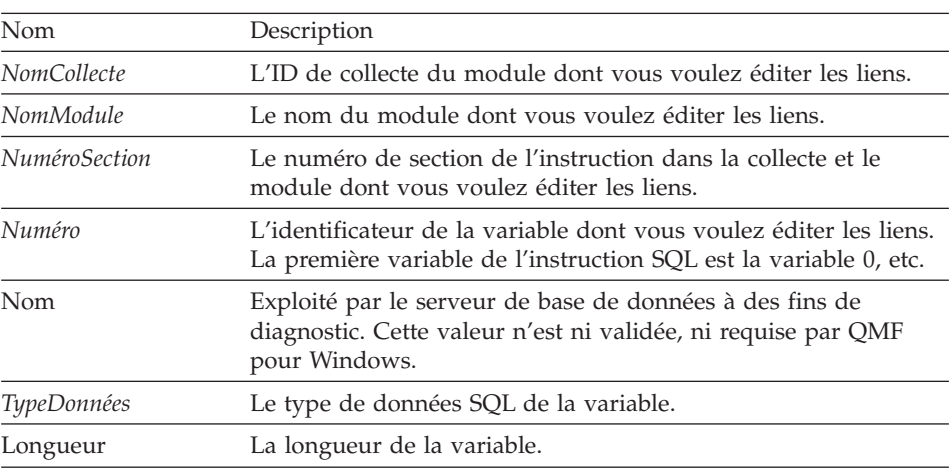

### **Paramètres**

Les valeurs valables pour le *TypeDonnées* comprennent :

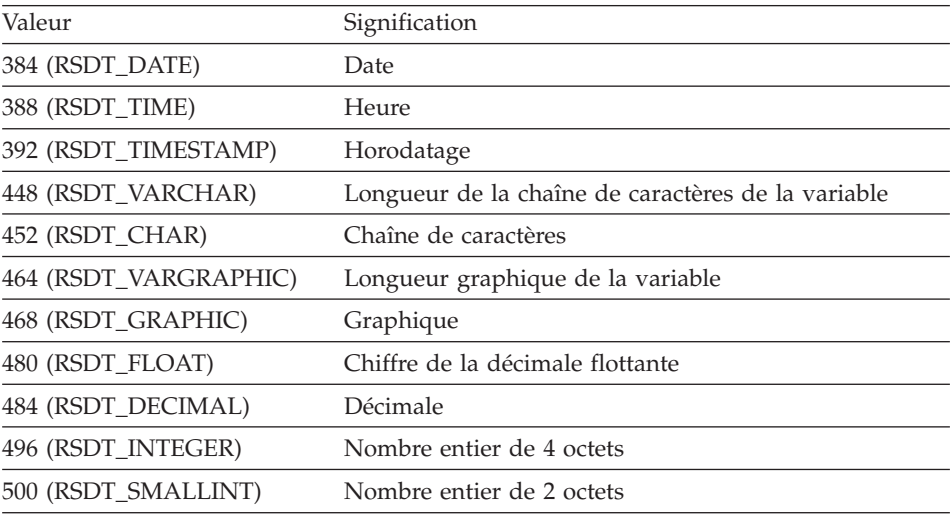

Zéro en cas de succès, valeur différente de zéro en cas d'échec. Si la valeur renvoyée est différente de zéro, vous pouvez solliciter GetLastErrorString() ou GetLastErrorType(), GetLastSQLCode(), GetLastSQLError() ou GetLastSQLState() pour obtenir des informations complémentaires à propos de l'erreur.

# **BindSection()**

short BindSection(BSTR *NomCollecte*, BSTR *NomModule*, short *NuméroSection*, BSTR *TexteSQL*)

## **Description**

Cette fonction détermine le texte SQL à utiliser dans le numéro de section spécifié de la collecte et du module lors de l'édition de liens.

## **Paramètres**

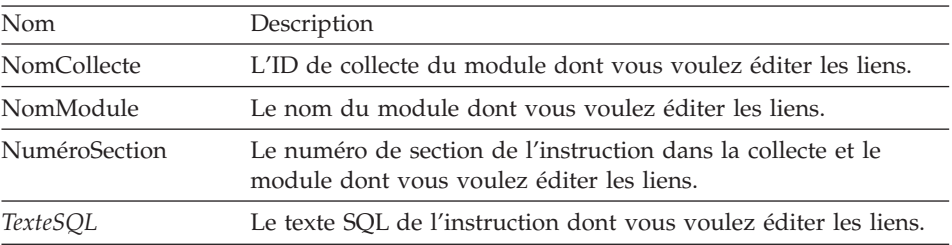

### **Valeur renvoyée**

Zéro en cas de succès, valeur différente de zéro en cas d'échec. Si la valeur renvoyée est différente de zéro, vous pouvez solliciter GetLastErrorString() ou GetLastErrorType(), GetLastSQLCode(), GetLastSQLError() ou GetLastSQLState() pour obtenir des informations complémentaires à propos de l'erreur.

# **CancelBind()**

short CancelBind(BSTR *NomCollecte*, BSTR *NomModule*)

## **Description**

Cette fonction permet d'annuler une opération d'édition de liens déjà initialisée. Toutes les informations relatives au module indiqué sont fournies.

### **Paramètres**

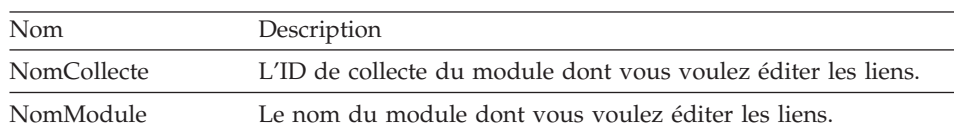

Zéro en cas de succès, valeur différente de zéro en cas d'échec. Si la valeur renvoyée est différente de zéro, vous pouvez solliciter GetLastErrorString() ou GetLastErrorType(), GetLastSQLCode(), GetLastSQLError() ou GetLastSQLState() pour obtenir des informations complémentaires à propos de l'erreur.

# **ChangePassword()**

short ChangePassword(BSTR *NouveauMotDePasse*)

### **Description**

Cette fonction modifie le mot de passe pour l'ID utilisateur précédemment spécifié dans l'appel InitializeServer().

**Remarque :** Tous les types de serveurs de base de données ne permettent pas de modifier les mots de passe. Si le serveur spécifié lors de l'appel InitializeServer() ne permet pas de modifier les mots de passe, un message d'erreur est envoyé et le mot de passe n'est pas modifié.

### **Paramètres**

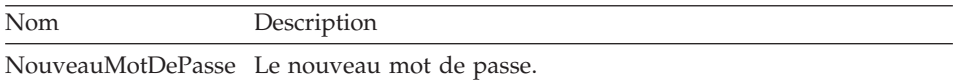

### **Valeur renvoyée**

Zéro en cas de succès, valeur différente de zéro en cas d'échec. Si la valeur renvoyée est différente de zéro, vous pouvez solliciter GetLastErrorString() ou GetLastErrorType(), GetLastSQLCode(), GetLastSQLError() ou GetLastSQLState() pour obtenir des informations complémentaires à propos de l'erreur.

# **ClearList()**

short ClearList(short *Type*)

### **Description**

Cette fonction réinitialise la liste interne spécifiée par le *Type* de paramètre.

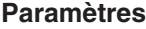

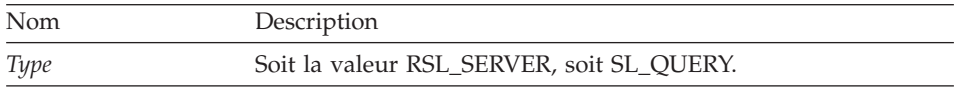

Zéro en cas de succès, RS\_ERROR\_OUTOFRANGE en cas d'échec.

**Sujets connexes** Open()

### **Close()**

short Close(long *IDRequête*)

#### **Description**

Cette fonction ferme une requête et annule la *IDRequête*. Si un pointeur est ouvert pour la requête, le pointeur est fermé, libérant la base de données pour d'autres utilisateurs. Cette fonction ne met pas un terme à la connexion au serveur de la base de données. Etant donné que la connexion demeure ouverte, aucune annulation ou validation n'est effectuée.

**Remarque :** Le nom de cette fonction s'oppose au mot clé Fermer de Microsoft Access 2.0. Si vous utilisez MS Access 2.0, placez des accolades [ ] autour de ce nom de fonction.

### **Paramètres**

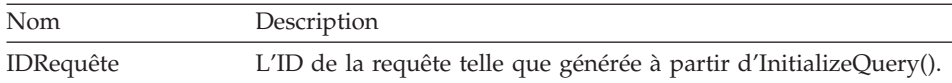

#### **Valeur renvoyée**

Zéro en cas de succès, valeur différente de zéro en cas d'échec. Si la valeur renvoyée est différente de zéro, vous pouvez solliciter GetLastErrorString() ou GetLastErrorType(), GetLastSQLCode(), GetLastSQLError() ou GetLastSQLState() pour obtenir des informations complémentaires à propos de l'erreur.

### **Sujets connexes**

Execute() Open()

# **Commit()**

short Close(long *IDRequête*)

#### **Description**

Cette fonction valide toutes les modifications effectuées dans l'unité de travail, met fin à celle-ci, ferme les pointeurs ouverts et invalide tous les ID de requête en attente.

**Remarque :** Le nom de cette fonction s'oppose au mot clé Sauvegarder de Microsoft Access 2.0. Si vous utilisez MS Access 2.0, placez des accolades [ ] autour de ce nom de fonction.

Zéro en cas de succès, valeur différente de zéro en cas d'échec. Si la valeur renvoyée est différente de zéro, vous pouvez solliciter GetLastErrorString() ou GetLastErrorType(), GetLastSQLCode(), GetLastSQLError() ou GetLastSQLState() pour obtenir des informations complémentaires à propos de l'erreur.

### **Sujets connexes**

Rollback()

# **CompleteQuery()**

short CompleteQuery(long *IDRequête*)

# **Description**

Cette fonction extrait toutes les lignes d'un ensemble de résultats et les sauvegarde dans QMF pour Windows. Si un pointeur est ouvert pour la requête, le pointeur est fermé, libérant la base de données pour d'autres utilisateurs. Vous pouvez utiliser FetchNextRow() ou FetchNextRows() pour extraire les lignes. Appelez Close() lorsque vous en avez terminé avec cette requête.

### **Paramètres**

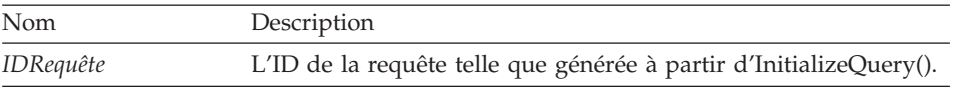

### **Valeur renvoyée**

Zéro en cas de succès, valeur différente de zéro en cas d'échec. Si la valeur renvoyée est différente de zéro, vous pouvez solliciter GetLastErrorString() ou GetLastErrorType(), GetLastSQLCode(), GetLastSQLError() ou GetLastSQLState() pour obtenir des informations complémentaires à propos de l'erreur.

# **CopyToClipboard()**

short CopyToClipboard(long *IDRequête*, long *PremièreLigne*, long *PremièreColonne*, long *DernièreLigne*, long *DernièreColonne*, BOOL *InclureEnTêtesColonnes*, [VARIANT *DateTimeFomat*])

## **Description**

Cette fonction copie la fourchette de lignes et de colonnes précisée vers le Presse-papier. Si vous n'avez pas encore extrait les données de ligne de toutes les lignes que vous souhaitez copier dans le presse-papiers, appelez préalablement la fonction CompleteQuery(). Un message d'erreur s'affiche si vous tentez de copier des lignes qui n'ont pas été extraites de la base de données.

# **Paramètres**

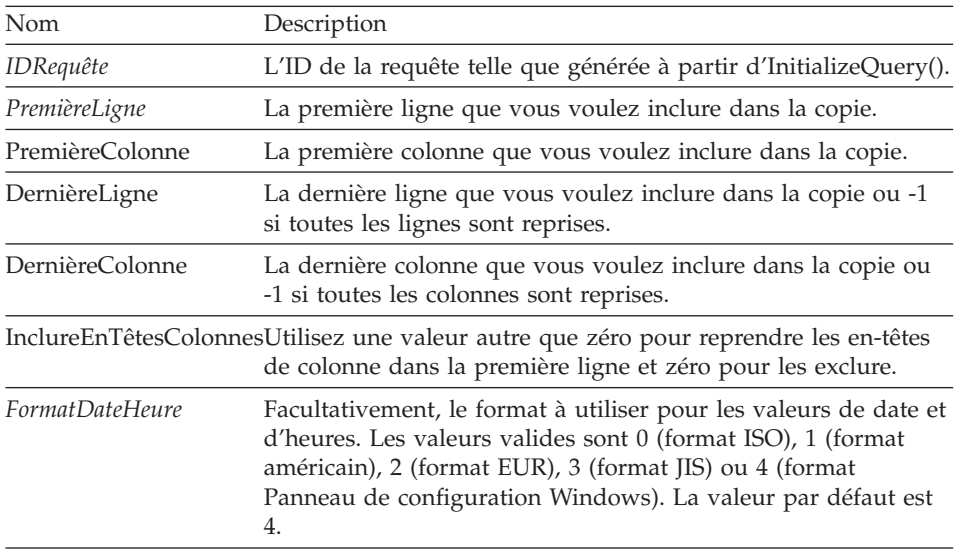

**Remarque :** La valeur de la première ligne dans un ensemble de résultats est 0, et la valeur de la dernière ligne est inférieure d'une unité au nombre total de lignes. La valeur de la première colonne dans un ensemble de résultats est 0, et la valeur de la dernière colonne est inférieure d'une unité au nombre total de colonnes.

### **Valeur renvoyée**

Zéro en cas de succès, valeur différente de zéro en cas d'échec. Si la valeur renvoyée est différente de zéro, vous pouvez solliciter GetLastErrorString() ou GetLastErrorType() pour obtenir des informations complémentaires à propos de l'erreur. Si l'ensemble de résultats est vide ou qu'aucune ligne n'a été extraite de la base de données, une valeur autre que zéro est renvoyée, sauf si *PremièreLigne*=0 et *DernièreLigne*=1. Dans ce cas, la valeur zéro est renvoyée et une chaîne vide est copiée dans le presse-papiers.

# **DeleteQMFObject()**

short DeleteQMFObject(BSTR *DétenteurEtNom*)

### **Description**

Cette fonction supprime un objet QMF (requête, format, procédure ou table).

#### **Paramètres**

Nom Description

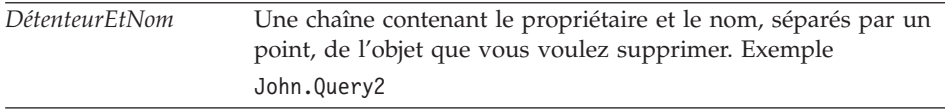

Zéro en cas de succès, valeur différente de zéro en cas d'échec. Si la valeur renvoyée est différente de zéro, vous pouvez solliciter GetLastErrorString() ou GetLastErrorType(), GetLastSQLCode(), GetLastSQLError() ou GetLastSQLState() pour obtenir des informations complémentaires à propos de l'erreur.

### **EndBind()**

short EndBind(BSTR *NomCollecte*, BSTR *NomModule*)

#### **Description**

Cette fonction termine le processus d'édition de liens sur un module SQL statique. Cette fonction demande à QMF pour Windows d'envoyer la totalité des informations sur le module concerné à la base de données en vue de son traitement.

### **Paramètres**

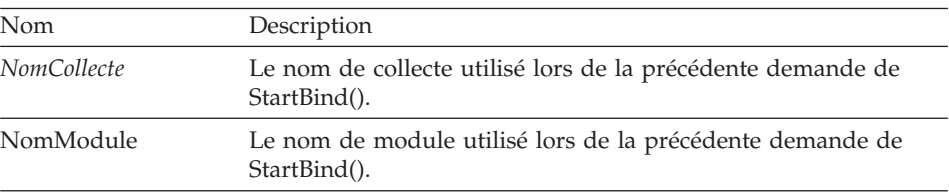

#### **Valeur renvoyée**

Zéro en cas de succès, valeur différente de zéro en cas d'échec. Si la valeur renvoyée est différente de zéro, vous pouvez solliciter GetLastErrorString() ou GetLastErrorType(), GetLastSQLCode(), GetLastSQLError() ou GetLastSQLState() pour obtenir des informations complémentaires à propos de l'erreur.

# **Execute()**

short Execute(long *IDRequête*)

#### **Description**

Cette fonction exécute une instruction SQL contenant une commandeSQL autre que SELECT. Utilisez Execute() lorsque l'instruction ne génère aucun résultat. Pour les instructions générant effectivement des résultats, utiliser ExecuteEx(). Pour les instructions contenant la commande SELECT, faites appel à Open() et non à Execute() ou ExecuteEx(). Pour déterminer l'instruction utilisée par une requête, sollicitez GetQueryVerb().

**Remarque :** Le nom de cette fonction s'oppose au mot clé Exécuter de Microsoft Access 2.0. Si vous utilisez MS Access 2.0, placez des accolades [ ] autour de ce nom de fonction.

## **Paramètres**

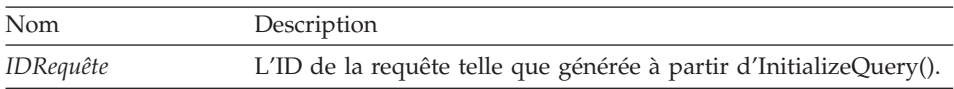

#### **Valeur renvoyée**

Zéro en cas de succès, valeur différente de zéro en cas d'échec. Si la valeur renvoyée est différente de zéro, vous pouvez solliciter GetLastErrorString() ou GetLastErrorType(), GetLastSQLCode(), GetLastSQLError() ou GetLastSQLState() pour obtenir des informations complémentaires à propos de l'erreur.

#### **Sujets connexes**

Execute() Open()

# **ExecuteEx()**

short ExecuteEx(long *IDRequête,*VARIANT\* *Résultat*)

### **Description**

Cette fonction exécute une instruction SQL qui utilise une instruction SQL autre que SELECT. Utilisez ExecuteEx() lorsque l'instruction génère des résultats, par exemple avec une instruction SELECT INTO. Pour les instructions qui ne génèrent pas de résultats, utilisez Execute(). Pour les instructions contenant la commande SELECT, faites appel à Open() et non Execute() ou ExecuteEx(). Pour déterminer l'instruction utilisée par une requête, sollicitez GetQueryVerb().

## **Paramètres**

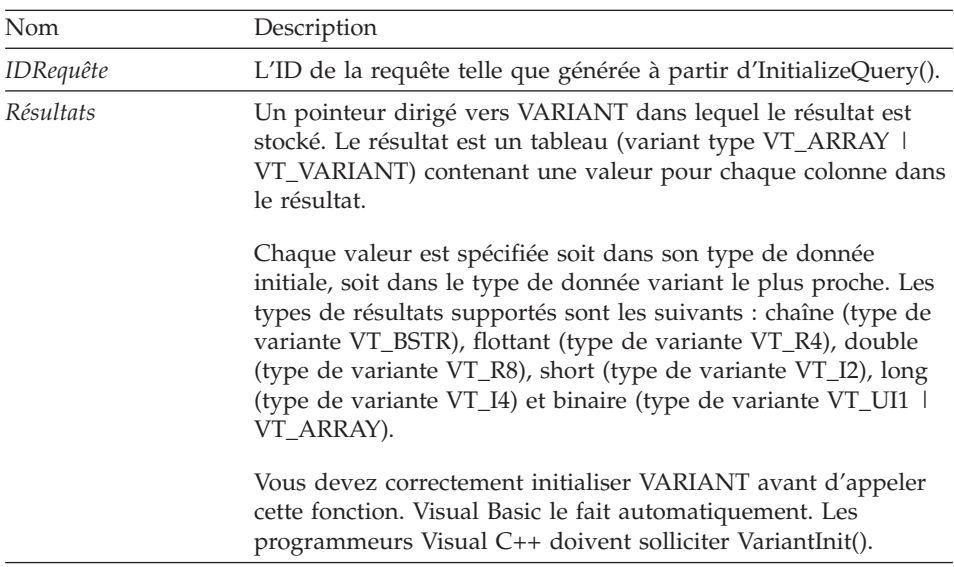

## **Valeur renvoyée**

Zéro en cas de succès, valeur différente de zéro en cas d'échec. Si la valeur renvoyée est différente de zéro, vous pouvez solliciter GetLastErrorString() ou GetLastErrorType(), GetLastSQLCode(), GetLastSQLError() ou GetLastSQLState() pour obtenir des informations complémentaires à propos de l'erreur.

# **ExecuteStored Procedure()**

short ExecuteStoredProcedure(long *IDRequête,*[VARIANTE *vaCommitOK*], [VARIANTE *vaMaxResultSets*], [VARIANTE *vaColumnNames*], [VARIANTE *vaColumnLabels*], [VARIANTE *vaColumnComments*])

## **Description**

Cette fonction exécute une instruction SQL contenant la commande SQL CALL pour exécuter une procédure sauvegardée au niveau du serveur de base de donnée. Utilisez ExecuteStoredProcedure() lorsque la procédure sauvegardée ne génère aucun résultat (au lieu de ou en plus des ensembles de résultats). Pour les procédures sauvegardées générant effectivement des résultats, utiliser ExecuteStoredProcedureEx().

Pour initialiser une procédure sauvegardée en vue de son exécution avec ExecuteStoredProcedure(), appelez tout d'abord InitializeQuery() en spécifiant une instruction SQL contenant la commande CALL. Le nom de la procédure sauvegardée doit être spécifié comme un littéral dans l'instruction CALL. Tous les paramètres spécifiés dans l'instruction CALL (constants ou autres) sont ignorés. Utilisez de préférence AddHostVariable() pour indiquer les variables d'entrée et de sortie.

# **Paramètres**

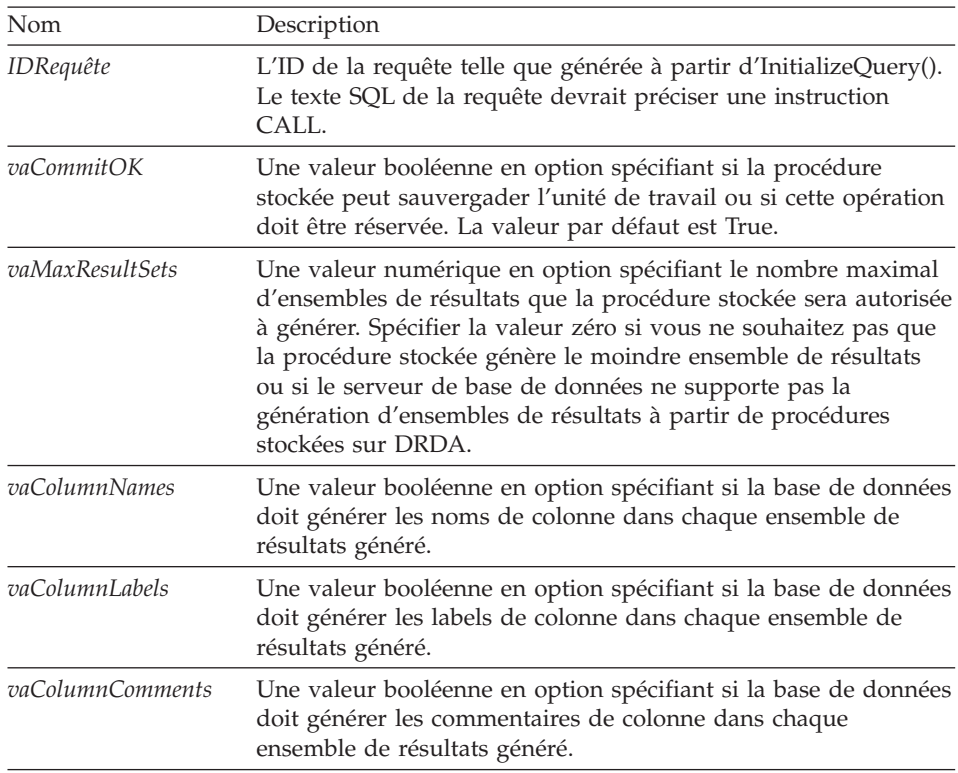

### **Valeur renvoyée**

Zéro en cas de succès, valeur différente de zéro en cas d'échec. Si la valeur renvoyée est différente de zéro, vous pouvez solliciter GetLastErrorString() ou GetLastErrorType(), GetLastSQLCode(), GetLastSQLError() ou GetLastSQLState() pour obtenir des informations complémentaires à propos de l'erreur.

# **ExecuteStored ProcedureEx()**

short ExecuteStoredProcedureEx(long *IDRequête,*VARIANTE\* *Résultat*,[VARIANTE *vaCommitOK*], [VARIANTE *vaMaxResultSets*], [VARIANT *vaColumnNames*], [VARIANTE *vaColumnLabels*], [VARIANTE *vaColumnComments*])

# **Description**

Cette fonction exécute une instruction SQL contenant la commande SQL CALL, pour exécuter une procédure sauvegardée au niveau du serveur de base de donnée. Utilisez ExecuteStoredProcedureEx() lorsque la procédure sauvegardée génère des résultats (au lieu de ou en plus des ensembles de résultats). Pour les procédures sauvegardées générant effectivement des résultats, utiliser ExecuteStoredProcedureEx().

Pour initialiser une procédure sauvegardée en vue de son exécution avec ExecuteStoredProcedure(), appelez tout d'abord InitializeQuery() en spécifiant une instruction SQL CALL. Le nom de la procédure sauvegardée doit être spécifié comme un littéral dans l'instruction CALL. Tous les paramètres spécifiés dans l'instruction CALL (constants ou autres) sont ignorés. Utilisez de préférence AddHostVariable() pour indiquer les variables d'entrée et de sortie.

Si la procédure sauvegardée génère des ensembles de résultats, appelez GetStoredProcedureResultSets() pour retrouver les ID de requête pour les ensembles de résultats.

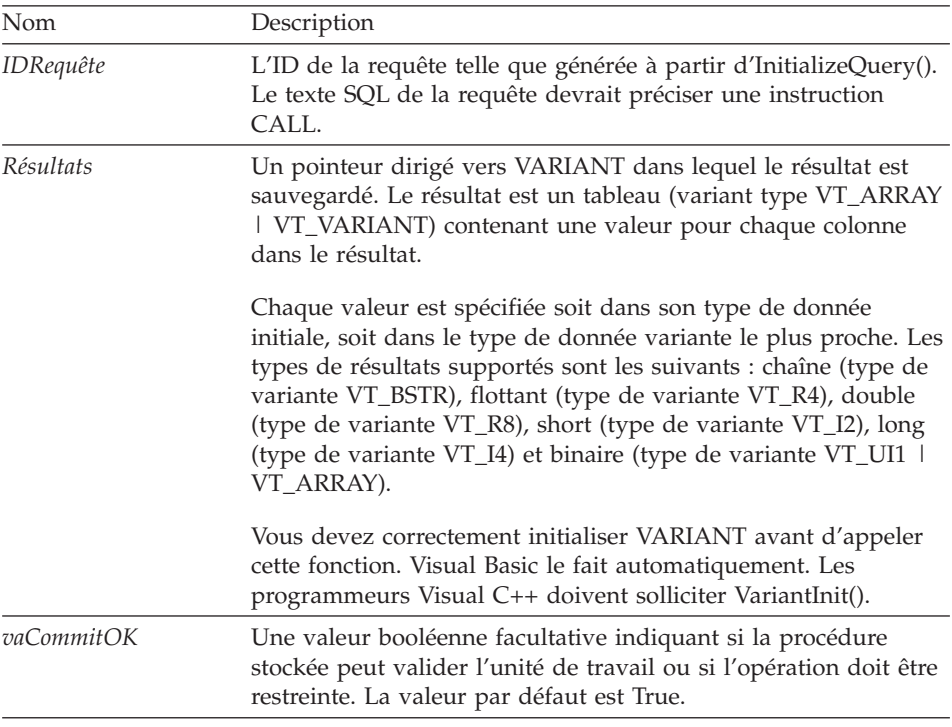

# **Paramètres**

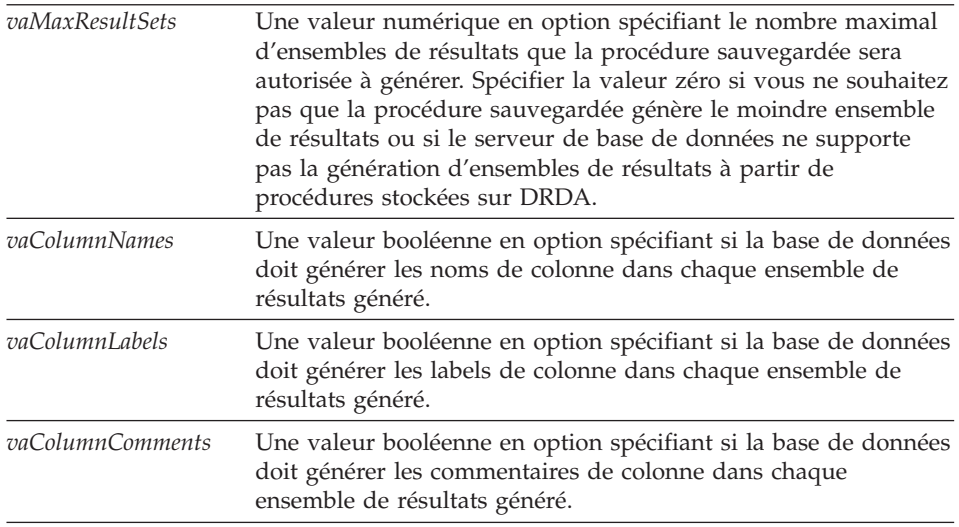

Zéro en cas de succès, valeur différente de zéro en cas d'échec. Si la valeur renvoyée est différente de zéro, vous pouvez solliciter GetLastErrorString() ou GetLastErrorType(), GetLastSQLCode(), GetLastSQLError() ou GetLastSQLState() pour obtenir des informations complémentaires à propos de l'erreur.

## **Export()**

shortExport(long *IDRequête*, long *PremièreLigne*, long *PremièreColonne*, long *DernièreLigne*, long *DernièreColonne*, short *Format*, short *StringDelimiter*, short *ColumnDelimiter*, BOOL *InclureEnTêtesColonnes*, BSTR *FileName*, [VARIANT *DateTimeFomat*])

### **Description**

Cette fonction copie la fourchette de lignes et de colonnes précisée vers le Presse-papiers. Si vous n'avez pas encore extrait les données de toutes les lignes que vous souhaitez copier dans le presse-papiers, appelez préalablement la fonction CompleteQuery(). Un message d'erreur s'affiche si vous tentez de copier des lignes qui n'ont pas été extraites de la base de données.

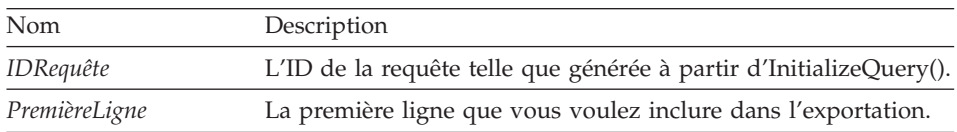

### **Paramètres**

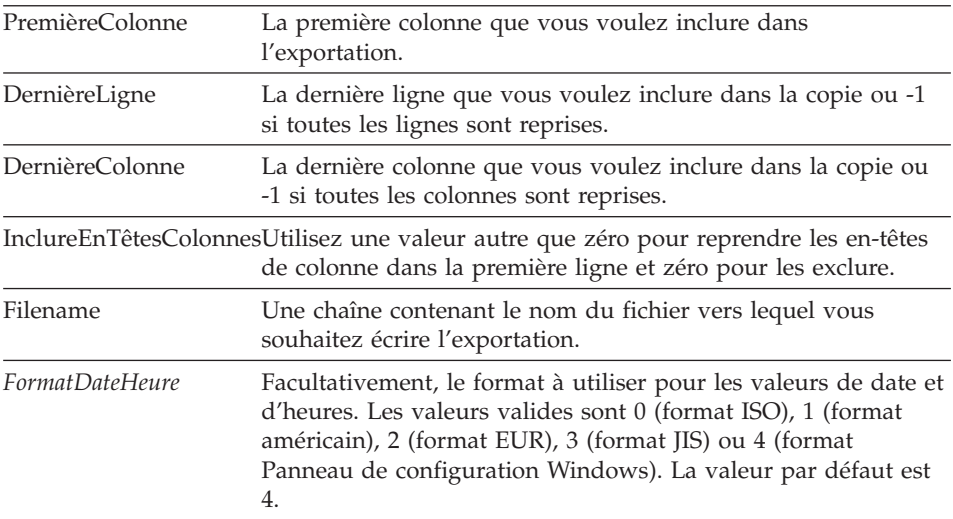

**Remarque :** La valeur de la première ligne dans un ensemble de résultats est 0, et la valeur de la dernière ligne est inférieure d'une unité au nombre total de lignes. La valeur de la première colonne dans un ensemble de résultats est 0, et la valeur de la dernière colonne est inférieure d'une unité au nombre total de colonnes.

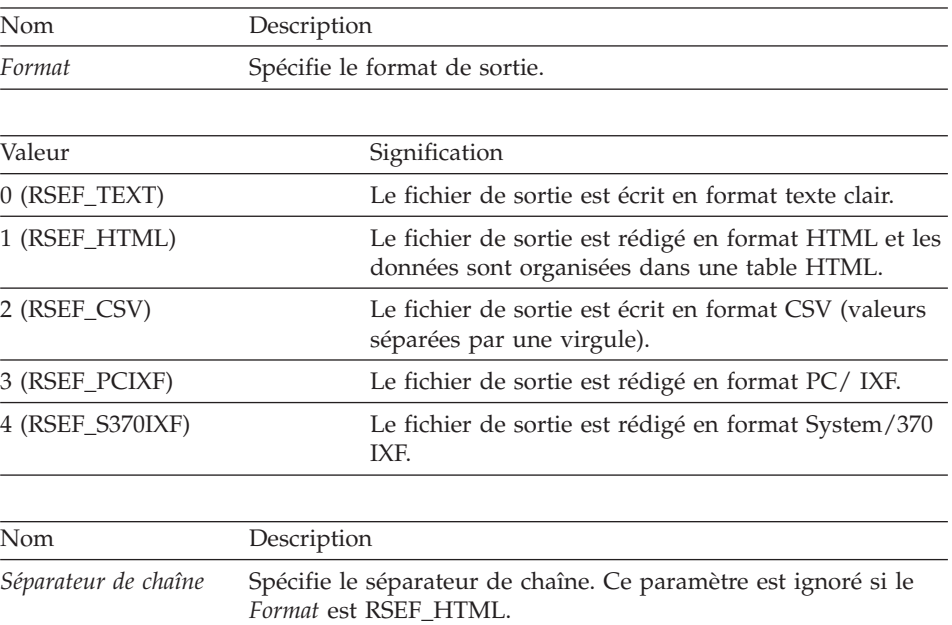

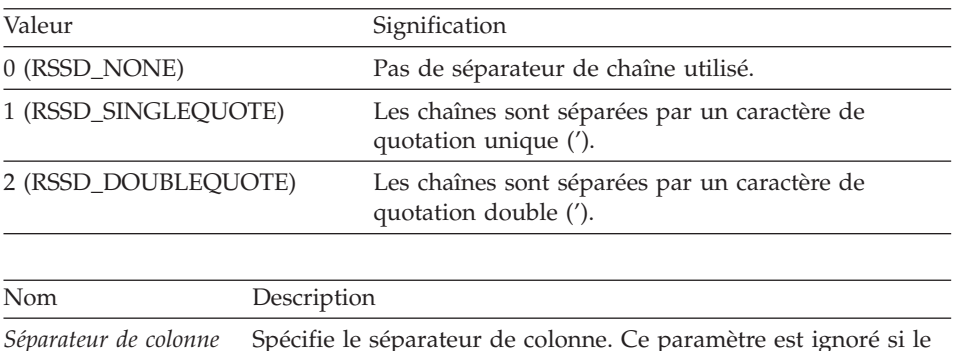

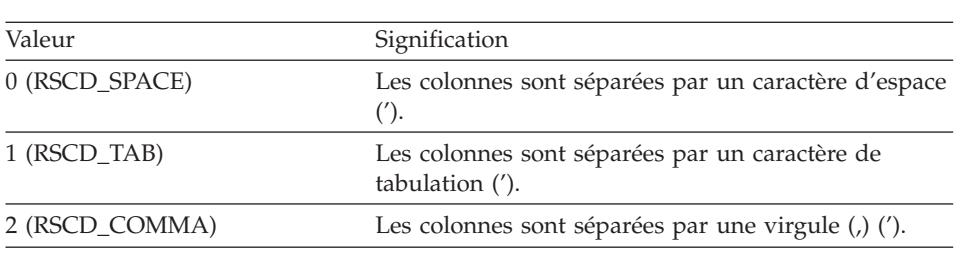

*Format* est RSEF\_HTML.

#### **Valeur renvoyée**

Zéro en cas de succès, valeur différente de zéro en cas d'échec. Si la valeur renvoyée est différente de zéro, vous pouvez solliciter GetLastErrorString() ou GetLastErrorType() pour obtenir des informations complémentaires à propos de l'erreur. Si l'ensemble de résultats est vide ou qu'aucune ligne n'a été extraite de la base de données, une valeur autre que zéro est renvoyée, sauf si *PremièreLigne*=0 et *DernièreLigne*=1. Dans ce cas, la valeur zéro est renvoyée et une chaîne vide est copiée dans le presse-papiers.

#### **Sujets connexes**

CopyToClipboard()

### **ExportForm()**

short ExportForm(BSTR *DétenteurEtNom*, BSTR *FileName*)

### **Description**

Cette fonction exporte le format QMF spécifié dans le fichier précisé.

# **Paramètres**

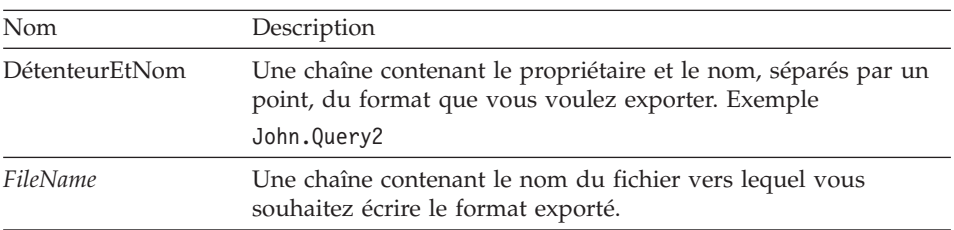

### **Valeur renvoyée**

Zéro en cas de succès, valeur différente de zéro en cas d'échec. Si la valeur renvoyée est différente de zéro, vous pouvez solliciter GetLastErrorString() ou GetLastErrorType(), GetLastSQLCode(), GetLastSQLError() ou GetLastSQLState() pour obtenir des informations complémentaires à propos de l'erreur.

# **Sujets connexes**

PrintReport()

# **ExportReport()**

short ExportReport(long *IDRequête*, short *SourceType*, BSTR *Source*, BSTR *OutputFileName*, short *PageLength*, short *PageWidth*, BOOL *IncludeDateTime*, BOOL *IncludePageNumbers*, [VARIANT *Format*], [VARIANTE *UseFormPageSetup*])

## **Description**

Cette fonction génère un rapport pour la requête spécifiée et l'écrit dans un fichier. Vous spécifiez le formattage et la mise en page pour le rapport dans un format QMF. Le fichier de sortie est un fichier texte ASCII dont chaque ligne est séparée par deux retours de chariot et des caractères interligne et dont chaque page est séparée par un caractère de présentation de feuille. Il est recommandé de visualiser le fichier de sortie en utilisant une police à pitch déterminé.

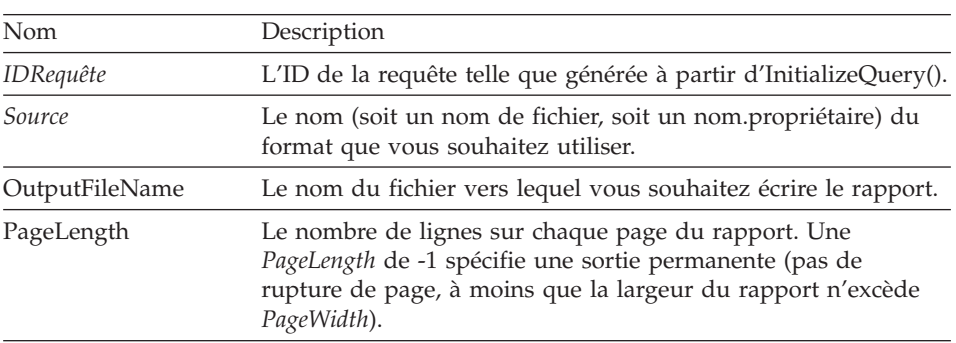

## **Paramètres**

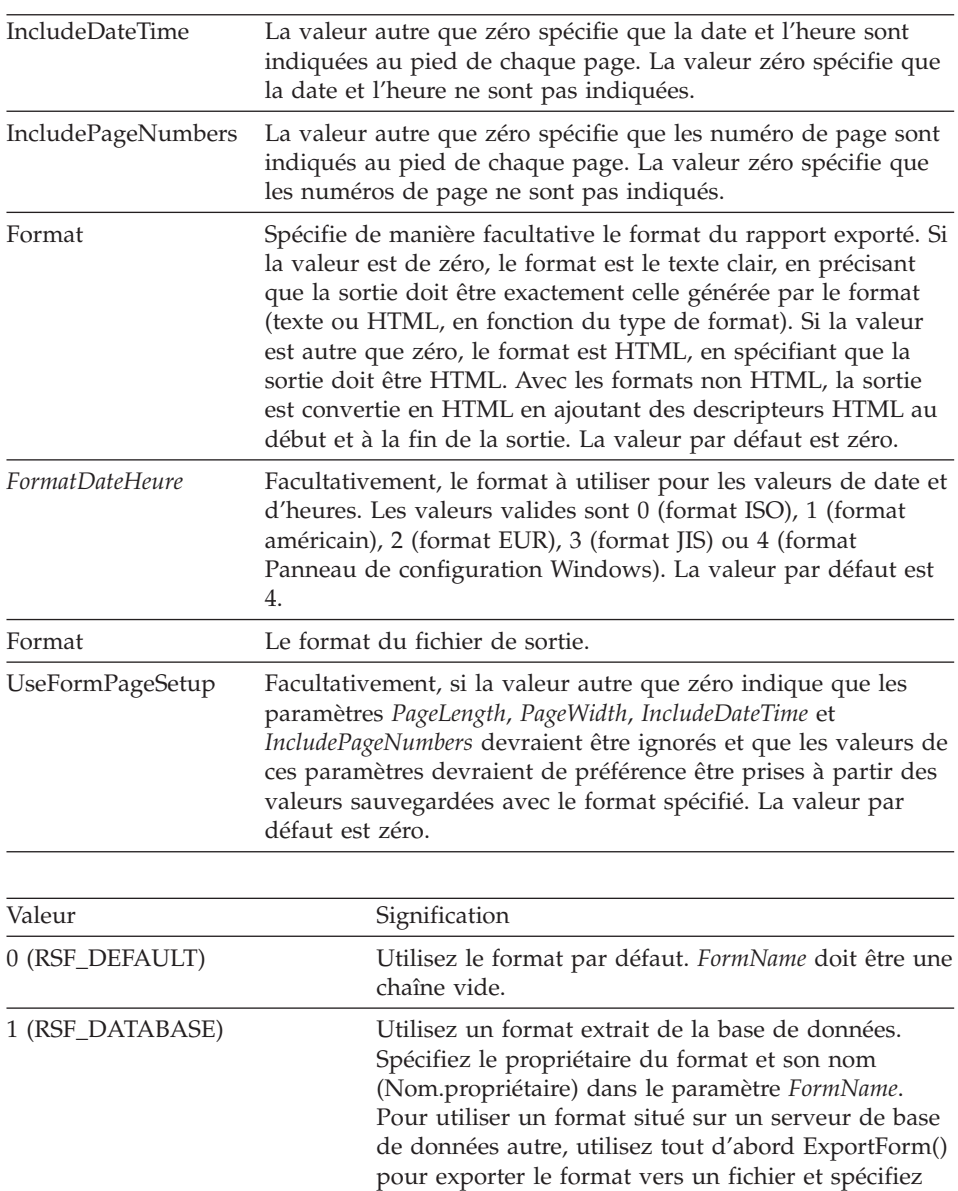

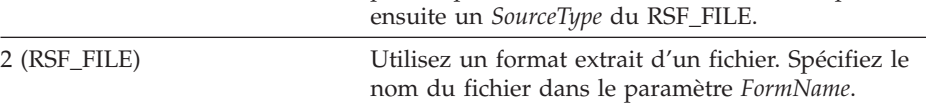

Zéro en cas de succès, valeur différente de zéro en cas d'échec. Si la valeur renvoyée est différente de zéro, vous pouvez solliciter GetLastErrorString() ou GetLastErrorType(), GetLastSQLCode(), GetLastSQLError() ou GetLastSQLState() pour obtenir des informations complémentaires à propos de l'erreur.

### **Sujets connexes**

ExportForm()

# **FastSaveData()**

short FastSaveData(long *IDRequête*, BOOL *Replace*, BSTR *Tablename*, BSTR *TableSpaceName*, [VARIANTE *Comment*])

# **Description**

Cette fonction génère un rapport pour la requête spécifiée et l'écrit dans un fichier. Vous spécifiez le formatage et la mise en page pour le rapport dans un format QMF. Le fichier de sortie est un fichier texte ASCII dont chaque ligne est séparée par deux retours de chariot et des caractères interligne et dont chaque page est séparée par un caractère de présentation de feuille. Il est recommandé de visualiser le fichier de sortie en utilisant une police à pitch déterminé.

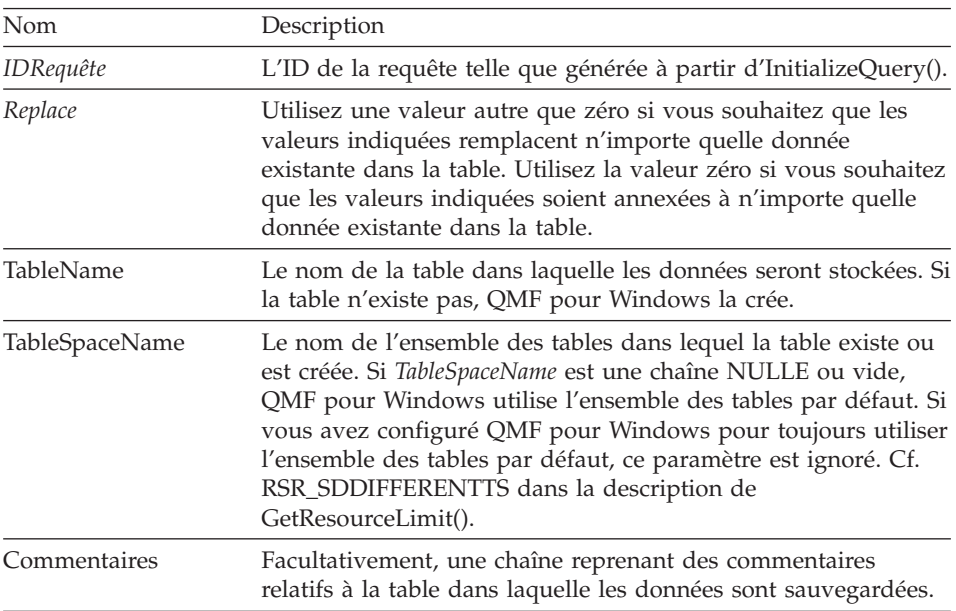

### **Paramètres**

## **Valeur renvoyée**

Zéro en cas de succès, valeur différente de zéro en cas d'échec. Si la valeur renvoyée est différente de zéro, vous pouvez solliciter GetLastErrorString() ou GetLastErrorType(), GetLastSQLCode(), GetLastSQLError() ou GetLastSQLState() pour obtenir des informations complémentaires à propos de l'erreur.

# **FetchNextRow()**

short FetchNextRow(long *IDRequête*, VARIANTE\* *Row*)

### **Description**

Cette fonction extrait la ligne de données suivante de la base de données.

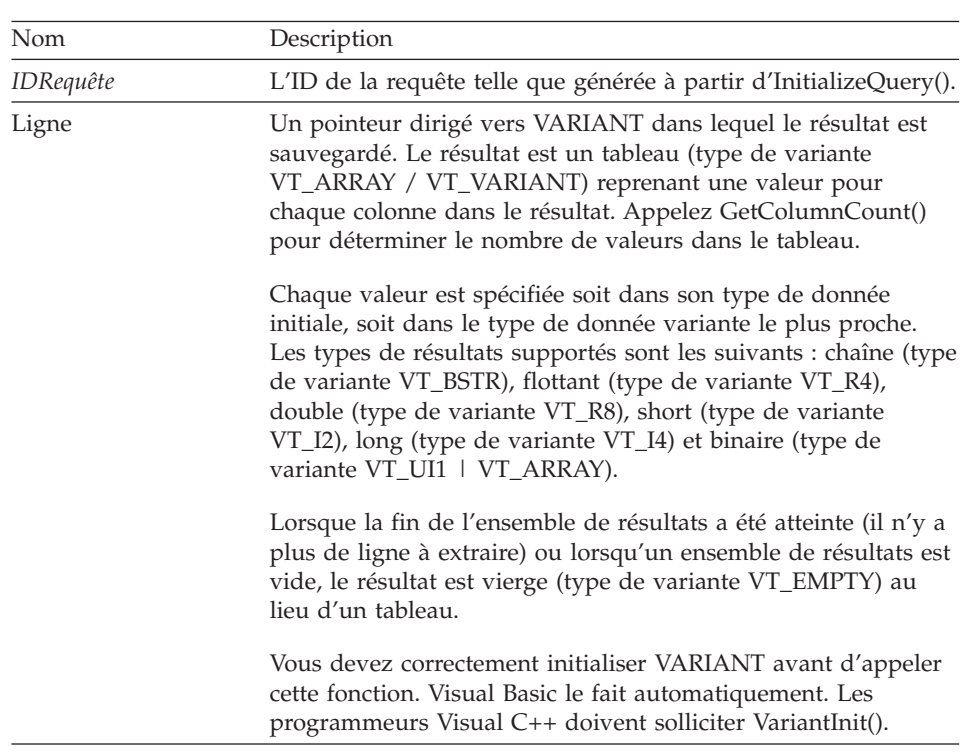

#### **Paramètres**

**Remarque :** En raison d'un bogue dans Microsoft Excel 7.0 et Microsoft Access 7.0 (voire dans d'autres produits 32-bit de Microsoft utilisant Visual Basic pour Applications), les données de chaîne dans les variables Variant reçues de QMF pour Windows pourraient ne pas être traduites à partir d'Unicode (utilisé par OLE) vers ANSI (utilisé par VBA). Lorsque cela se produit, seul le premier caractère de la chaîne est affiché. Pour résoudre ce problème, paramétrez la variable à une valeur égale à une chaîne vide avant d'appeler la fonction QMF pour Windows qui utilise cette variable.

Zéro en cas de succès, valeur différente de zéro en cas d'échec. Lorsque la fin de la série de résultats est atteinte, la valeur renvoyée est égale à -1. Si la valeur renvoyée est différente de zéro, vous pouvez solliciter GetLastErrorString() ou GetLastErrorType(), GetLastSQLCode(), GetLastSQLError() ou GetLastSQLState() pour obtenir des informations complémentaires à propos de l'erreur.

#### **Sujets connexes**

FetchNextRows()

## **FetchNextRowEx()**

short etchNextRowEx(long *IDRequête*)

#### **Description**

Cette fonction extrait la ligne de données suivante de la base de données. Vous pouvez utiliser cette fonction dans des environnements qui ne supportent pas les tableaux VARIANT, comme Microsoft Access 2.0. Utilisez cette fonction avec GetColumnValue() pour extraire les données dans chaque colonne de la ligne actuelle.

### **Paramètres**

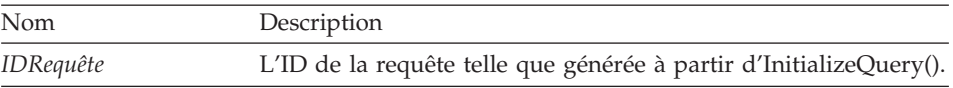

#### **Valeur renvoyée**

Zéro en cas de succès, valeur différente de zéro en cas d'échec. Lorsque la fin de la série de résultats est atteinte, la valeur renvoyée est égale à -1. Si la valeur renvoyée est différente de zéro, vous pouvez solliciter GetLastErrorString() ou GetLastErrorType(), GetLastSQLCode(), GetLastSQLError() ou GetLastSQLState() pour obtenir des informations complémentaires à propos de l'erreur.

#### **Sujets connexes**

FetchNextRowsEx()

### **FetchNextRows()**

short FetchNextRows(long *IDRequête*, VARIANTE\* *Row*s, long\* *NombreLignes*)

#### **Description**

Cette fonction extrait la *NombreLignes* de données suivante de la base de données.
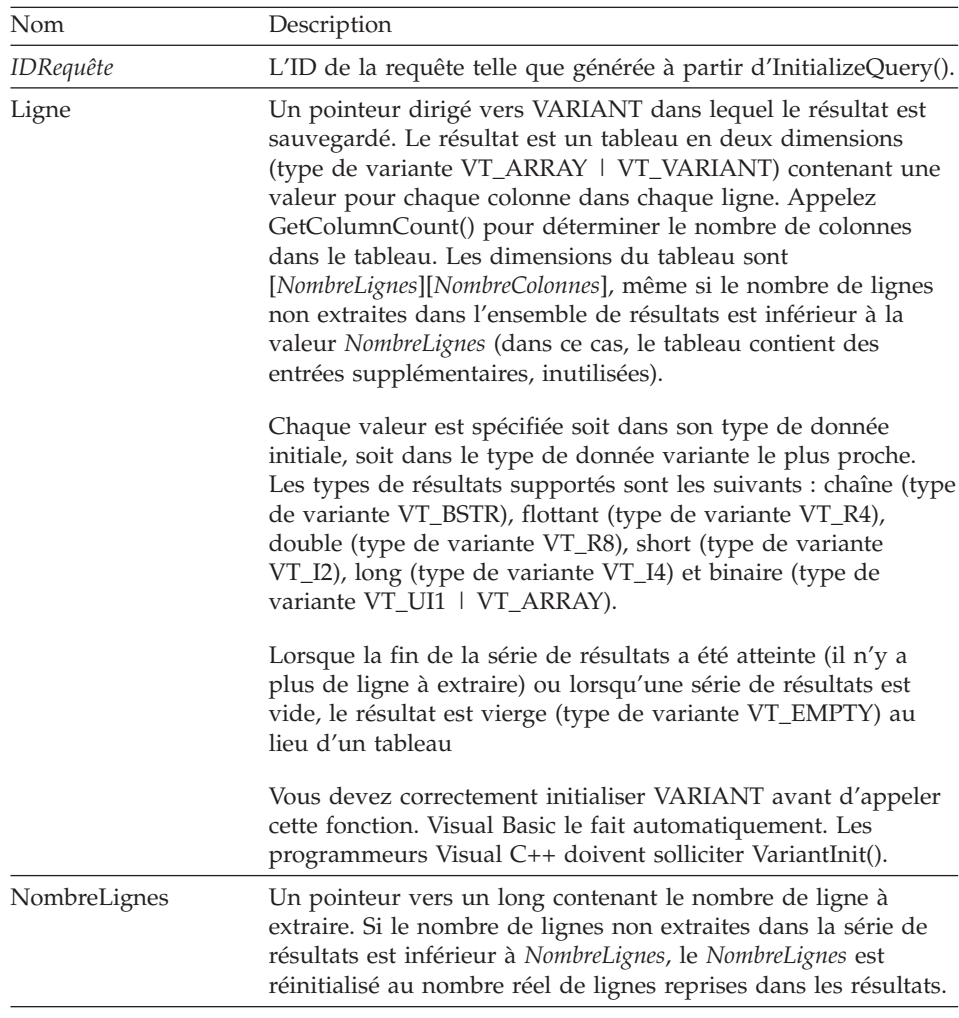

**Remarque :** En raison d'un bogue dans Microsoft Excel 7.0 et Microsoft Access 7.0 (voire dans d'autres produits 32-bit de Microsoft utilisant Visual Basic pour Applications), les données de chaîne dans les variables Variante reçues de QMF pour Windows pourraient ne pas être traduites à partir d'Unicode (utilisé par OLE) vers ANSI (utilisé par VBA). Lorsque cela se produit, seul le premier caractère de la chaîne est affiché. Pour résoudre ce problème, paramétrez la variable à une valeur égale à une chaîne vide avant d'appeler la fonction QMF pour Windows qui utilise cette variable.

Zéro en cas de succès, valeur différente de zéro en cas d'échec. Lorsque la fin de la série de résultats est atteinte, la valeur renvoyée est égale à -1. Si la valeur renvoyée est différente de zéro, vous pouvez solliciter GetLastErrorString() ou GetLastErrorType(), GetLastSQLCode(), GetLastSQLError() ou GetLastSQLState() pour obtenir des informations complémentaires à propos de l'erreur.

## **Sujets connexes**

FetchNextRow()

# **FetchNextRowsEx()**

short FetchNextRowsEx(long *IDRequête*, long\* *NombreLignes*)

## **Description**

Cette fonction extrait la *NombreLignes* de données suivante de la base de données. Vous pouvez utiliser cette fonction dans des environnements qui ne supportent pas les tableaux VARIANT, comme Microsoft Access 2.0. Utilisez cette fonction avec GetColumnValueEx() pour extraire les données dans chaque colonne d'une ligne donnée.

### **Paramètres**

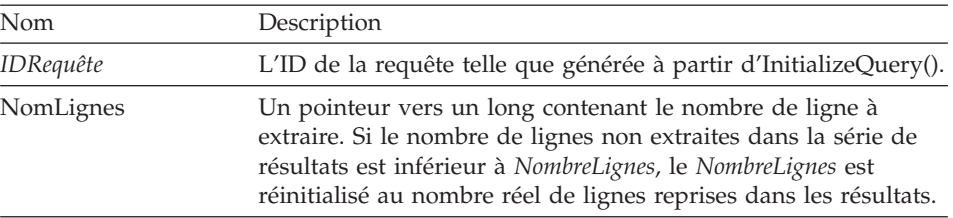

## **Valeur renvoyée**

Zéro en cas de succès, valeur différente de zéro en cas d'échec. Lorsque la fin de la série de résultats est atteinte, la valeur renvoyée est égale à -1. Si la valeur renvoyée est différente de zéro, vous pouvez solliciter GetLastErrorString() ou GetLastErrorType(), GetLastSQLCode(), GetLastSQLError() ou GetLastSQLState() pour obtenir des informations complémentaires à propos de l'erreur.

## **Sujets connexes**

FetchNextRowEx()

# **FlushQMFCache()**

FlushQMFCache() annulé

## **Description**

Cette fonction demande à QMF pour Windows de vider sa mémoire cache des informations QMF, sans tenir compte de son contenu. La prochaine fois que

QMF pour Windows a besoin d'informations QMF, il les obtient à partir de la base de données. Normalement,QMF pour Windows met en mémoire cache les informations obtenues à partir de la base de données afin de réduire le trafic de la base de données et d'améliorer les performances. Vous appelez cette fonction avant de solliciter GetQMFObjectInfo(), GetQMFQueryText(), ou GetQMFObjectList() afin de vous assurer que l'information générée est actualisée.

#### **Valeur renvoyée**

Aucune.

## **GetColumnCount()**

long GetColumnCount(long *IDRequête*)

### **Description**

Cette fonction génère le nombre de colonnes dans la série de résultats.

### **Paramètres**

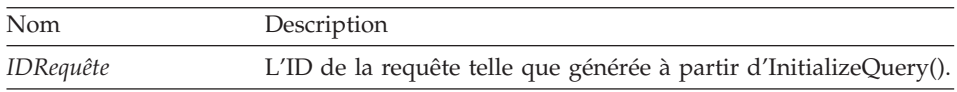

### **Valeur renvoyée**

Le nombre de colonnes dans chaque ligne en cas de succès. En cas d'échec, 0 ou -1. Si la valeur renvoyée est égale à 0 ou -1, vous pouvez solliciter GetLastErrorString() ou GetLastErrorType(), GetLastSQLCode(), GetLastSQLError() ou GetLastSQLState pour obtenir des informations complémentaires à propos de l'erreur.

## **GetColumnDataValue()**

short GetColumnDataValue(long *IDRequête*, long *Index*)

### **Description**

Cette fonction génère la valeur de données pour la colonne spécifiée dans *Index* pour la ligne actuelle de données. Après avoir appelé cette fonction, la propriété de *Value* peut être interrogée pour connaître la valeur générée. Vous utilisez cette fonction avec FetchNextRowEx() pour avoir accès aux données dans une seule ligne de données.

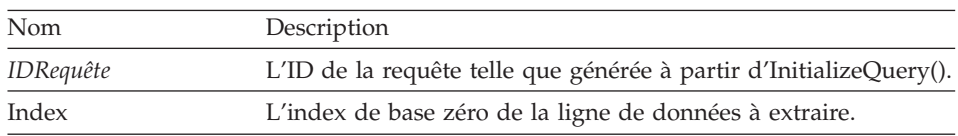

Zéro en cas de succès, valeur différente de zéro en cas d'échec. Si la valeur renvoyée est différente de zéro, vous pouvez solliciter GetLastErrorString() ou GetLastErrorType(), GetLastSQLCode(), GetLastSQLError() ou GetLastSQLState() pour obtenir des informations complémentaires à propos de l'erreur.

## **GetColumnHeader()**

BSTR GetColumnHeader(long *IDRequête*, long *Index*, short\* *Résultats*)

### **Description**

Cette fonction génère l'en-tête de colonne (nom de colonne) associée à l'index *Index*.

## **Paramètres**

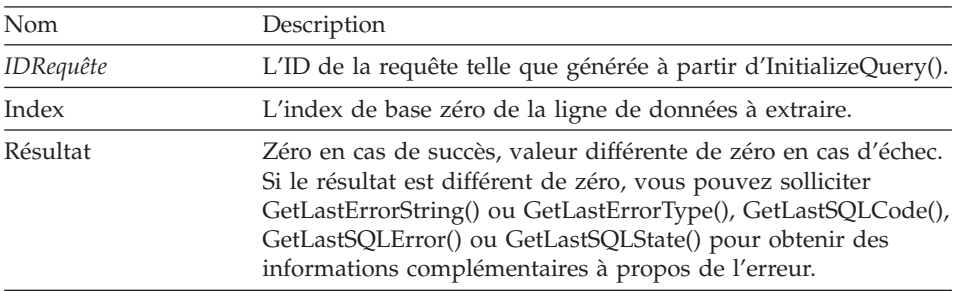

**Remarque :** Les en-têtes de colonne ne sont pas disponibles pour des instructions SQL statiques. Pour des ID de requête générées à partir d'InitializeStaticQuery(), GetColumnHeader génère une chaîne du formulaire″Coln″, dans laquelle ″n″ est le numéro de colonne.

### **Valeur renvoyée**

La chaîne générée représente le nom de colonne tel que spécifié dans le paramètre *Index*.

## **GetColumnHeaderEx()**

short GetColumnHeaderEx(long *IDRequête*, long *Index*)

### **Description**

Cette fonction génère l'en-tête de colonne (nom de colonne) associée à l'index *Index*. Après avoir appelé cette fonction, la propriété de *Value* peut être interrogée pour connaître la valeur générée.

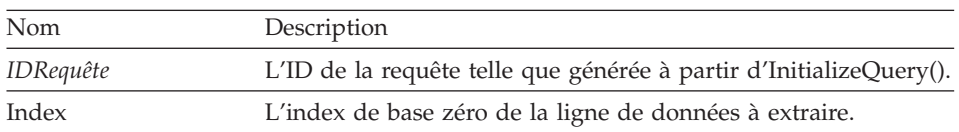

**Remarque :** Les en-têtes de colonne ne sont pas disponibles pour des instructions SQL statiques. Pour des ID de requête générées à partir d'InitializeStaticQuery(), GetColumnHeader génère une chaîne du formulaire″Coln″, dans laquelle ″n″ est le numéro de colonne.

#### **Valeur renvoyée**

Zéro en cas de succès, valeur différente de zéro en cas d'échec. Si la valeur générée est zéro, rechercher la propriété de la *Value* pour la chaîne représentant le nom de colonne. Si la valeur renvoyée est différente de zéro, vous pouvez solliciter GetLastErrorString() ou GetLastErrorType(), GetLastSQLCode(), GetLastSQLError() ou GetLastSQLState() pour obtenir des informations complémentaires à propos de l'erreur.

## **GetColumnHeadings()**

short GetColumnHeadings(long *IDRequête*, VARIANT\* *Headings*)

### **Description**

Cette fonction génère les en-têtes de colonne (également appelés noms de colonne)

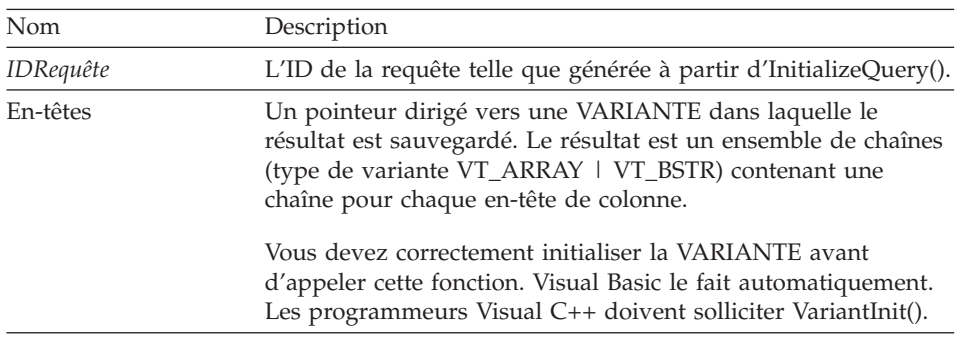

#### **Paramètres**

**Remarque :** A cause d'un bug en Microsoft Excel 7.0 et Microsoft Access 7.0 (et éventuellement d'autres produits Microsoft 32-bit utilisant Visual Basic dans leurs Applications), les chaînes de données en variables Variant provenant de QMF pour Windows peuvent ne pas être converties d' Unicode (utilisé par OLE) en ANSI (utilisé par VBA). Lorsque cela se produit, seul le premier caractère de la chaîne s'affiche. Pour remédier à ce problème, veillez à ce que la variable soit équivalente à une chaîne vide avant de faire appel à la fonction QMF pour Windows qui utilise cette variable.

**Remarque :** Les en-têtes de colonne ne sont pas disponibles pour les instructions SQL statiques. Pour les IDs requête provenant d'InitializeStaticQuery(), GetColumnHeadings renvoit les chaînes ″Col1″, ″Col2″, etc.

## **Valeur renvoyée**

Valeur zéro si ça a fonctionné, valeur autre que zéro si ça n'a pas fonctionné. Si la valeur est différente de zéro, vous pouvez faire appel à GetLastErrorString() ou GetLastErrorType(), GetLastSQLCode(), GetLastSQLError(), ou GetLastSQLState() pour avoir plus de renseignements sur l'erreur.

# **GetColumnValue()**

short GetColumnValue(long *IDRequête*, long *Index*, VARIANT\* *Valeur*)

## **Description**

Cette fonction renvoit la valeur des données pour la colonne spécifiée en *Index* pour la série de données courante. Vous utilisez cette fonction avec FetchNextRowEx() pour avoir accès aux données dans une seule chaîne de données.

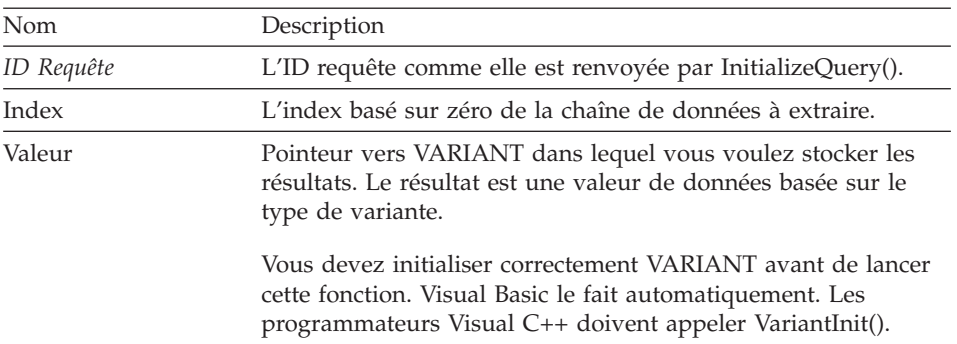

## **Paramètres**

## **Valeur renvoyée**

Valeur zéro si ça a fonctionné, valeur autre que zéro si ça n'a pas fonctionné. Si la valeur est différente de zéro, vous pouvez faire appel à GetLastErrorString() ou GetLastErrorType(), GetLastSQLCode(), GetLastSQLError(), ou GetLastSQLState() pour avoir plus de renseignements sur l'erreur.

# **GetColumnValueEx()**

Short GetColumnValueEx(long *IDRequête*, long *RowIndex*, VARIANT\* *Valeur*)

## **Description**

Cette fonction renvoit la valeur des données pour la colonne spécifiée en *ColIndex* pour la série de données courante. Vous utilisez cette fonction avec FetchNextRowsEx() pour avoir accès aux données dans une seule chaîne de données.

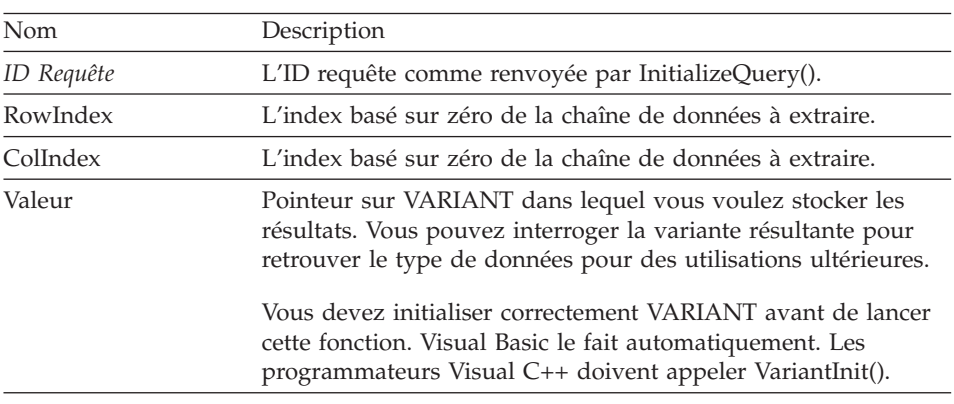

## **Paramètres**

## **Valeur renvoyée**

Valeur zéro si ça a fonctionné, valeur autre que zéro si ça n'a pas fonctionné. Si la valeur est différente de zéro, vous pouvez faire appel à GetLastErrorString() ou GetLastErrorType(), GetLastSQLCode(), GetLastSQLError(), ou GetLastSQLState() pour avoir plus de renseignements sur l'erreur.

# **GetDefaultServerName()**

BSTR GetDefaultServerName()

## **Description**

Cette fonction renvoit une chaîne comprenant le nom du serveur par défaut.

## **Valeur renvoyée**

Une chaîne qui spécifie le nom du serveur par défaut.

# **GetGlobalVariable()**

BSTR GetGlobalVariable(BSTR *Nom*)

## **Description**

Cette fonction sert à extraire la valeur de la variable globale spécifiée.

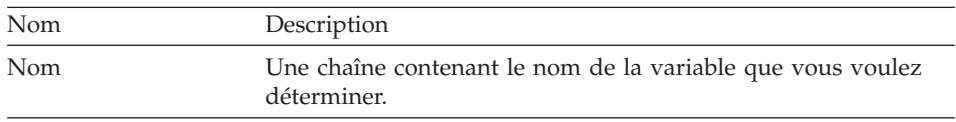

### **Valeur renvoyée**

Une chaîne contenant la valeur de la variable globale, ou NULL si la variable n'a pas de valeur ou si une erreur a eu lieu.

## **GetHostVariableNames()**

short GetHostVariableNames(long *IDRequête*, VARIANT\* *Noms*)

### **Description**

Cette fonction fournit une liste de noms de toutes les variables hôtes dont référence est faite dans la requête en question. La requête doit être une requête statique faisant référence aux variables hôtes (soit celles stockées avec la requête QMF, soit celles créées parAddHostVariable()).

## **Paramètres**

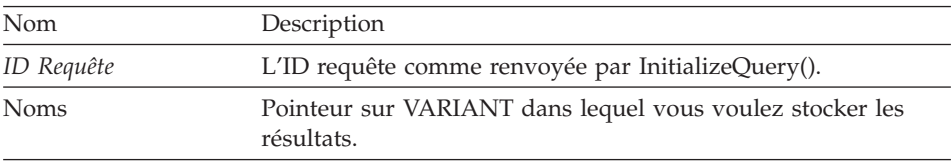

#### **Valeur renvoyée**

Valeur zéro si ça a fonctionné, valeur autre que zéro si ça n'a pas fonctionné. Si la valeur est différente de zéro, vous pouvez faire appel à GetLastErrorString() pour avoir plus de renseignements sur l'erreur.

### **GetHostVariableTypes()**

short GetHostVariableTypes(long *IDRequête*, VARIANT\* *Noms*)

### **Description**

Cette fonction fournit une liste de types de données de toutes les variables hôtes dont référence est faite dans la requête en question. La requête doit être une requête statique faisant référence aux variables hôtes (soit celles stockées avec la requête QMF, soit celles créées parAddHostVariable()). Voir AddHostVariable() pour obtenir une liste des types de données qui peuvent être fournies.

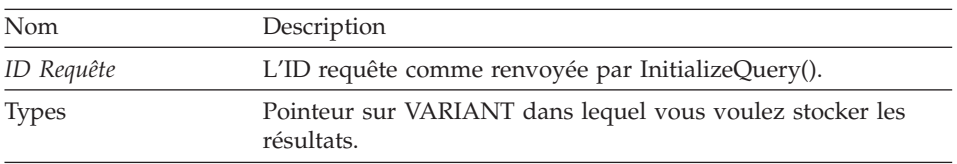

#### **Valeur renvoyée**

Valeur zéro si ça a fonctionné, valeur autre que zéro si ça n'a pas fonctionné. Si la valeur est différente de zéro, vous pouvez faire appel à GetLastErrorString() pour avoir plus de renseignements sur l'erreur.

## **GetLastErrorString()**

BSTR GetLastErrorString()

### **Description**

Cette fonction fournit une chaîne contenant des informations sur l'erreur la plus récente. Si vous faites appel à cette fonction après avoir utilisé une fonction avec succès (sans erreur), cette fonction vous fournira des informations sur la dernière erreur rencontrée lors d'un précédent appel à une fonction. Pour éviter toute confusion, faites toujours immédiatement appel à cette fonction après avoir fait appel à une fonction ayant donné un message d'erreur.

#### **Valeur renvoyée**

Une chaîne contenant des renseignements sur une erreur. Si aucune erreur n'a eu lieu depuis la création de l'objet QMF API, le message NULL apparaît.

### **Thèmes liés**

GetLastErrorType() GetLastSQLCode() GetLastSQLError() GetLastSQLState()

# **GetLastErrorType()**

short GetLastErrorType()

### **Description**

Cette fonction fournit le type de l'erreur la plus récente. Si vous faites appel à cette fonction après avoir utilisé une fonction avec succès (sans erreur), cette fonction vous fournira des informations sur la dernière erreur rencontrée lors d'un précédent appel à une fonction. Pour éviter toute confusion, faites toujours immédiatement appel à cette fonction après avoir fait appel à une fonction ayant donné un message d'erreur.

La valeur renvoyée indique le type d'erreur :

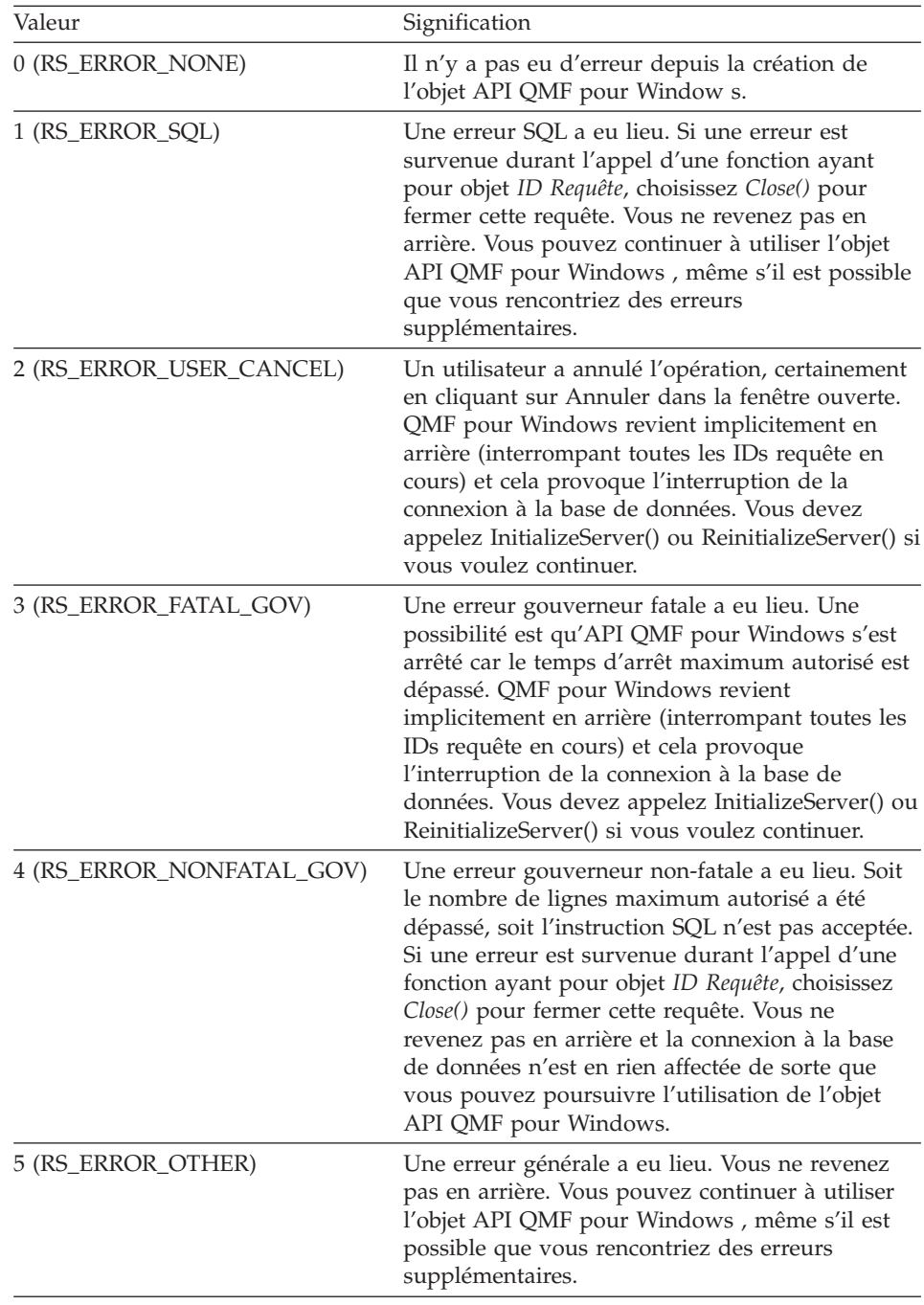

## **Thèmes liés**

GetLastErrorString() GetLastSQLCode() GetLastSQLError() GetLastSQLState()

### **GetLastSQLCode()**

long GetLastSQLCode()

#### **Description**

Cette fonction fournit le code SQL de l'erreur la plus récente. Si vous faites appel à cette fonction après avoir utilisé une fonction avec succès (sans erreur), cette fonction vous fournira des informations sur la dernière erreur rencontrée lors d'un précédent appel à une fonction. Pour éviter toute confusion, faites toujours immédiatement appel à cette fonction après avoir fait appel à une fonction ayant donné un message d'erreur.

#### **Valeur renvoyée**

Cette fonction fournit le code SQL de l'erreur la plus récente. Si aucune erreur n'a eu lieu depuis la création de l'objet API QMF pour Windows, ou que l'erreur la plus récente n'était pas une erreur SQL, zéro s'affiche.

### **Thèmes liés**

GetLastErrorString() GetLastErrorType() GetLastSQLError() GetLastSQLState()

### **GetLastSQLError()**

VARIANT GetLastSQLError()

#### **Description**

Cette fonction fournit des informations détaillées sur l'erreur SQL la plus récente. Si vous faites appel à cette fonction après avoir utilisé une fonction avec succès (sans erreur), cette fonction vous fournira des informations sur la dernière erreur rencontrée lors d'un précédent appel à une fonction. Pour éviter toute confusion, faites toujours immédiatement appel à cette fonction après avoir fait appel à une fonction ayant donné un message d'erreur.

Une liste (type variant VT\_ARRAY | VT\_VARIANT) contenant des informations concernant l'erreur. Si aucune erreur n'a eu lieu depuis la création de l'objet API QMF pour Windows, ou que l'erreur la plus récente n'était pas une erreur SQL, vide (type variant VT\_EMPTY) s'affiche. La liste a le format suivant :

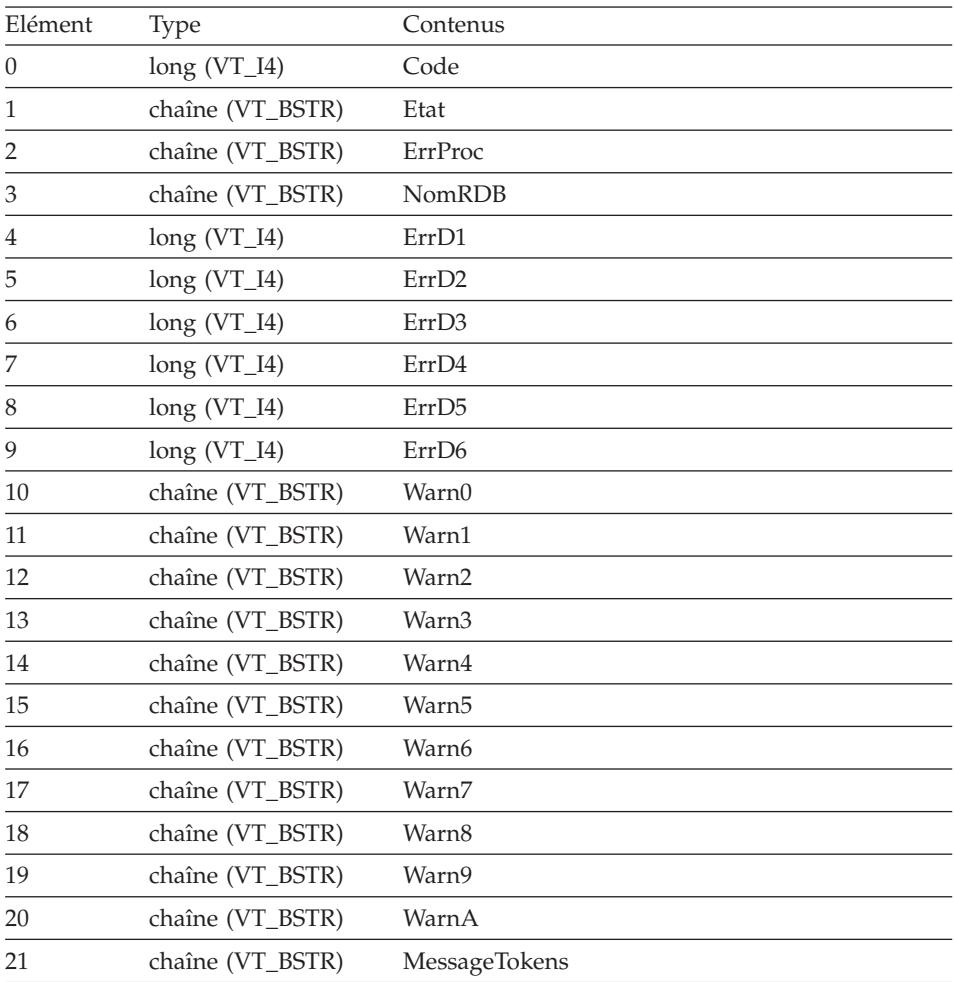

## **Thèmes liés**

GetLastErrorString() GetLastErrorType() GetLastSQLCode() GetLastSQLState()

# **GetLastSQLState()**

BSTR GetLastSQLState()

## **Description**

Cette fonction fournit l'état SQL de l'erreur la plus récente. Si vous faites appel à cette fonction après avoir utilisé une fonction avec succès (sans erreur), cette fonction vous fournira des informations sur la dernière erreur rencontrée lors d'un précédent appel à une fonction. Pour éviter toute confusion, faites toujours immédiatement appel à cette fonction après avoir fait appel à une fonction ayant donné un message d'erreur.

### **Valeur renvoyée**

Une chaîne comprenant le code SQL de l'erreur la plus récente. Si aucune erreur n'a eu lieu depuis la création de l'objet QMF API, le message NULL apparaît.

## **Thèmes liés**

GetLastErrorString() GetLastErrorType() GetLastSQLCode() GetLastSQLError()

# **GetOption()**

short GetOption(short *Option*, VARIANT\* *Valeur*)

## **Description**

Va à la valeur option spécifiée dans QMF pour Windows.

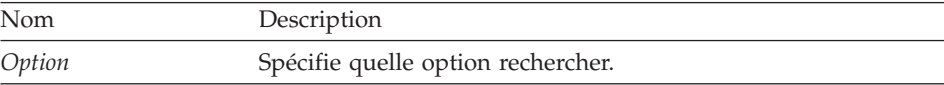

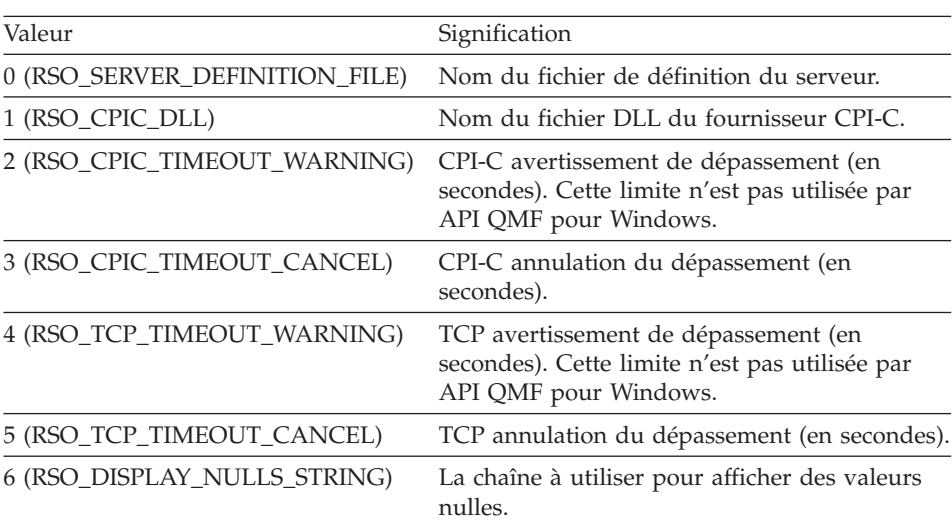

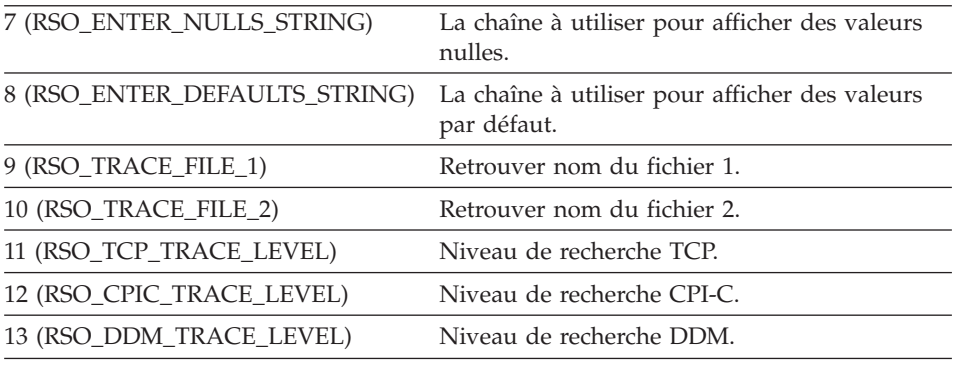

Valeur Pointeur sur VARIANT dans lequel le résultat est stocké. Le résultat est une série (variant type VT\_ARRAY | VT\_VARIANT) contenant une valeur pour chaque colonne dans le résultat. Faites appel à GetColumnCount() pour déterminer le nombre de valeurs dans la série. Vous devez initialiser correctement VARIANT avant de lancer cette fonction. Visual Basic le fait automatiquement. Les programmateurs Visual C++ doivent appeler VariantInit().

**Remarque :** A cause d'un bug en Microsoft Excel 7.0 et Microsoft Access 7.0 (et éventuellement d'autres produits Microsoft 32-bit utilisant Visual Basic dans leurs Applications), les chaînes de données en variables Variant provenant de QMF pour Windows peuvent ne pas être converties d' Unicode (utilisé par OLE) en ANSI (utilisé par VBA). Lorsque cela se produit, seul le premier caractère de la chaîne s'affiche. Pour remédier à ce problème, veillez à ce que la variable soit équivalente à une chaîne vide avant de faire appel à la fonction QMF pour Windows qui utilise cette variable.

### **Valeur renvoyée**

Valeur zéro si ça a fonctionné, valeur autre que zéro si ça n'a pas fonctionné. Si la valeur est différente de zéro, vous pouvez faire appel à GetLastErrorString() ou GetLastErrorType() pour avoir plus de renseignements sur l'erreur.

**Thèmes liés** SetOption()

## **GetOptionEx()**

short GetOptionEx(short *Option*)

## **Description**

Va à la valeur option spécifiée dans QMF pour Windows. Lorsque la valeur de l'option est affichée, vous devez interroger la propriété *Option* pour les données.

### **Paramètres**

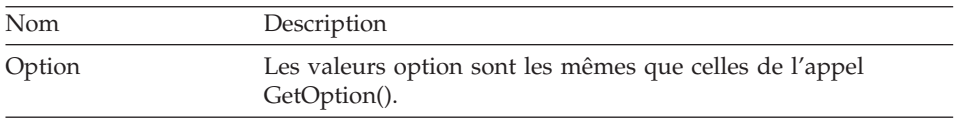

### **Valeur renvoyée**

Valeur zéro si ça a fonctionné, valeur autre que zéro si ça n'a pas fonctionné. Si la valeur est différente de zéro, vous pouvez faire appel à

GetLastErrorString() ou GetLastErrorType() pour avoir plus de renseignements sur l'erreur.

## **Thèmes liés**

GetOption() SetOption()

# **GetProcText()**

BSTR GetProcText(long *ProcID*)

## **Description**

Cette fonction affiche le texte exécuté pour la procédure spécifiée, après substitution de variable. Vous devez utiliser SetProcVariable() pour déterminer la valeur de n'importe quelle variable utilisée dans la procédure avant de faire appel à cette fonction.

## **Paramètres**

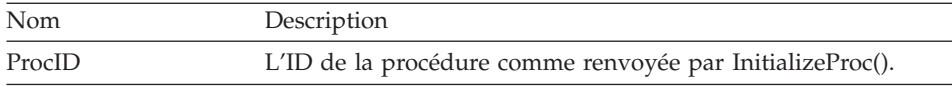

## **Valeur renvoyée**

Si le résultat est positif, une chaîne contenant le texte de la procédure est renvoyé. Si le résultat est négatif, NULL est renvoyé. Si la valeur renvoyée est NULL, vous pouvez appeler GetLastErrorString() ou GetLastErrorType() pour obtenir de plus amples renseignements sur l'erreur.

# **GetProcVariables()**

short GetProcVariables(long *ProcID*, VARIANT\* *Variables*)

## **Description**

Va à la valeur option spécifiée dans QMF pour Windows.

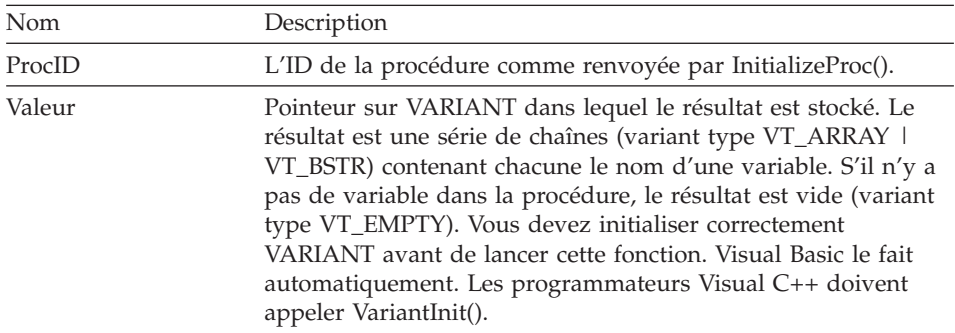

**Remarque :** A cause d'un bug en Microsoft Excel 7.0 et Microsoft Access 7.0 (et éventuellement d'autres produits Microsoft 32-bit utilisant Visual Basic dans leurs Applications), les chaînes de données en variables Variant provenant de QMF pour Windows peuvent ne pas être converties d' Unicode (utilisé par OLE) en ANSI (utilisé par VBA). Lorsque cela se produit, seul le premier caractère de la chaîne s'affiche. Pour remédier à ce problème, veillez à ce que la variable soit équivalente à une chaîne vide avant de faire appel à la fonction QMF pour Windows qui utilise cette variable.

## **Valeur renvoyée**

Valeur zéro si ça a fonctionné, valeur autre que zéro si ça n'a pas fonctionné. S'il n'y a pas de variables dans la procédure, la valeur renvoyée est RS\_NO\_ERROR\_NO\_DATA (-1). Si la valeur est différente de zéro, vous pouvez faire appel à GetLastErrorString() ou GetLastErrorType() pour avoir plus de renseignements sur l'erreur.

# **GetQMFObjectInfo()**

short GetQMFObjectInfo(BSTR *DétenteurEtNom*, short *Type*, short *Heure*, VARIANT\* *Valeur*)

### **Description**

Cette fonction renvoit des informations concernant un objet QMF (soit un format, soit une requête). L'information renvoyée est spécifiée par les paramètres *Type* et *Heure*.

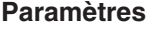

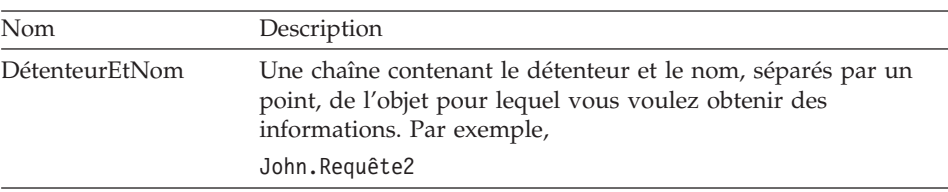

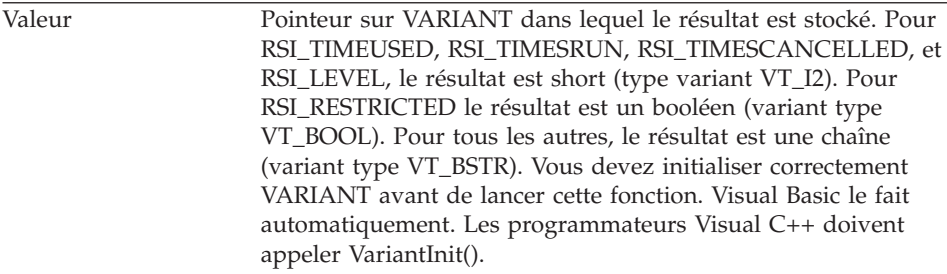

**Remarque :** A cause d'un bug en Microsoft Excel 7.0 et Microsoft Access 7.0 (et éventuellement d'autres produits Microsoft 32-bit utilisant Visual Basic dans leurs Applications), les chaînes de données en variables Variant provenant de QMF pour Windows peuvent ne pas être converties d' Unicode (utilisé par OLE) en ANSI (utilisé par VBA). Lorsque cela se produit, seul le premier caractère de la chaîne s'affiche. Pour remédier à ce problème, veillez à ce que la variable soit équivalente à une chaîne vide avant de faire appel à la fonction QMF pour Windows qui utilise cette variable.

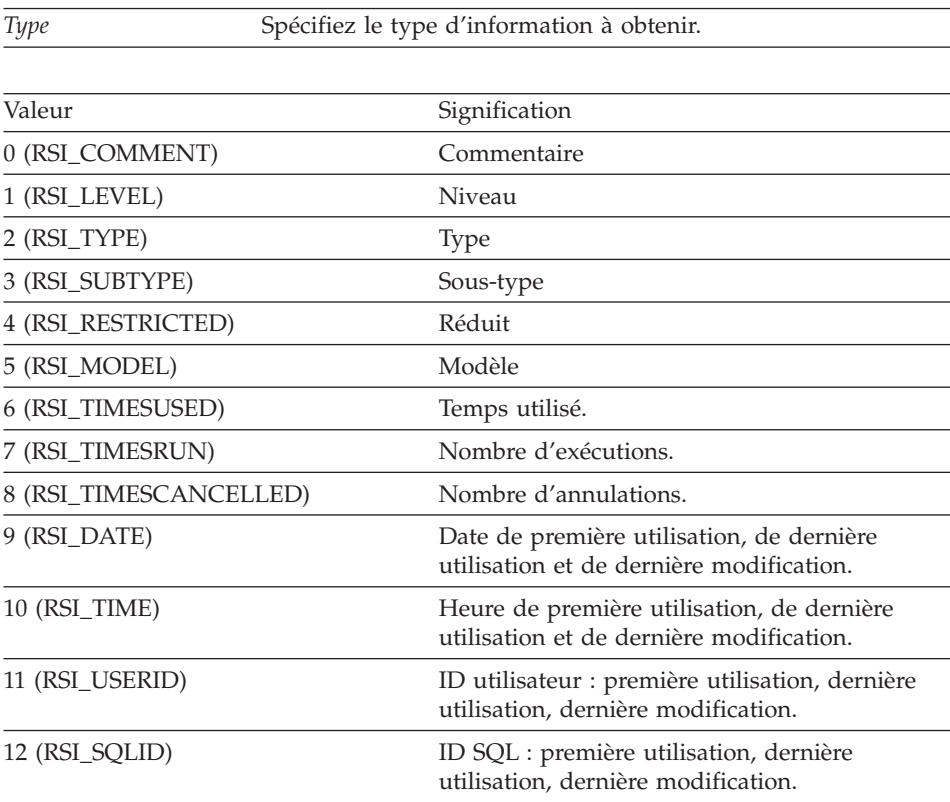

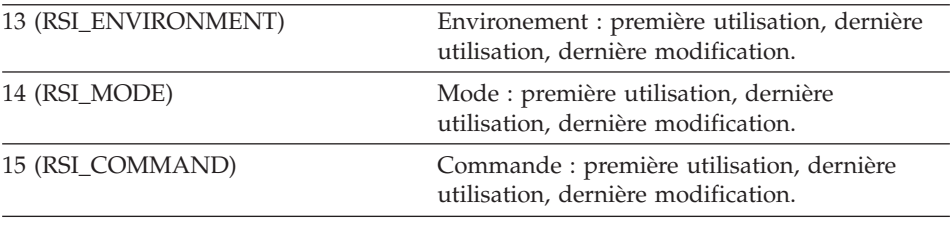

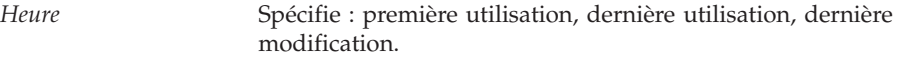

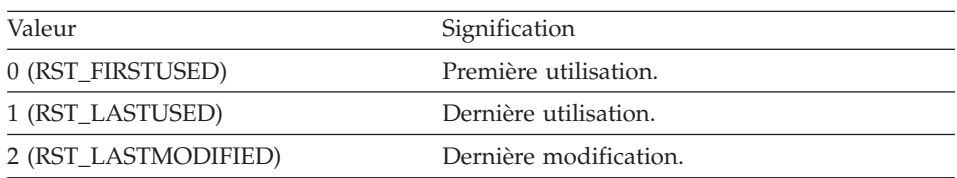

Valeur zéro si ça a fonctionné, valeur autre que zéro si ça n'a pas fonctionné. Si la valeur est différente de zéro, vous pouvez faire appel à GetLastErrorString() ou GetLastErrorType(), GetLastSQLCode(), GetLastSQLError(), ou GetLastSQLState() pour avoir plus de renseignements sur l'erreur.

# **GetQMFObjectInfoEx()**

short GetQMFObjectInfoEx(BSTR *DétenteurEtNom*, short *Type*, short *Heure*)

### **Description**

Cette fonction renvoit des informations concernant un objet QMF. L'information renvoyée est spécifiée par les paramètres *Type* et *Heure*. Après avoir fait appel à cette fonction , la propriété de *QMFObjectInfo* peut être interrogée pour connaître la valeur renvoyée.

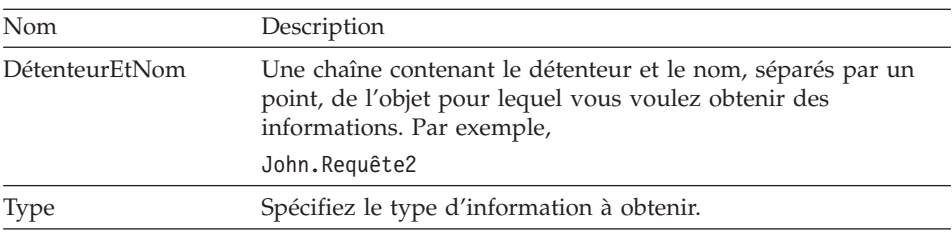

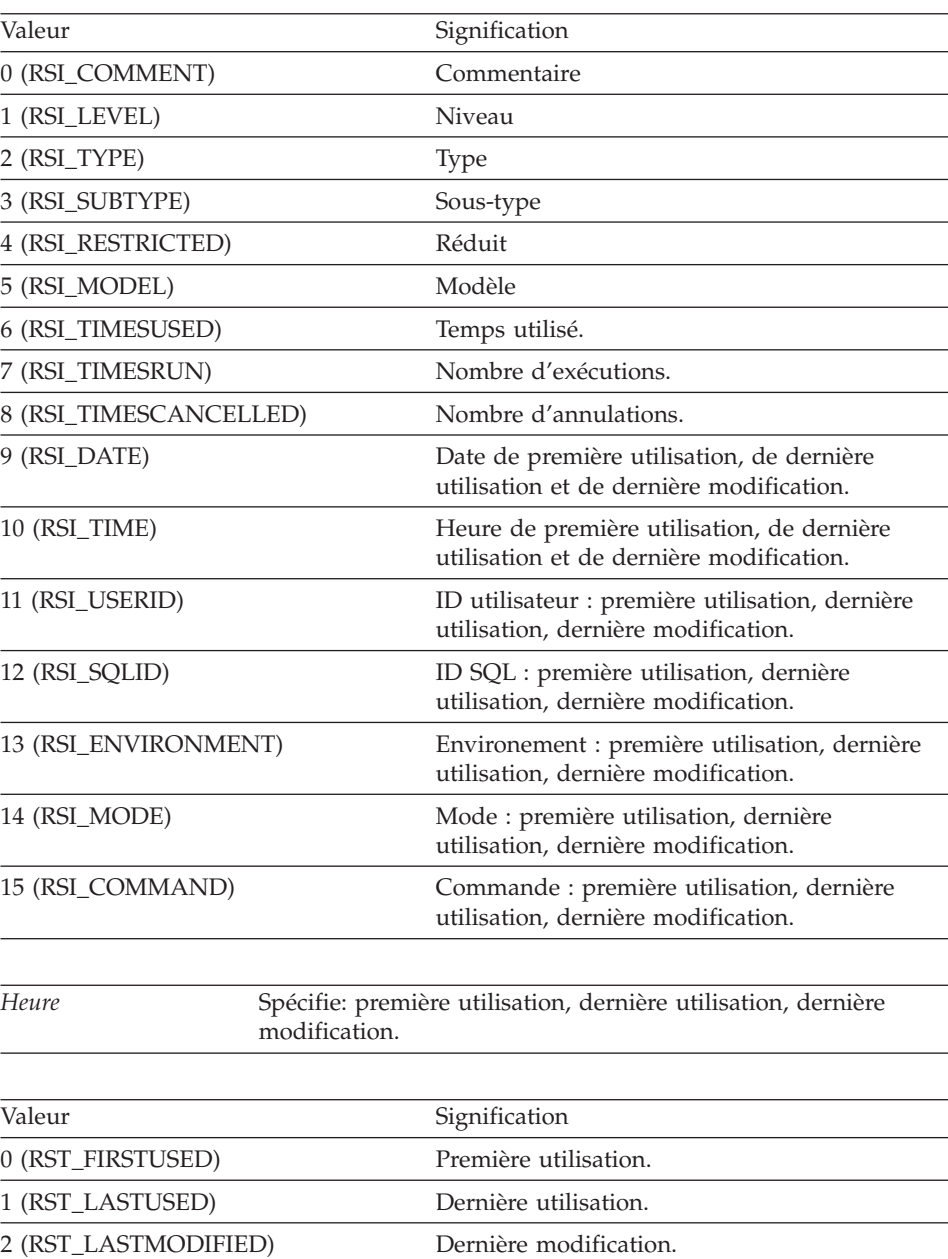

Valeur zéro si ça a fonctionné, valeur autre que zéro si ça n'a pas fonctionné. Si la valeur est différente de zéro, vous pouvez faire appel à GetLastErrorString() ou GetLastErrorType(), GetLastSQLCode(), GetLastSQLError(), ou GetLastSQLState() pour avoir plus de renseignements sur l'erreur.

# **GetQMFObjectList()**

short GetQMFObjectList(BSTR *Détenteur*, BSTR *Nom*, short *Type*, VARIANT\* *Liste*)

### **Description**

Cette fonction renvoit une liste des noms de tous les objets QMF correspondant aux modèles spécifiés dans les paramètres *Détenteur* et *Nom*.

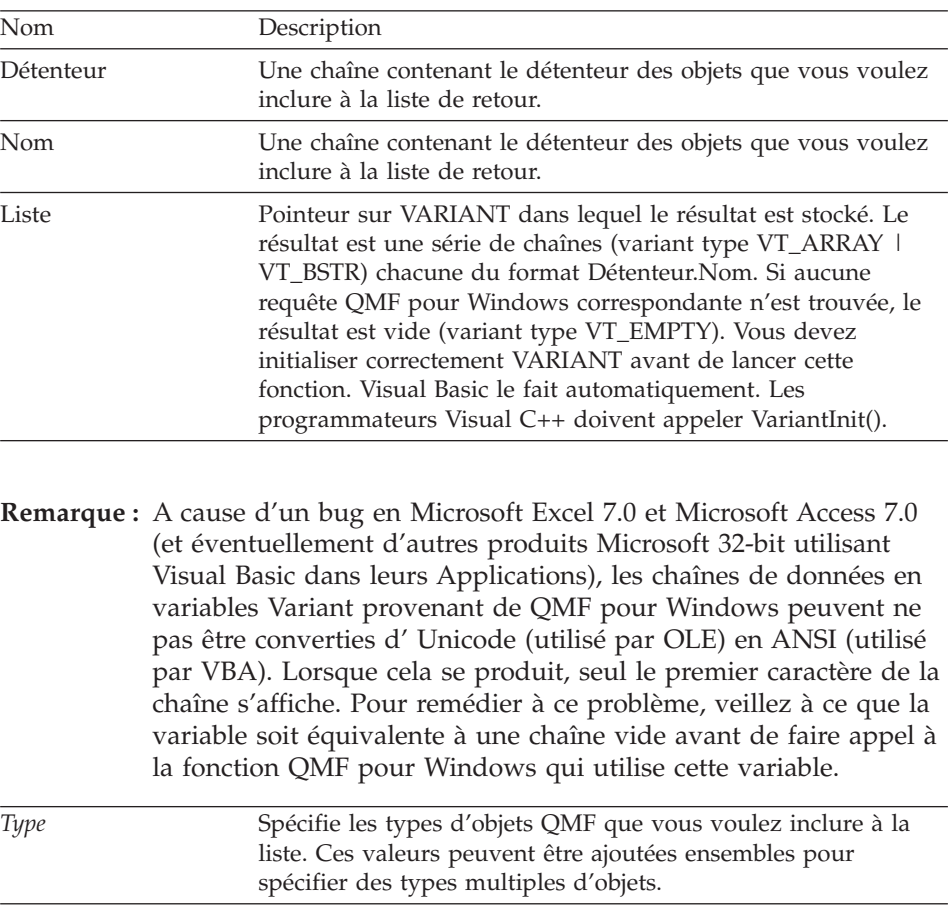

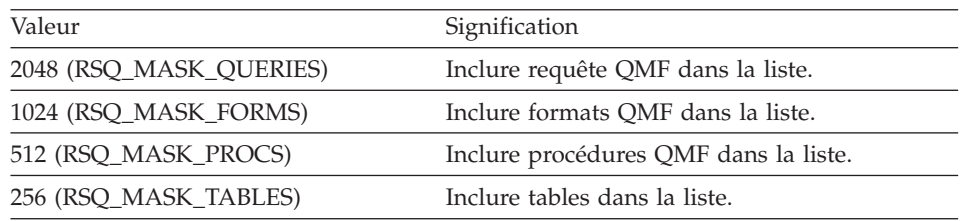

Valeur zéro si ça a fonctionné, valeur autre que zéro si ça n'a pas fonctionné. Si aucun objet QMF correspondant n'est trouvé, la valeur renvoyée est zéro. Si la valeur renvoyée est différente de zéro, vous pouvez faire appel à GetLastErrorString() ou GetLastErrorType(), GetLastSQLCode(), GetLastSQLError(), ou GetLastSQLState() pour avoir plus de renseignements sur l'erreur.

# **GetQMFObjectListEx()**

short GetQMFObjectListEx(BSTR *Détenteur*, BSTR *Nom*, short *Index*)

## **Description**

Cette fonction renvoit le nom de l'objet QMF correspondant aux modèles spécifiés dans les paramètres *Détenteur* et *Nom* dont référence est faite dans le paramètre *Index*. Après avoir fait appel à cette fonction , la propriété de *Valeur* peut être interrogée pour connaître la valeur renvoyée.

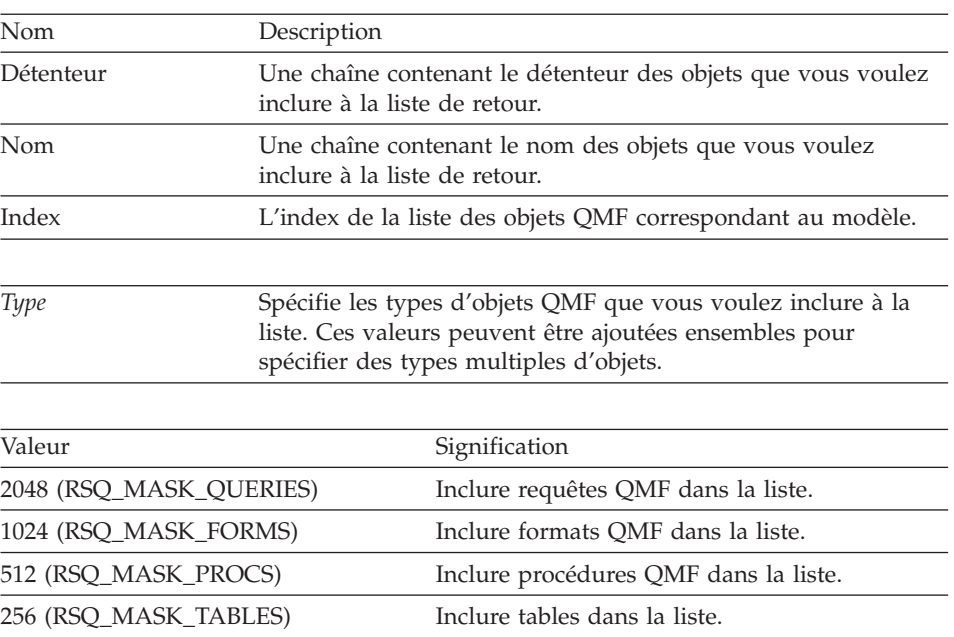

Valeur zéro si ça a fonctionné, valeur autre que zéro si ça n'a pas fonctionné. Si aucun objet QMF correspondant n'est trouvé, la valeur renvoyée est RS\_ERROR\_OUTOFRANGE. Si la valeur est différente de zéro, vous pouvez faire appel à GetLastErrorString() ou GetLastErrorType(), GetLastSQLCode(), GetLastSQLError(), ou GetLastSQLState() pour avoir plus de renseignements sur l'erreur.

# **GetQMFProcText()**

BSTR GetQMFProcText(BSTR *DétenteurEtNom*)

# **Description**

Cette fonction affiche le texte exécuté pour la procédure spécifiée, après substitution de variable. Vous devez utiliser SetProcVariable() pour déterminer la valeur de n'importe quelle variable utilisée dans la procédure avant de faire appel à cette fonction.

## **Paramètres**

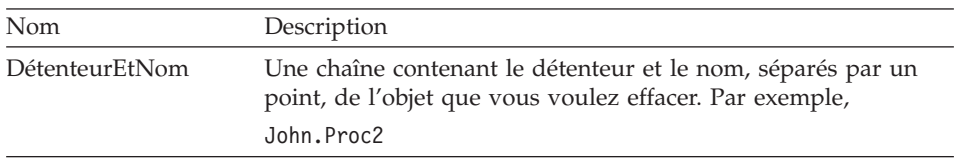

## **Valeur renvoyée**

Une chaîne contenant le texte pour la procédure extraite , ou NULL si la procédure n'a pu être extraite. Si la valeur renvoyée est NULL, vous pouvez appeler GetLastErrorString(), GetLastErrorType(), GetLastSQLCode(), GetLastSQLError, ou GetLastSQLState() pour obtenir de plus amples renseignements concernant l'erreur.

# **GetQMFQueryText()**

BSTR GetQMFQueryText(BSTR *DétenteurEtNom*)

## **Description**

Cette fonction extrait le texte SQL stocké dans la requête spécifiée.

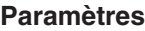

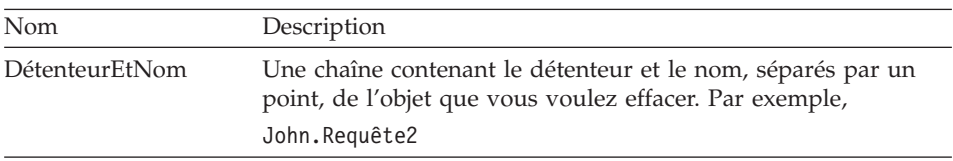

Une chaîne contenant le texte pour la procédure extraite , ou NULL si la procédure n'a pu être extraite. Si la valeur renvoyée est NULL, vous pouvez appeler GetLastErrorString(), GetLastErrorType(), GetLastSQLCode(), GetLastSQLError, ou GetLastSQLState() pour obtenir de plus amples renseignements concernant l'erreur.

# **GetQueryText()**

BSTR GetQueryText(long *IDRequête*)

### **Description**

Cette fonction affiche le texte SQL exécuté pour la procédure spécifiée, après substitution de variable. Vous devez utiliser SetVariable() pour déterminer la valeur de n'importe quelle variable utilisée dans la procédure avant de faire appel à cette fonction.

### **Paramètres**

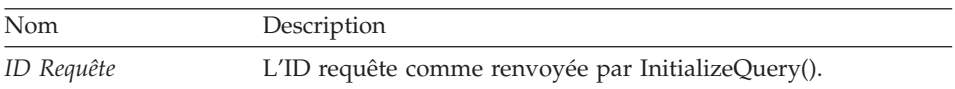

**Remarque :** Le texte de requête n'est pas disponible pour les instructions SQL statiques. Pour les IDs requête provenant d'InitializeStaticQuery(), GetQueryText() renvoit une chaîne vide.

### **Valeur renvoyée**

Si le résultat est positif, une chaîne contenant le texte SQL est renvoyé. Si le résultat est négatif, NULL est renvoyé. Si la valeur renvoyée est NULL, vous pouvez appeler GetLastErrorString() ou GetLastErrorType() pour obtenir de plus amples renseignements sur l'erreur.

## **GetQueryVerb()**

BSTR GetQueryVerb(long *IDRequête*)

### **Description**

Cette fonction renvoit une chaîne contenant l'instruction SQL utilisée dans la requête.

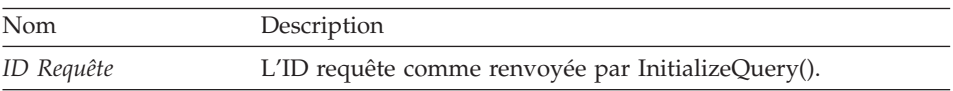

**Remarque :** L'instruction de requête n'est pas disponible pour les instructions SQL statiques. Pour les IDs requête provenant d'InitializeStaticQuery(), GetQueryVerb() renvoit une chaîne vide.

### **Valeur renvoyée**

Si le résultat est positif, une chaîne contenant l'instruction SQL est renvoyée. Si le résultat est négatif, NULL est renvoyé. Si la valeur renvoyée est NULL, vous pouvez appeler GetLastErrorString() ou GetLastErrorType() pour obtenir de plus amples renseignements sur l'erreur.

# **GetResourceLimit()**

short GetResourceLimit(short *Ressource*, long\* *Valeur*)

### **Description**

Cette fonction reçoit la limite de ressource demandée. Vous devez appeler InitializeServer() avant de faire appel à cette fonction, étant donné que les limites de ressource sont gérées par serveur.

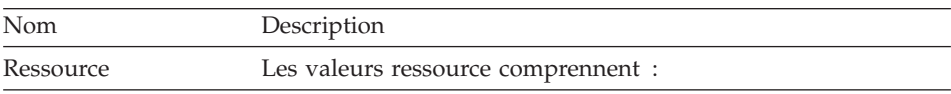

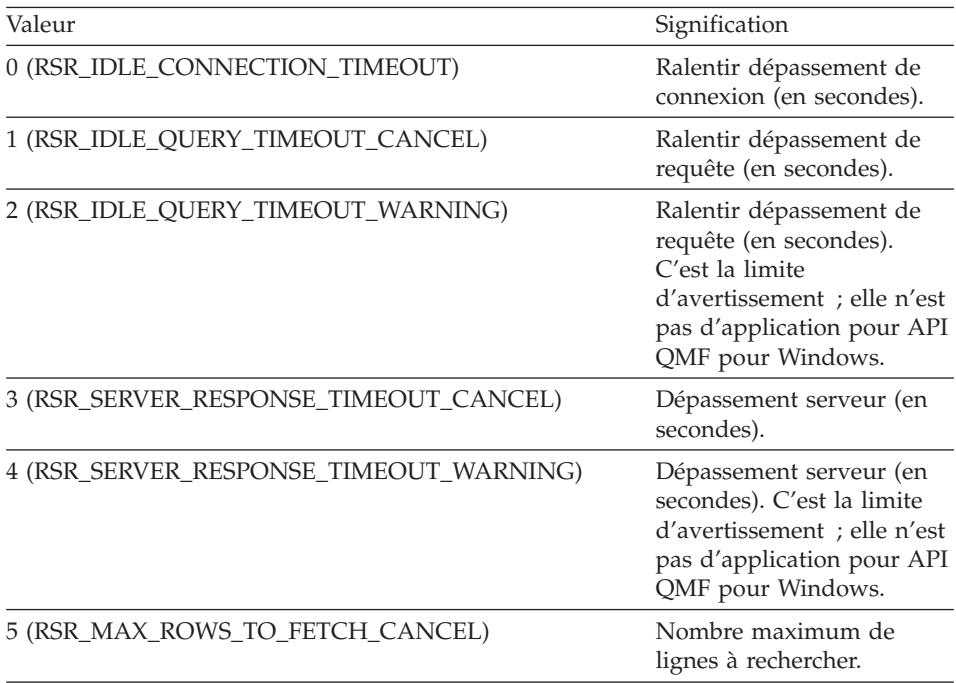

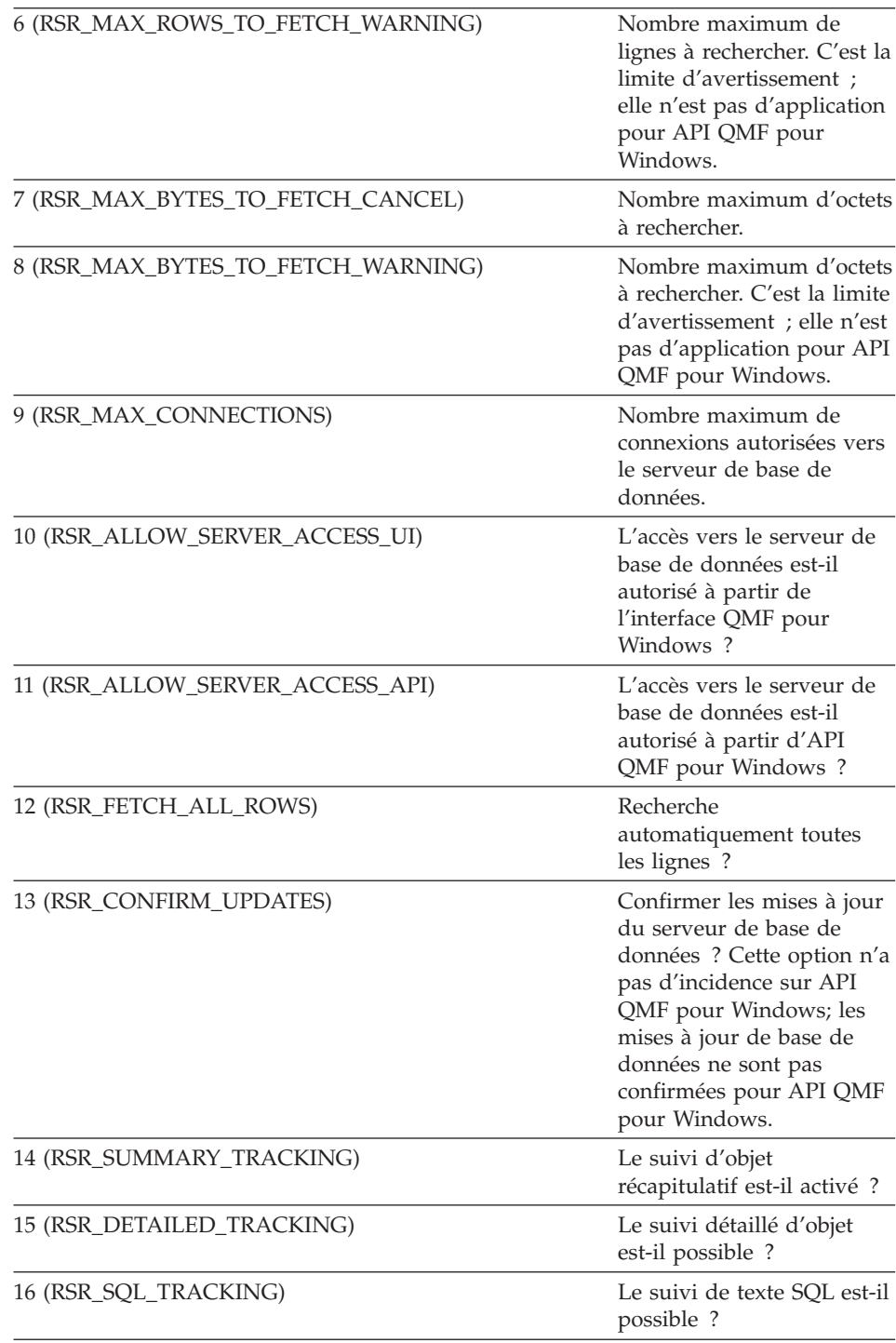

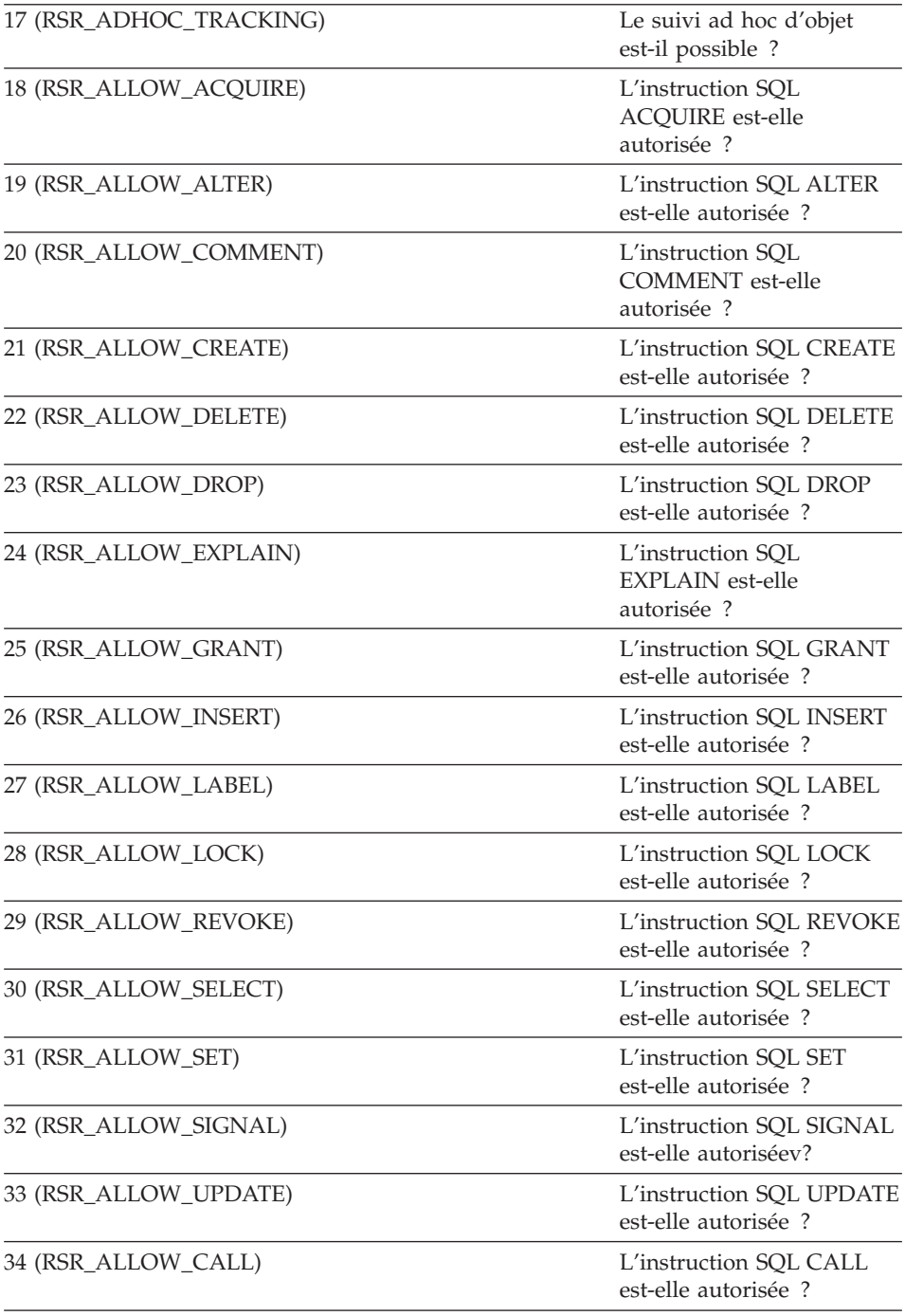

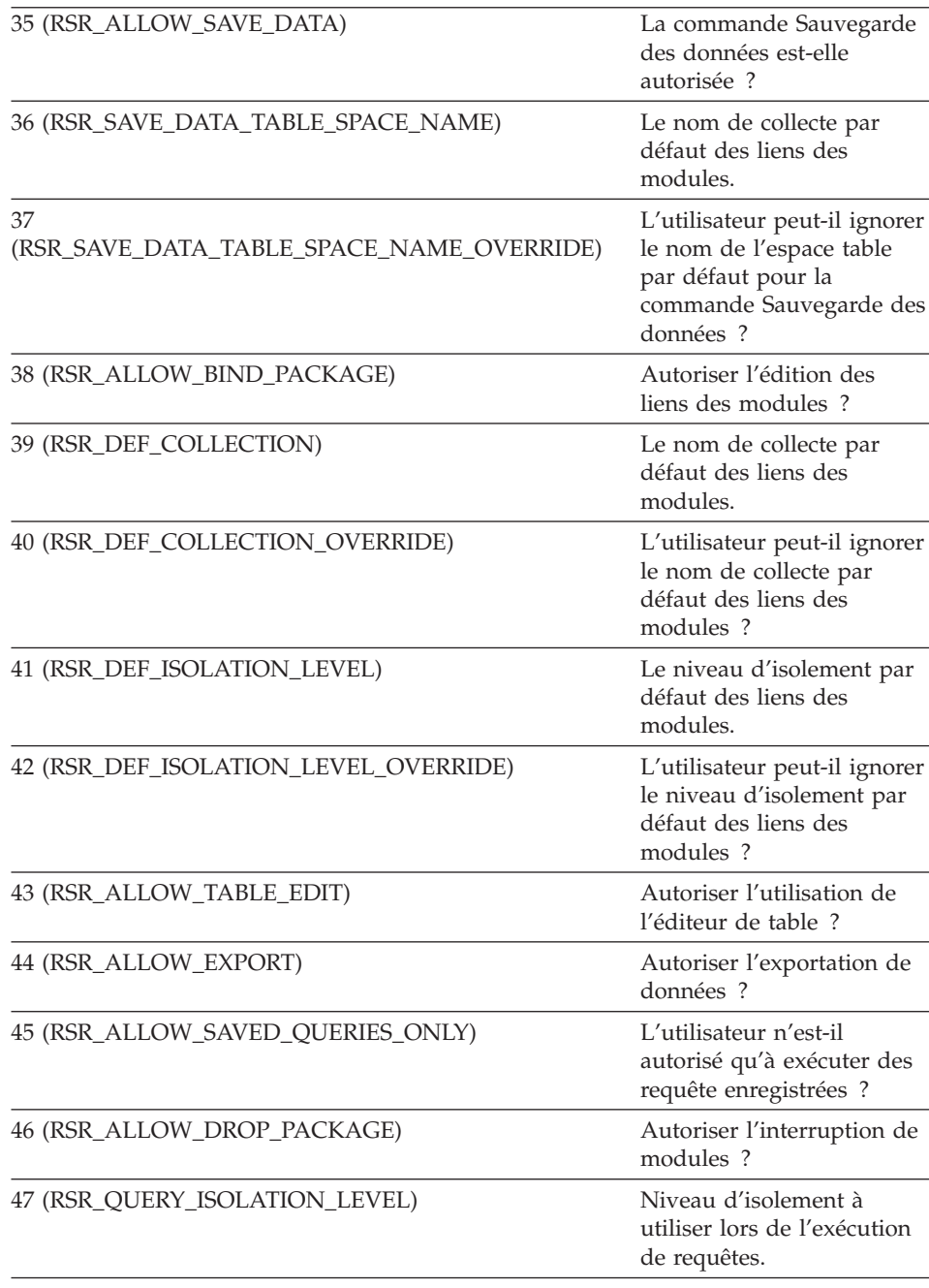

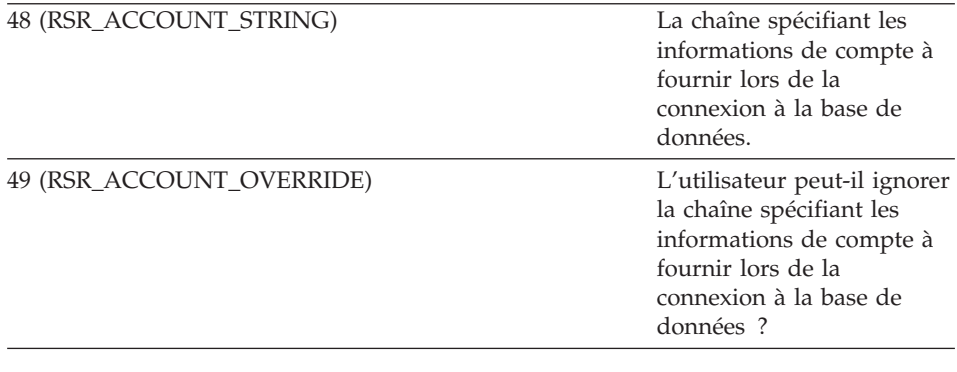

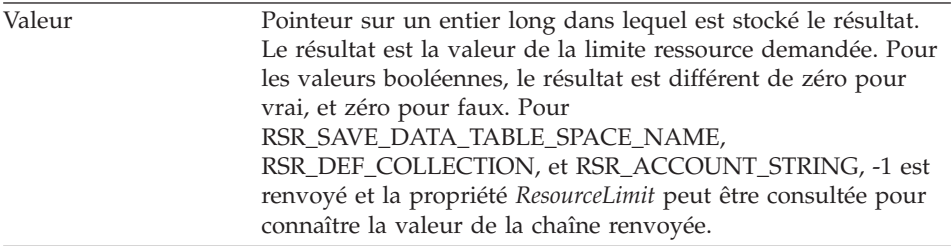

Valeur zéro si ça a fonctionné, valeur autre que zéro si ça n'a pas fonctionné. Si la valeur est différente de zéro, vous pouvez faire appel à GetLastErrorString() ou GetLastErrorType() pour avoir plus de renseignements sur l'erreur.

## **GetResourceLimitEx()**

short GetResourceLimitEx(short *Ressource*)

### **Description**

Cette fonction reçoit la limite de ressource demandée. Vous devez appeler InitializeServer() avant de faire appel à cette fonction, étant donné que les limites de ressource sont gérées par serveur. Après avoir fait appel à cette fonction, consultez la propriété *ResourceLimit* pour connaître le résultat.

### **Paramètres**

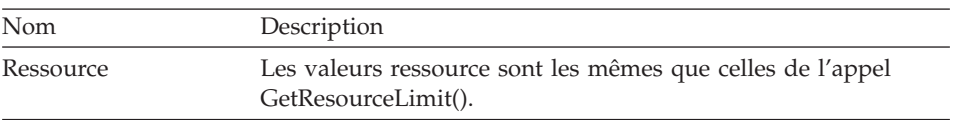

**Remarque :** L'instruction de requête n'est pas disponible pour les instructions SQL statiques. Pour les IDs requête provenant d'InitializeStaticQuery(), GetQueryVerb() renvoit une chaîne vide.

**124** QMF : Initiation à QMF pour Windows

Valeur zéro si ça a fonctionné, valeur autre que zéro si ça n'a pas fonctionné. Si la valeur est différente de zéro, vous pouvez faire appel à GetLastErrorString() ou GetLastErrorType() pour avoir plus de renseignements sur l'erreur.

## **GetRowCount()**

long GetRowCount(long *IDRequête*)

### **Description**

Cette fonction renvoit le nombre de lignes courantes dans la mémoire tampon interne de QMF pour Windows'. Il se peut qu'il soit plus important que le nombre de lignes extraites avec FetchNextRow() ou FetchNextRows(), étant donné que QMF pour Windows enregistre les données provenant de la base de données.

Cette fonction renvoit le nombre de lignes déjà extraites de la base de données. Si vous voulez extraire la totalité des lignes comprises dans le résultat, vous pouvez :

- v Appeler CompleteQuery() et rechercher toutes les lignes grâce à FetchNextRow() ou FetchNextRows().
- Spécifier FetchAllRows = TRUE lorsque vous choisissez Open().

### **Paramètres**

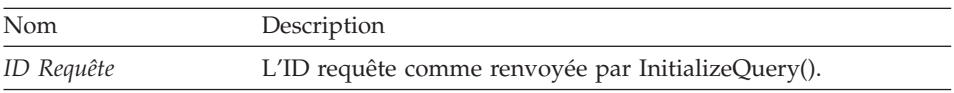

### **Valeur renvoyée**

Le nombre de lignes si l'action est positive (0 si aucune ligne n'a été extraite ), ou -1 si l'action est négative. Si 1, vous pouvez appeler GetLastErrorString() ou GetLastErrorType() pour obtenir de plus amples informations sur l'erreur.

# **GetServerList()**

short GetServerList(VARIANT\* *Liste*)

## **Description**

Cette fonction renvoit une chaîne contenant le nom des serveurs de base de données définis dans QMF pour Windows' Fichier de Définition Serveur (SDF). Vous devez définir un serveur de base de données dans le fichier SDF si vous voulez y accéder en utilisant API QMF pour Windows.

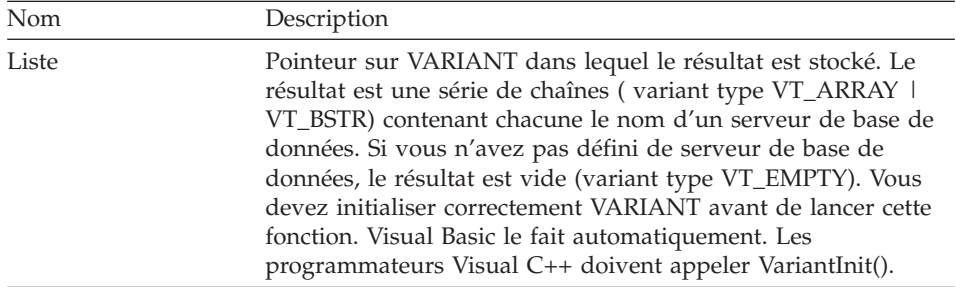

**Remarque :** A cause d'un bug en Microsoft Excel 7.0 et Microsoft Access 7.0 (et éventuellement d'autres produits Microsoft 32-bit utilisant Visual Basic dans leurs Applications), les chaînes de données en variables Variant provenant de QMF pour Windows peuvent ne pas être converties d' Unicode (utilisé par OLE) en ANSI (utilisé par VBA). Lorsque cela se produit, seul le premier caractère de la chaîne s'affiche. Pour remédier à ce problème, veillez à ce que la variable soit équivalente à une chaîne vide avant de faire appel à la fonction QMF pour Windows qui utilise cette variable.

#### **Valeur renvoyée**

Valeur zéro si ça a fonctionné, valeur autre que zéro si ça n'a pas fonctionné. Si vous n'avez pas défini de serveur de base de données, la valeur renvoyée est zéro. Si la valeur est différente de zéro, vous pouvez faire appel à GetLastErrorString() ou GetLastErrorType() pour avoir plus de renseignements sur l'erreur.

## **GetServerListEx()**

short GetServerListEx(short *Index*)

#### **Description**

Cette fonction recherche le nom du serveur dont référence est faite dans le paramètre *Index*. Après avoir fait appel à cette fonction, la propriété de *Valeur* peut être interrogée pour connaître la valeur renvoyée.

### **Paramètres**

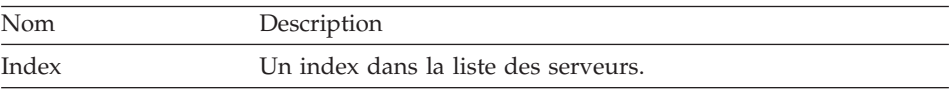

#### **Valeur renvoyée**

Zéro si c'est positif, RS\_OUTOFRANGE lorsque l'index est plus important que le nombre de serveurs disponibles, valeur autre que zéro si c'est négatif. Si vous n'avez pas défini de serveur de base de données, la valeur renvoyée est

RS\_OUTOFRANGE. Si la valeur est différente de zéro, vous pouvez faire appel à GetLastErrorString() ou GetLastErrorType() pour avoir plus de renseignements sur l'erreur.

## **GetStoredProcedureResultSets()**

short GetStoredProcedureResultSets(long *IDRequête*, VARIANT\* *Résultats*)

### **Description**

Cette fonction recherche les IDs requête pour les résultats renvoyés par la procédure stockée avec l'*IDrequête* originale. Chacune des IDs requête renvoyées peut être utilisée avec FetchNextRow() ou FetchNextRows() pour extraire les lignes du résultat, et avec Close() lorsque chaque résultat est terminé.

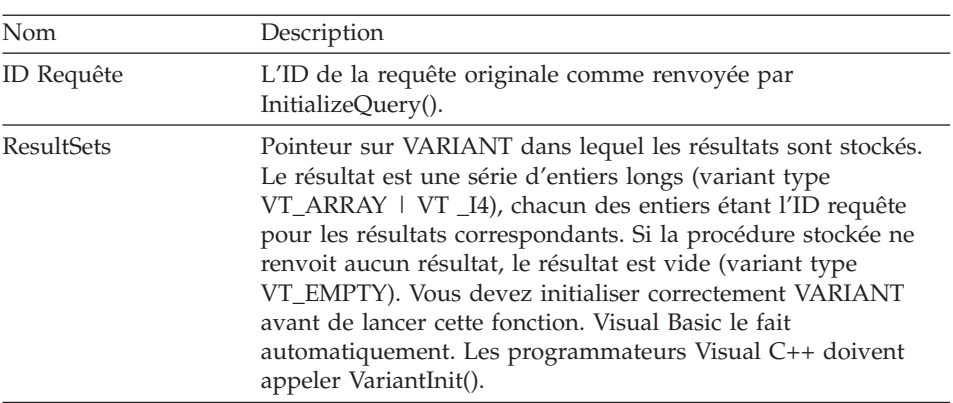

#### **Paramètres**

### **Valeur renvoyée**

Valeur zéro si ça a fonctionné, valeur autre que zéro si ça n'a pas fonctionné. Si la valeur est différente de zéro, vous pouvez faire appel à GetLastErrorString() ou GetLastErrorType(), GetLastSQLCode(), GetLastSQLError(), ou GetLastSQLState() pour avoir plus de renseignements sur l'erreur.

# **GetVariables()**

short GetVariables(long *IDRequête*, VARIANT\* *Variables*)

## **Description**

Cette fonction fournit une liste des noms des variables dans le texte SQL de la requête. Vous devez conférer des valeurs à ces variables en

appelantSetVariable() avant d'exécuter la requête en utilisant soit Open() soit Execute().

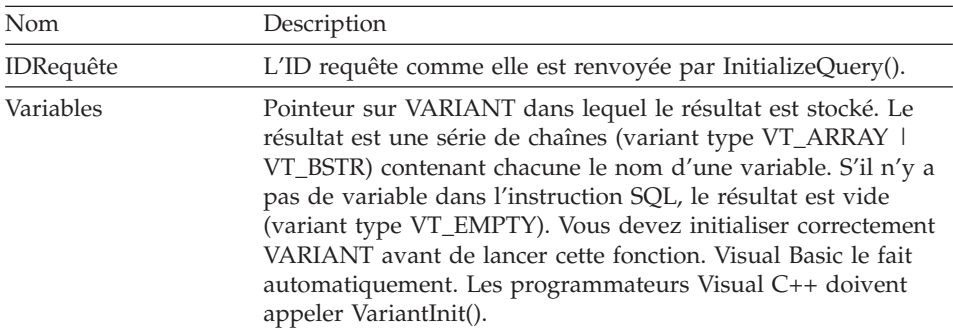

**Remarque :** A cause d'un bug en Microsoft Excel 7.0 et Microsoft Access 7.0 (et éventuellement d'autres produits Microsoft 32-bit utilisant Visual Basic dans leurs Applications), les chaînes de données en variables Variant provenant de QMF pour Windows peuvent ne pas être converties d' Unicode (utilisé par OLE) en ANSI (utilisé par VBA). Lorsque cela se produit, seul le premier caractère de la chaîne s'affiche. Pour remédier à ce problème, veillez à ce que la variable soit équivalente à une chaîne vide avant de faire appel à la fonction QMF pour Windows qui utilise cette variable.

#### **Valeur renvoyée**

Valeur zéro si ça a fonctionné, valeur autre que zéro si ça n'a pas fonctionné. S'il n'y a pas de variable dans l'instruction SQL, la valeur renvoyée est RS\_ERROR\_NO\_DATA (-1). Si la valeur est différente de zéro, vous pouvez faire appel à GetLastErrorString() ou GetLastErrorType() pour avoir plus de renseignements sur l'erreur.

### **GetVariablesEx()**

short GetVariablesEx(long *IDRequête*, short *Index*)

#### **Description**

Cette fonction renvoit le nom de la variable dans le texte SQL de la requête dont référence est faite dans le paramètre *Index*. Après avoir fait appel à cette fonction, la propriété de *Valeur* peut être interrogée pour connaître la valeur renvoyée. Vous devez conférer des valeurs à cette variable (et à toutes les autres dans le texte SQL) en appelantSetVariable() avant d'exécuter la requête en utilisant soit Open() ou Execute().

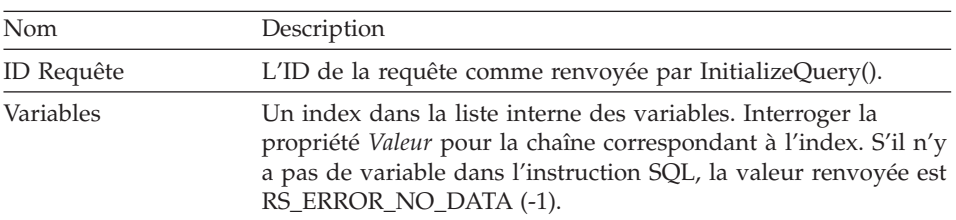

### **Valeur renvoyée**

Valeur zéro si ça a fonctionné, valeur autre que zéro si ça n'a pas fonctionné. S'il n'y a pas de variable dans l'instruction SQL, la valeur renvoyée est RS\_ERROR\_NO\_DATA (-1). Si la valeur est différente de zéro, vous pouvez faire appel à GetLastErrorString() ou GetLastErrorType() pour avoir plus de renseignements sur l'erreur.

## **InitializeProc()**

long InitializeProc(short *SourceType*, BSTR *Source*)

#### **Description**

Cette fonction détermine le texte que vous voulez utiliser dans une procédure. Le texte peut être pris comme paramètre de cette fonction, lu à partir d'un fichier texte ou obtenu à partir d'une procédure existante.

### **Paramètres**

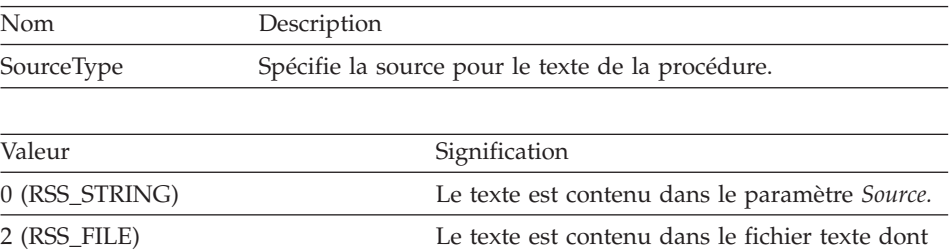

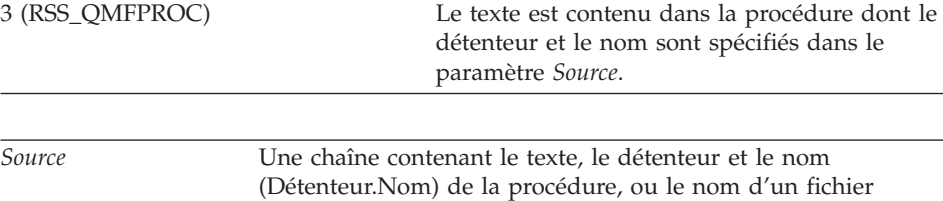

contenant le texte de la procédure.

le nom est spécifié dans le paramètre *Source*.

Si c'est positif, l'ID de la procédure (ProcID). Si le résultat est négatif, -1. Vous devez utiliser cette valeur dans tous les appels d'interface qui requièrent le paramètre *ProcID*.

# **InitializeQuery()**

long InitializeQuery(short *SourceType*, BSTR *Source*)

## **Description**

Cette fonction détermine le texte que vous voulez utiliser dans une requête. Le texte SQL peut être pris comme paramètre de cette fonction, lu à partir d'un fichier texte ou obtenu à partir d'une requête existante. Appelez Close() lorsque vous avez terminez la requête.

### **Paramètres**

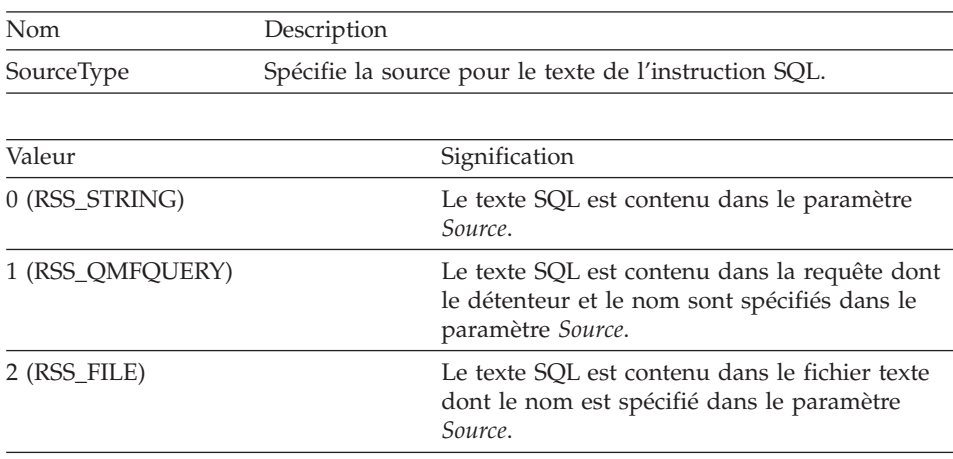

### **Valeur renvoyée**

Si c'est positif, l'ID de la requête. Si le résultat est négatif, -1. Vous devez utiliser cette valeur dans tous les appels d'interface qui requièrent le paramètre *Query*.

# **InitializeServer()**

short InitializeServer(BSTR *Nom Serveur*, BSTR *IDUtilisateur*, BSTR *MotdePasse*, BOOL *ForceDialog*, [VARIANT *Compte*], [VARIANT *SuppressDialog*])

## **Description**

Cette fonction initialise une connexion au serveur de base de données. Vous devez appeler cette fonction avant de faire appel à n'importe quelle autre fonction en API QMF pour Windows. Vous pouvez appeler plusieurs fois cette fonction. Cependant, si vous appelez cette fonction et ne terminez pas en appelant Commit() ou Rollback() vous revenez implicitement en arrière.

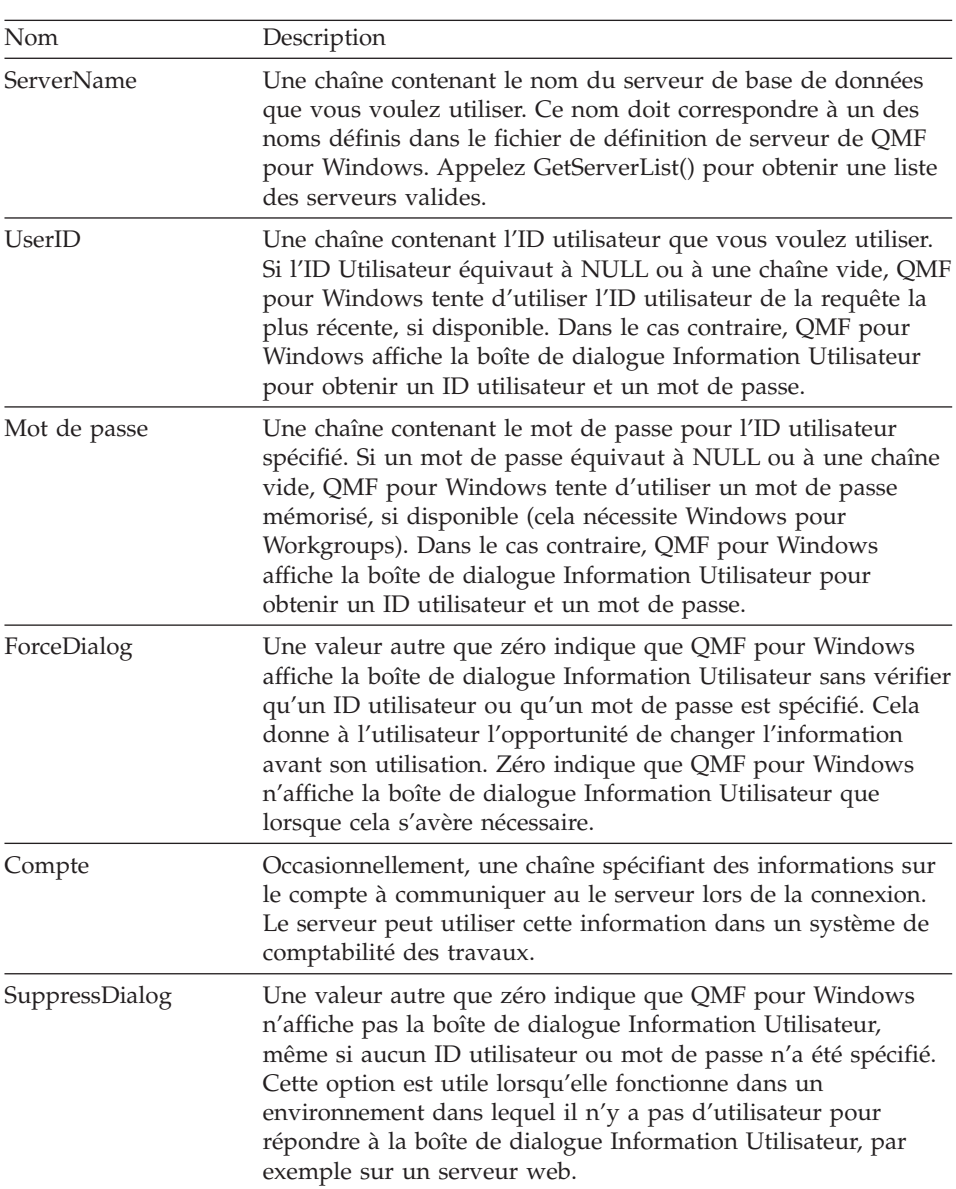

#### **Valeur renvoyée**

Valeur zéro si ça a fonctionné, valeur autre que zéro si ça n'a pas fonctionné. Si la valeur est différente de zéro, vous pouvez faire appel à GetLastErrorString() ou GetLastErrorType(), GetLastSQLCode(), GetLastSQLError(), ou GetLastSQLState() pour avoir plus de renseignements sur l'erreur.

#### **Thèmes liés** SetParent()

# **InitializeStaticQuery()**

long InitializeStaticQuery(BSTR *NomCollecte*, BSTR *NomModule*, BSTR *ConsistencyToken*, short *NombreSection*)

## **Description**

Cette fonction spécifie la section d'un module que vous voulez exécuter en requête statique.

## **Paramètres**

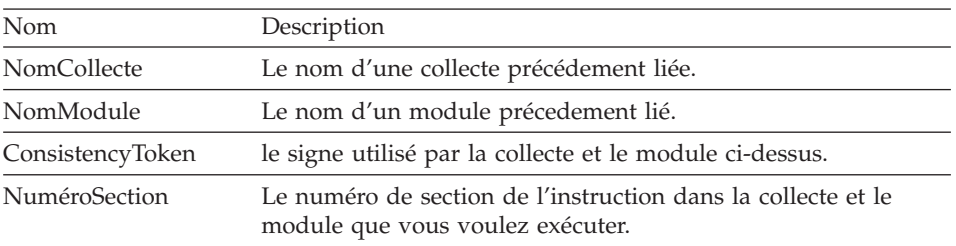

## **Valeur renvoyée**

Si c'est positif, l'ID de la requête. Si le résultat est négatif, -1. Vous devez utiliser cette valeur dans tous les appels d'interface qui requièrent le paramètre *IDRequête*.

# **IsStatic()**

BOOL IsStatic(long *IDRequête*)

## **Description**

Cette fonction détermine si l'ID requête spécifié se réfère ou non à une requête statique ou dynamique.

## **Paramètres**

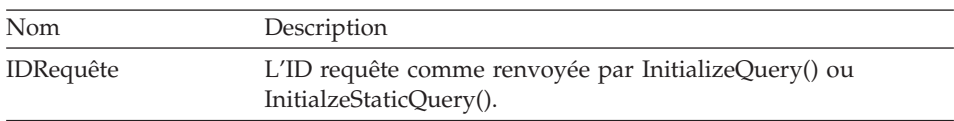

# **Valeur renvoyée**

Renvoit une valeur autre que zéro si c'est positif et *ID requête* se réfère à une requête statique, autrement zéro.

# **Open()**

short Open(long *IDRequête*, long *RowLimit*, BOOL *FetchAllRows*)
### <span id="page-144-0"></span>**Description**

Utilisez cette fonction pour exécuter une requête utilisant l'instruction SELECT, en ouvrant un pointeur dans la base de données pour la requête. Utilisez FetchNextRow() ou FetchNextRows() pour obtenir les données pour la requête, et appelez Close() lorsque vous aurez terminé. Si QMF pour Windows est configuré pour saisir automatiquement toutes les lignes (voir RSR\_FETCHALLROWS dans la description de GetResourceLimit()) ou si le paramètre FetchAllRows a une autre valeur que zéro, QMF pour Windows saisit toutes les lignes du résultat dans sa mémoire interne avant de les renvoyer à l'appel.

- **Remarque :** Le nom de cette fonction coïncide avec l'option Ouvrir de Microsoft Access 2.0. Si vous utilisez MS Access 2.0, mettez le nom de la fonction entre crochets [ ].
- **Remarque :** N'utilisez cette fonction que dans les instructions SQL SELECT. Pour n'importe quelle autre instruction, par exemple SET, appelez Execute() à la place. Pour déterminer l'instruction utilisée dans une requête, appelezGetQueryVerb().

#### **Paramètres**

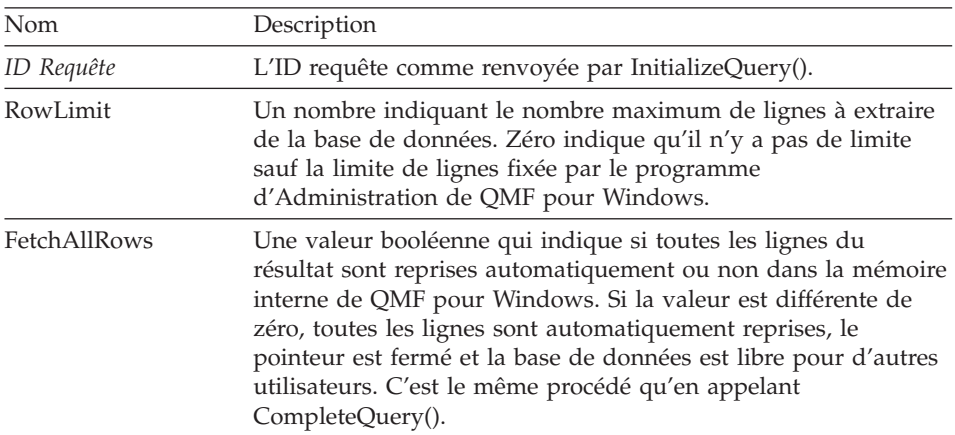

#### **Valeur renvoyée**

Valeur zéro si ça a fonctionné, valeur autre que zéro si ça n'a pas fonctionné. Si la valeur est différente de zéro, vous pouvez faire appel à GetLastErrorString() ou GetLastErrorType(), GetLastSQLCode(), GetLastSQLError(), ou GetLastSQLState() pour avoir plus de renseignements sur l'erreur.

## **Prepare()**

short Prepare(long *IDRequête*)

### <span id="page-145-0"></span>**Description**

Cette fonction prépare la requête spécifiée dans *IDRequête*. L'instruction est examinée par le serveur de base de données, qui recherche l'existance d'objet, les autorisations requises, etc. Si la requête est une instruction SELECT, l'information concernant les colonnes renvoyée par l'instruction est disponible après avoir sélectionné Prepare().

#### **Paramètres**

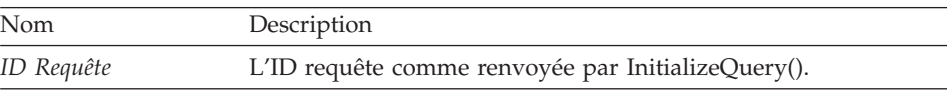

#### **Valeur renvoyée**

Valeur zéro si ça a fonctionné, valeur autre que zéro si ça n'a pas fonctionné. Si la valeur est différente de zéro, vous pouvez faire appel à GetLastErrorString() ou GetLastErrorType(), GetLastSQLCode(), GetLastSQLError(), ou GetLastSQLState() pour avoir plus de renseignements sur l'erreur.

#### **Thèmes liés**

Execute() Open()

### **PrintReport()**

short PrintReport(long *IDRequête*, short *SourceType*, BSTR *Source*, BSTR *OutputFileName*, short *PageLength*, short *PageWidth*, BOOL *IncludeDateTime*, BOOL *IncludePageNumbers*, [VARIANT *Format*], [VARIANT *UseFormPageSetup*])

#### **Description**

PrintReport() est synonyme d'ExportReport().

#### **ReinitializeServer()**

short ReinitializeServer()

#### **Description**

Cette fonction réinitialise la connexion à un serveur de base de données. Normalement, vous ne devez appeler cette fonction que si l'une ou l'autre fonctions API QMF pour Windows renvoit un message d'erreur. Appeler cette fonction provoque un retour implicite en arrière, ce qui provoque la fermeture de tout pointeur ouvert et l'annulation de tout ID de requête courant.

#### **Valeur renvoyée**

Valeur zéro si ça a fonctionné, valeur autre que zéro si ça n'a pas fonctionné. Si la valeur est différente de zéro, vous pouvez faire appel à GetLastErrorString() ou GetLastErrorType(), GetLastSQLCode(), GetLastSQLError(), ou GetLastSQLState() pour avoir plus de renseignements sur l'erreur.

## <span id="page-146-0"></span>**Rollback()**

short Rollback()

## **Description**

Cette fonction annule tous les changements apportés dans l'unité de travail courante, termine l'unité de travail courante, ferme tout pointeur ouvert et annule tout ID de requête courant.

- **Remarque :** Le nom de cette fonction coïncide avec l'option Revenir de Microsoft Access 2.0. Si vous utilisez MS Access 2.0, mettez le nom de la fonction entre crochets [ ].
- **Remarque :** Le retour en arrière n'affecte que les changements SQL apportés en utilisant Open() ou Execute(). Le retour en arrière n'affecte pas les changements apportés par d'autres fonctions API QMF pour Windows, comme FastSaveData(), SaveData(), ou DeleteQMFObject().

### **Valeur renvoyée**

Valeur zéro si ça a fonctionné, valeur autre que zéro si ça n'a pas fonctionné. Si la valeur est différente de zéro, vous pouvez faire appel à GetLastErrorString() ou GetLastErrorType(), GetLastSQLCode(), GetLastSQLError(), ou GetLastSQLState() pour avoir plus de renseignements sur l'erreur.

## **Thèmes liés**

Commit()

## **RunProc()**

short RunProc(long *ProcID*)

## **Description**

Cette fonction exécute la procédure spécifiée. La procédure s'exécute jusqu'à ce qu'elle soit terminée ou jusqu'à ce qu'une erreur se produise. Vous ne pouvez pas avoir accès aux résultats de la procédure (par exemple, les données d'une requête exécutée) avec cette interface de programmation. Cependant, tout fichier exporté ou toute donnée enregistrée par la procédure sont disponibles après l'exécution.

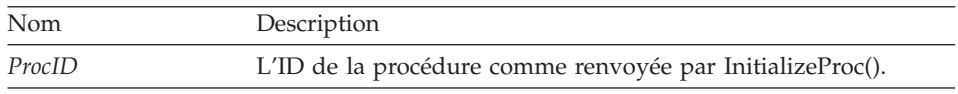

<span id="page-147-0"></span>Valeur zéro si ça a fonctionné, valeur autre que zéro si ça n'a pas fonctionné. Si la valeur est différente de zéro, vous pouvez faire appel à GetLastErrorString() ou GetLastErrorType(), GetLastSQLCode(), GetLastSQLError(), ou GetLastSQLState() pour avoir plus de renseignements sur l'erreur.

### **SaveData()**

short SaveData(long *IDRequête*, long *PremièreLigne*, long *PremièreColonne*, long *DernièreLigne*, long *DernièreColonne*, BOOL *Replace*, BSTR *TableName*, BSTR *TableSpaceName*, BSTR *ServerName*, BSTR *UserID*, BSTR *Password*, BOOL *ForceDialog*, [VARIANT *Account*], [VARIANT *Comment*], [VARIANT *CommitScope*])

#### **Description**

Cette fonction copie l'ensemble de lignes et de colonnes indiquées dans l'espace table spécifié. Vous devez appeler CompleteQuery() avant de faire appel à cette fonction si vous n'avez pas extrait les données de toutes les lignes que vous voulez enregistrer dans la table. Si vous essayez de sauvegarder des lignes qui n'ont pas encore été extraites de la base de données, l'opération échoue. Si la table indiquée existe déjà, la présentation des nouvelles données doit être identique (même nombre et même type de colonnes) à celle de la table existante.

Cette fonction opère dans une autre unité de travail que les autres fonctions API et ses résultats sont directement renvoyés. Le fait d'appeler Commit() ou Rollback() n'a aucune incidence sur les changements apportés lors de l'utilisation de cette fonction.

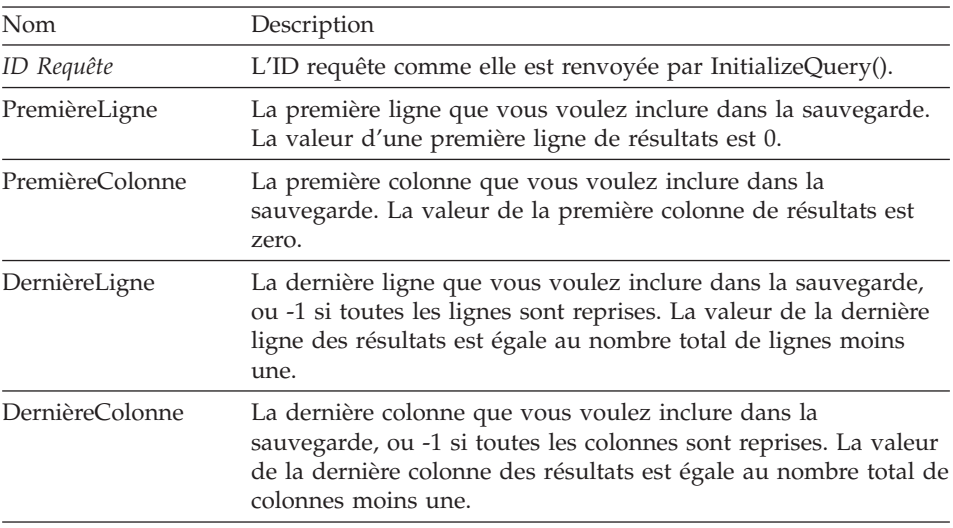

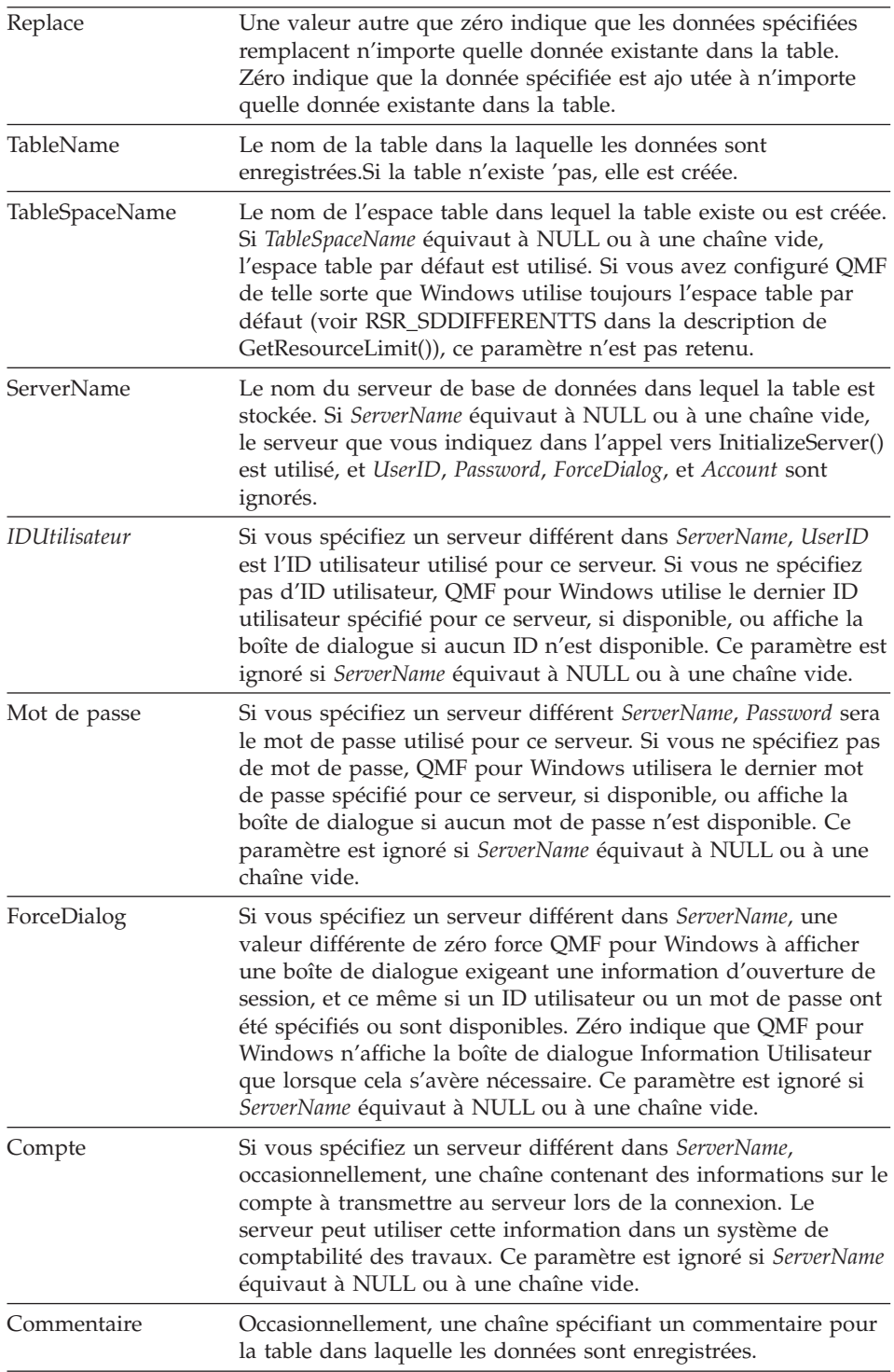

<span id="page-149-0"></span>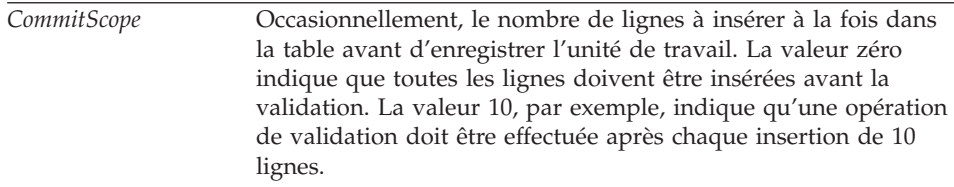

Valeur zéro si ça a fonctionné, valeur autre que zéro si ça n'a pas fonctionné. Si la valeur est différente de zéro, vous pouvez faire appel à GetLastErrorString() ou GetLastErrorType(), GetLastSQLCode(), GetLastSQLError(), ou GetLastSQLState() pour avoir plus de renseignements sur l'erreur. Si le résultat est vide ou si aucune ligne n'a été extraite de la base de données, une valeur autre que zéro est renvoyée sauf si PremièreLigne=0, et DernièreLigne=-1. Dans ce cas, zéro est renvoyé et une table vide est créée.

## **SaveQMFProc()**

short SaveQMFProc(BSTR *DétenteurEtNom*, BSTR *Text*, BSTR *Comment*, BOOL *Replace*, BOOL *Share*)

### **Description**

Cette fonction enregistre une procédure sur un serveur de base de données.

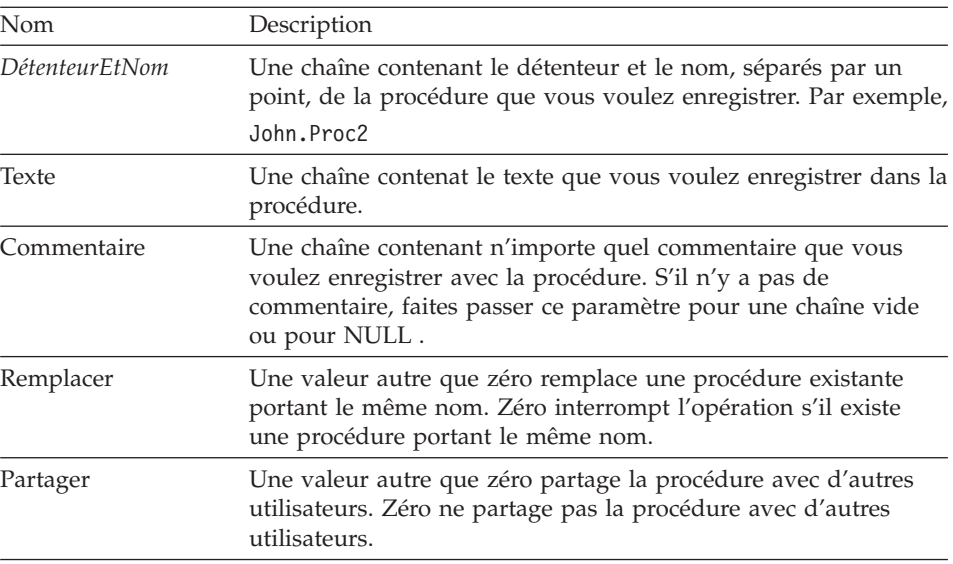

<span id="page-150-0"></span>Valeur zéro si ça a fonctionné, valeur autre que zéro si ça n'a pas fonctionné. Si la valeur est différente de zéro, vous pouvez faire appel à GetLastErrorString() ou GetLastErrorType(), GetLastSQLCode(), GetLastSQLError(), ou GetLastSQLState() pour avoir plus de renseignements sur l'erreur.

## **SaveQMFQuery()**

short SaveQMFQuery(BSTR *DétenteurEtNom*, BSTR *Text*, BSTR *Comment*, BOOL *Replace*, BOOL *Share*)

#### **Description**

Cette fonction enregistre une requête sur un serveur de base de données.

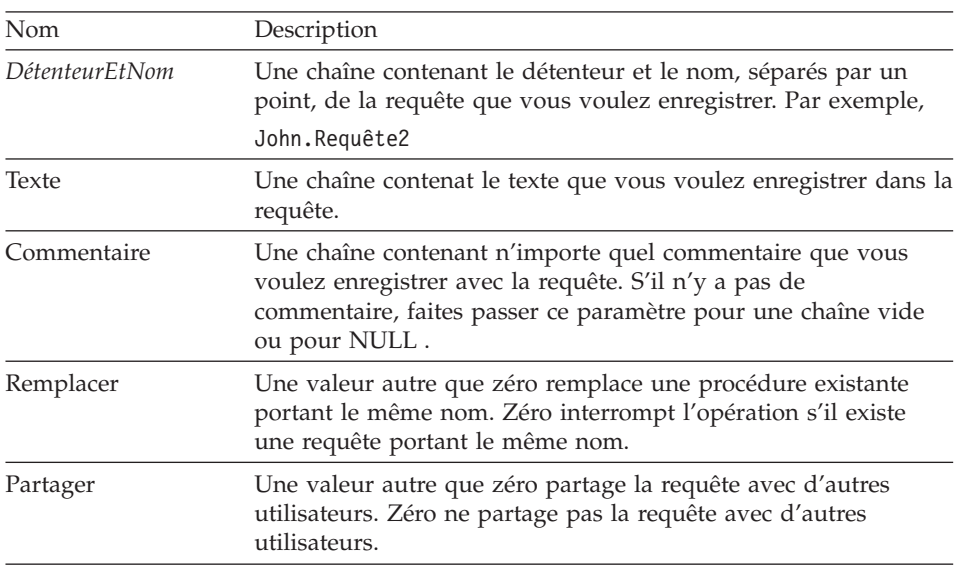

#### **Paramètres**

#### **Valeur renvoyée**

Valeur zéro si ça a fonctionné, valeur autre que zéro si ça n'a pas fonctionné. Si la valeur est différente de zéro, vous pouvez faire appel à GetLastErrorString() ou GetLastErrorType(), GetLastSQLCode(), GetLastSQLError(), ou GetLastSQLState() pour avoir plus de renseignements sur l'erreur.

## **SetBindOption()**

short SetBindOption(BSTR *NomCollecte*, BSTR *NomModule*, short *Option*, short *Value*)

### **Description**

Cette fonction détermine les options pour la collecte et le module avant de faire appel à EndBind().

### **Paramètres**

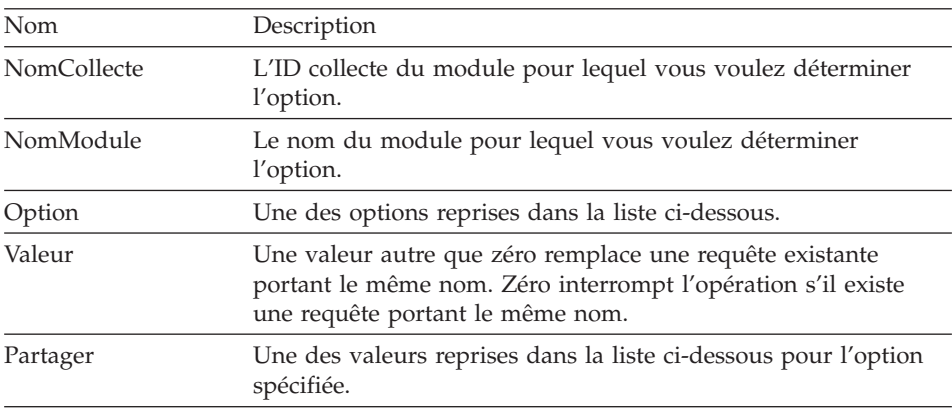

Les significations et valeurs des différentes options sont les suivantes :

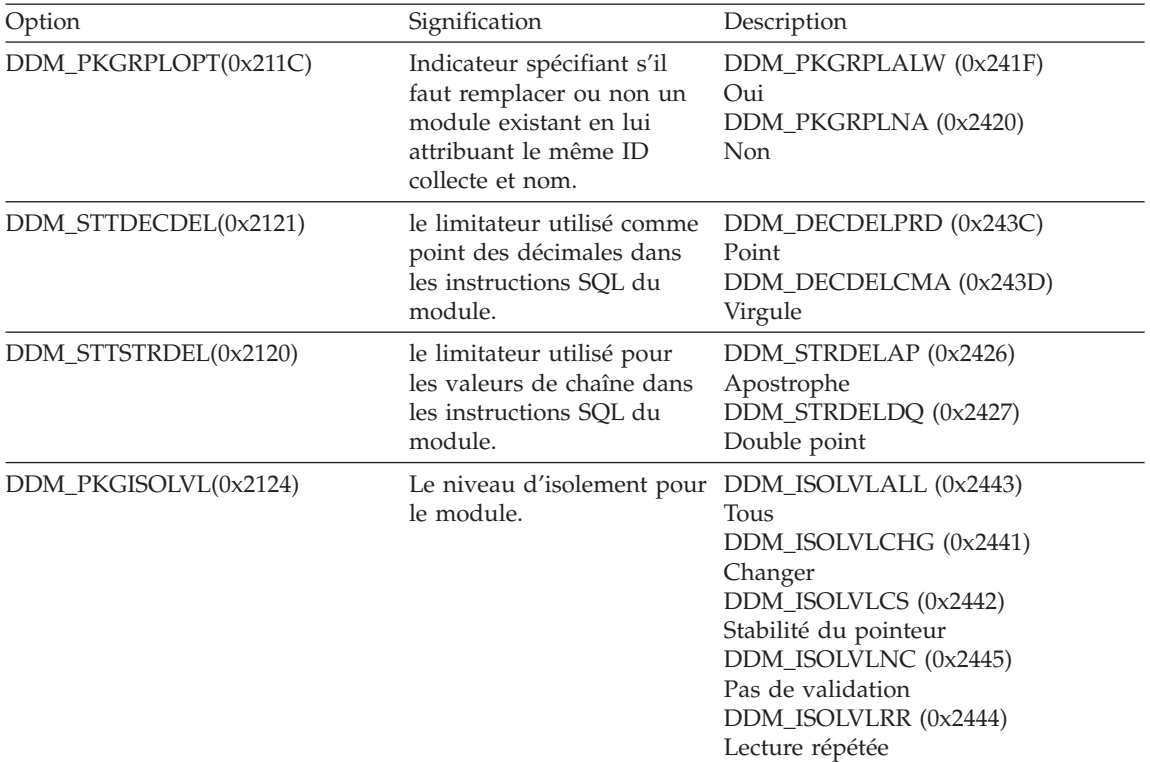

<span id="page-152-0"></span>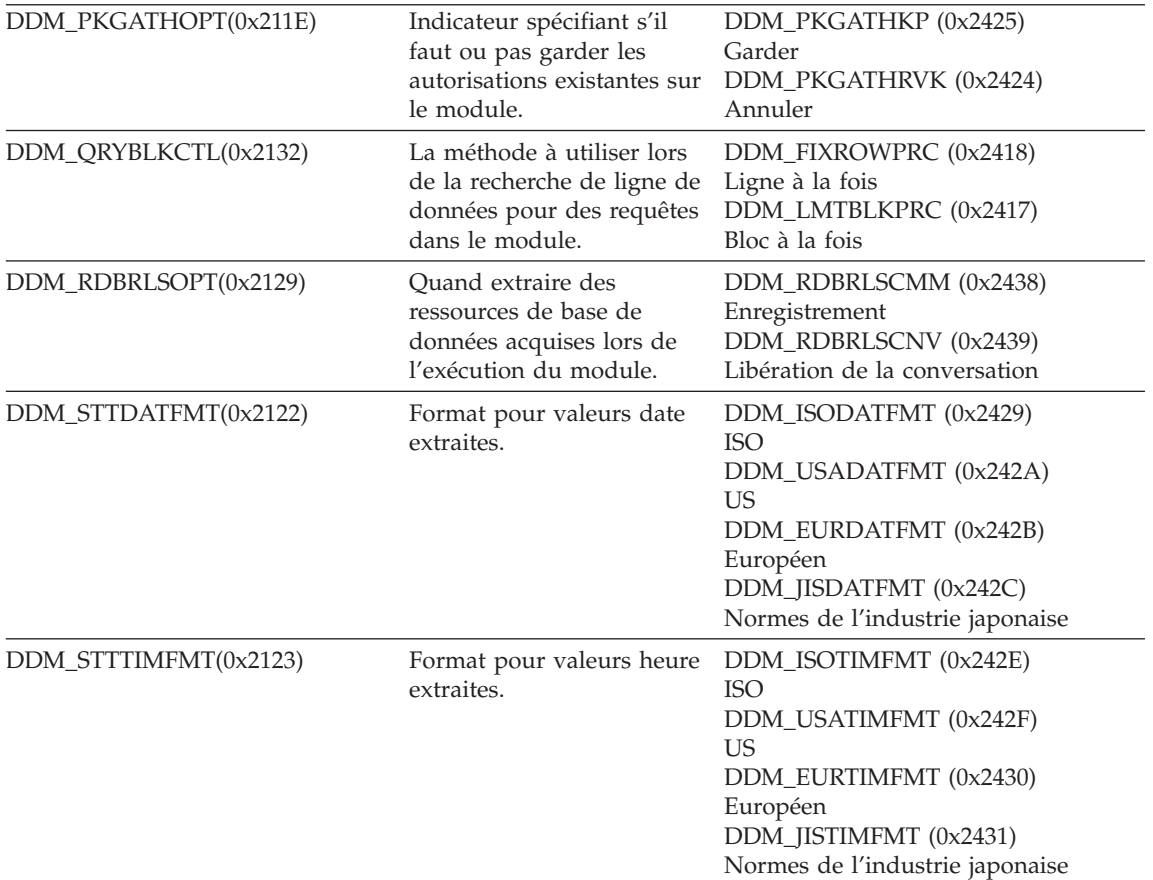

Valeur zéro si ça a fonctionné, valeur autre que zéro si ça n'a pas fonctionné. Si la valeur est différente de zéro, vous pouvez faire appel à GetLastErrorString() ou GetLastErrorType() pour avoir plus de renseignements sur l'erreur.

#### **SetBindOwner()**

short SetBindOwner(BSTR *NomCollecte*, BSTR *NomModule*, BSTR *OwnerID*)

#### **Description**

Cette fonction vous permet de spécifier un détenteur différent de votre ID utilisateur pour le module que vous liez. Ceci peut être utilse dès lors que l'ID utilisateur ne possède pas les droits nécessaires à l'édition du module, contrairement au détenteur indiqué.

#### <span id="page-153-0"></span>**Paramètres**

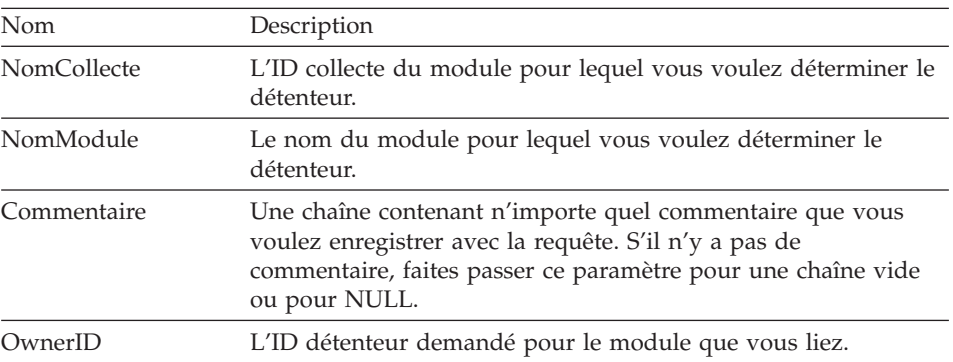

#### **Valeur renvoyée**

Valeur zéro si ça a fonctionné, valeur autre que zéro si ça n'a pas fonctionné. Si la valeur est différente de zéro, vous pouvez faire appel à GetLastErrorString() ou GetLastErrorType(), GetLastSQLCode(), GetLastSQLError(), ou GetLastSQLState() pour avoir plus de renseignements sur l'erreur.

## **SetBusyWindowButton()**

annuler SetBusyWindowButton(BSTR *Text*)

#### **Description**

Cette fonction spécifie le texte affiché sur le bouton annuler de la fenêtre ouverte.

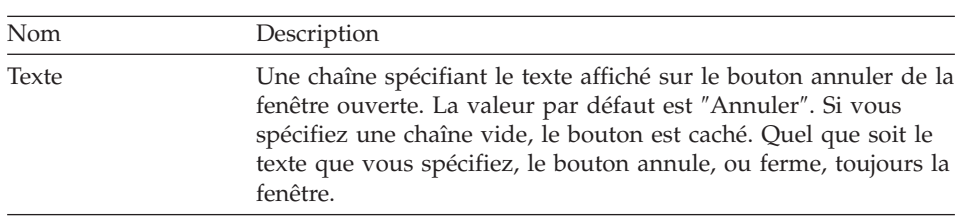

#### **Paramètres**

#### **Valeur renvoyée** Rien.

#### **Thèmes liés**

SetBusyWindowMessage() SetBusyWindowMode() SetBusyWindowTitle() ShowBusyWindow()

## <span id="page-154-0"></span>**SetBusyWindowMessage()**

annuler SetBusyWindowMessage(BSTR *Message*)

### **Description**

Cette fonction spécifie le texte affiché dans le champ message de la fenêtre ouverte.

### **Paramètres**

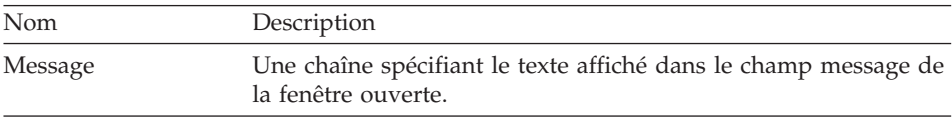

#### **Valeur renvoyée**

Rien.

### **Thèmes liés**

SetBusyWindowButton() SetBusyWindowMode() SetBusyWindowTitle() ShowBusyWindow()

## **SetBusyWindowMode()**

annuler SetBusyWindowMode(short *Mode*)

#### **Description**

Cette fonction détermine si QMF pour Windows affiche ou pas la fenêtre ouverte. La fenêtre ouverte est utile pour donner un retour d'information à l'utilisateur et pour permettre à l'utilisateur d'annuler une action en cours dans la base de données. Vos changements prendront effet la prochaine fois que QMF pour Windows exécutera une opération qui provoquera l'affichage ou le masquage de la fenêtre ouverte.

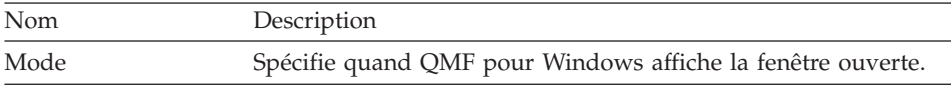

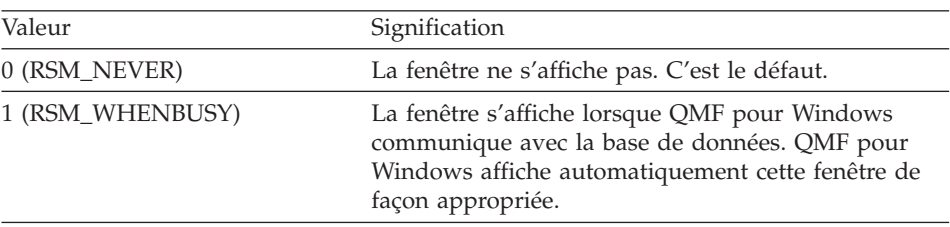

<span id="page-155-0"></span>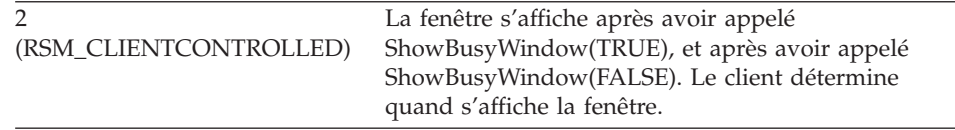

Valeur zéro si ça a fonctionné, valeur autre que zéro si ça n'a pas fonctionné. Si la valeur est différente de zéro, vous pouvez faire appel à GetLastErrorString() ou GetLastErrorType() pour avoir plus de renseignements sur l'erreur.

#### **Thèmes liés**

SetBusyWindowButton() SetBusyWindowMessage() SetBusyWindowTitle() SetParent() ShowBusyWindow()

#### **SetBusyWindowTitle()**

annuler SetBusyWindowTitle(BSTR *Title*)

#### **Description**

Cette fonction spécifie le texte affiché dans la barre de titre de la fenêtre ouverte.

#### **Paramètres**

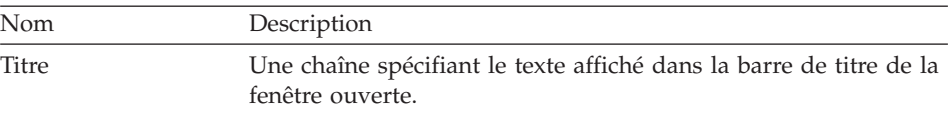

## **Valeur renvoyée**

Rien.

#### **Thèmes liés**

SetBusyWindowButton() SetBusyWindowMode() SetBusyWindowMessage() ShowBusyWindow()

## **SetGlobalVariable()**

short SetGlobalVariable(BSTR *Name*, BSTR *Value*)

#### <span id="page-156-0"></span>**Description**

Cette fonction attribue une valeur à la variable globale spécifiée. Cette valeur est disponible pour une utilisation dans des requêtes, des formats et des procédures.

#### **Paramètres**

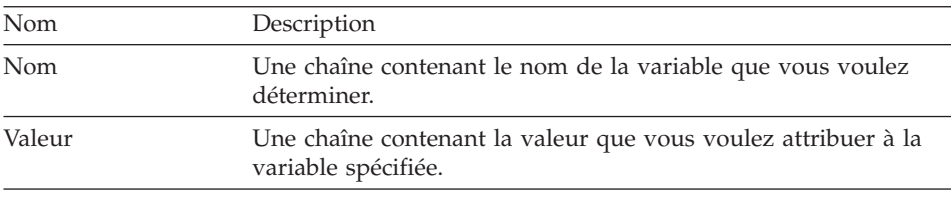

#### **Valeur renvoyée**

Valeur zéro si ça a fonctionné, valeur autre que zéro si ça n'a pas fonctionné. Si la valeur est différente de zéro, vous pouvez faire appel à GetLastErrorString() ou GetLastErrorType() pour avoir plus de renseignements sur l'erreur.

## **SetHostVariable()**

short SetHostVariable(long *IDRequête*, VARIANT *Index*, VARIANT *Value*)

#### **Description**

Cette fonction attribue une valeur à la variable hôte spécifiée dont référence est faite dans la requête. La requête doit être une requête statique faisant référence aux variables hôtes (soit celles stockées avec la requête QMF, soit celles créées parAddHostVariable()). *Index* peut spécifier soit l'index numérique de la variable hôte, ou le nom de la variable hôte.

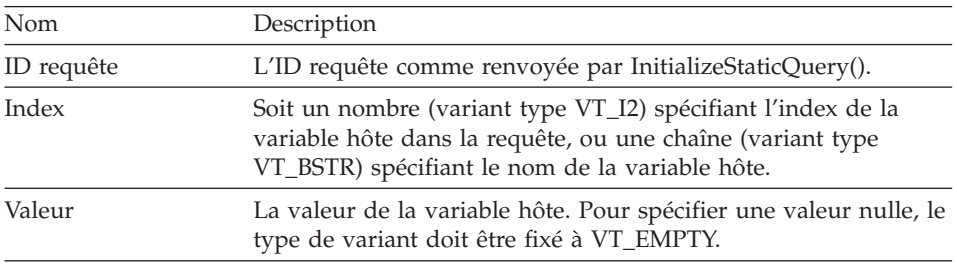

#### **Paramètres**

#### **Valeur renvoyée**

Valeur zéro si ça a fonctionné, valeur autre que zéro si ça n'a pas fonctionné. Si la valeur est différente de zéro, vous pouvez faire appel à GetLastErrorString() ou GetLastErrorType() pour avoir plus de renseignements sur l'erreur.

## <span id="page-157-0"></span>**SetOption()**

short SetOption(short *Mode,* VARIANT *Value*)

## **Description**

Cette fonction détermine la valeur de l'option spécifiée dans QMF pour Windows. Pour certaines options, les changements ne prennent pas effet avant d'avoir redémarrer QMF pour Windows. Dans des conditions normales, vous ne redémarrez pas QMF pour Windows avant d'avoir détruit toutes les récurrences de l'objet d'API QMF pour Windows.

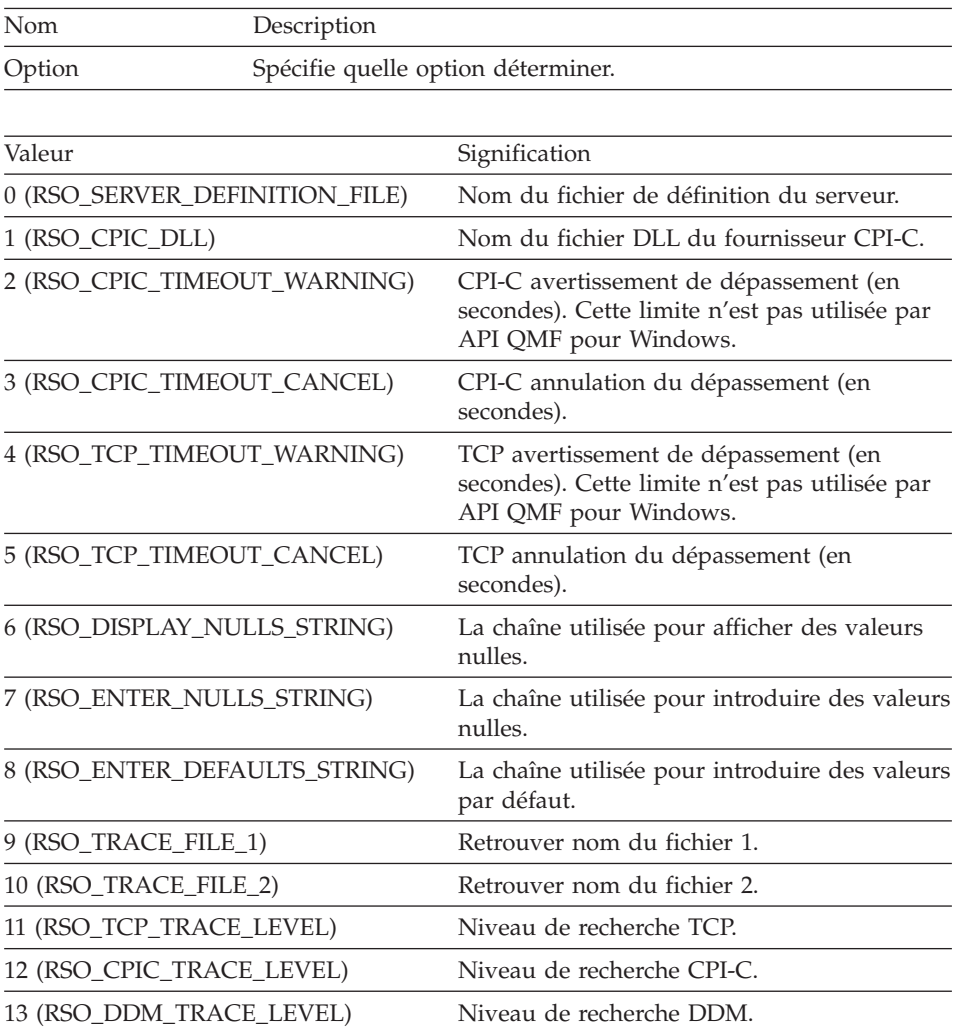

<span id="page-158-0"></span>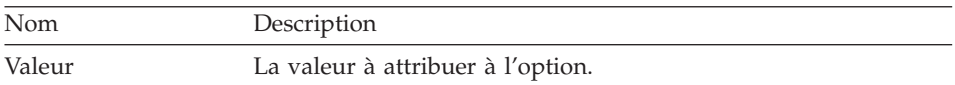

Valeur zéro si ça a fonctionné, valeur autre que zéro si ça n'a pas fonctionné. Si la valeur est différente de zéro, vous pouvez faire appel à GetLastErrorString() ou GetLastErrorType() pour avoir plus de renseignements sur l'erreur.

#### **Thèmes liés**

GetOption()

#### **SetParent()**

short SetParent(long *ParentWnd*)

#### **Description**

Cette fonction détermine la fenêtre-parent pour les dialogues. Normalement, lorsque QMF pour Windows affiche un dialogue (dans la fenêtre ouverte ou dans la boîte de dialogue Information Utilisateur), il est centré sur la fenêtre principale de QMF pour Windows et suit le même modèle. Cette fonction vous permet de forcer les boîtes de dialogue de QMF pour Windows à être centrées sur votre fenêtre d'application cliente et de suivre le même modèle.

#### **Paramètres**

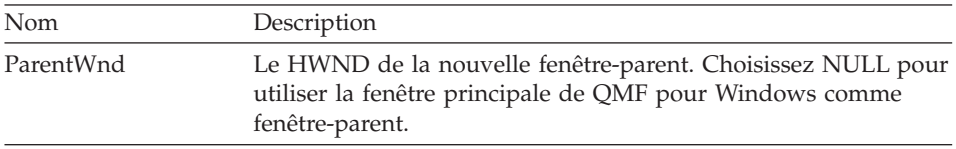

#### **Valeur renvoyée**

Valeur zéro si ça a fonctionné, valeur autre que zéro si ça n'a pas fonctionné. Si la valeur est différente de zéro, vous pouvez faire appel à GetLastErrorString() ou GetLastErrorType() pour avoir plus de renseignements sur l'erreur.

#### **Thèmes liés**

ShowBusyWindow()

#### **SetProcVariable()**

short SetProcVariable(long *ProcID*, BSTR *Name*, BSTR *Value*)

#### **Description**

Cette fonction attribue une valeur à la variable spécifiée. Cette valeur remplace la variable avant d'exécuter la procédure. Si votre procédure contient <span id="page-159-0"></span>une ou plusieurs variables, vous devez appeler cette fonction pour déterminer les valeurs des variables avant d'appeler RunProc().

#### **Paramètres**

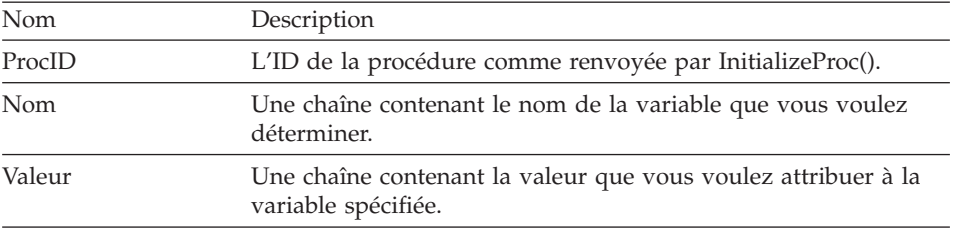

#### **Valeur renvoyée**

Valeur zéro si ça a fonctionné, valeur autre que zéro si ça n'a pas fonctionné. Si la valeur est différente de zéro, vous pouvez faire appel à GetLastErrorString() ou GetLastErrorType() pour avoir plus de renseignements sur l'erreur.

## **SetVariable()**

short SetVariable(long *IDRequête*, BSTR *Name*, BSTR *Value*)

#### **Description**

Cette fonction attribue une valeur à la variable spécifiée. Cette valeur remplace la variable avant d'exécuter l'instruction SQL. Si votre instruction SQL contient une ou plusieurs variables, vous devez appeler cette fonction pour déterminer les valeurs des variables avant d'appeler soit Open() soit Execute().

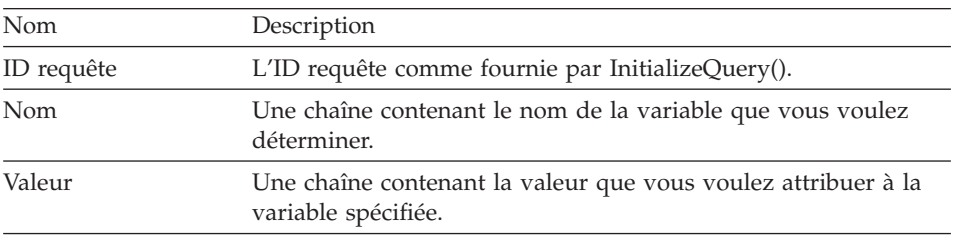

#### **Paramètres**

#### **Valeur renvoyée**

Valeur zéro si ça a fonctionné, valeur autre que zéro si ça n'a pas fonctionné. Si la valeur est différente de zéro, vous pouvez faire appel à GetLastErrorString() ou GetLastErrorType() pour avoir plus de renseignements sur l'erreur.

## <span id="page-160-0"></span>**ShowBusyWindow()**

annuler ShowBusyWindow(BOOL *Show*)

#### **Description**

Cette fonction commande à QMF pour Windows d'afficher ou de cacher la fenêtre ouverte. La fenêtre ouverte est utile pour donner un retour d'information à l'utilisateur et pour permettre à l'utilisateur d'annuler une action en cours dans la base de données. Cette fonction ne fonctionne que si vous appelez SetBusyWindowMode() dans un mode RSM\_CLIENTCONTROLLED. Si vous définissez une fenêtre parent via la fonction SetParent(), la fenêtre est modale par rapport à la fenêtre spécifiée.

#### **Paramètres**

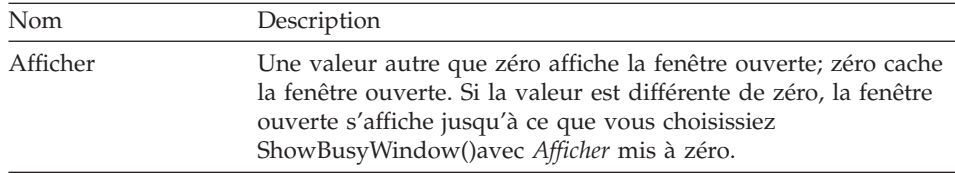

#### **Valeur renvoyée**

Rien.

#### **StartBind()**

short StartBind(BSTR *NomCollecte*, BSTR *NomModule*, BSTR *ConsistencyToken*)

#### **Description**

Cette fonction lance l'édition de liens d'un module dans la base de données.

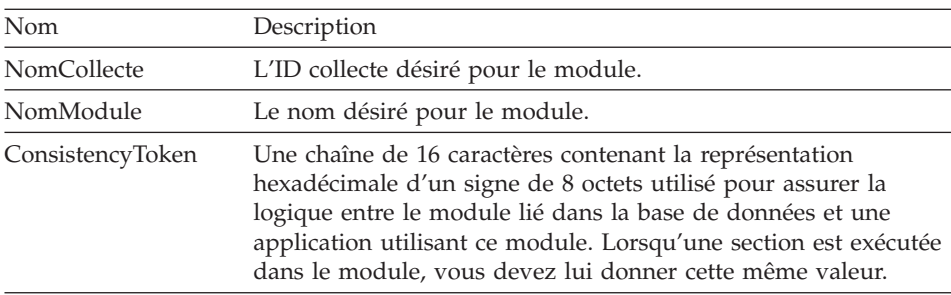

Valeur zéro si ça a fonctionné, valeur autre que zéro si ça n'a pas fonctionné. Si la valeur est différente de zéro, vous pouvez faire appel à GetLastErrorString() ou GetLastErrorType(), GetLastSQLCode(), GetLastSQLError(), ou GetLastSQLState() pour avoir plus de renseignements sur l'erreur.

**Thèmes liés** EndBind() CancelBind()

## <span id="page-162-0"></span>**Annexe. Remarques**

Le présent document peut contenir des informations ou des références concernant certains produits, logiciels ou services IBM non annoncés dans ce pays. Pour plus de détails, référez-vous aux documents d'annonce disponibles dans votre pays, ou adressez-vous à votre partenaire commercial IBM. Toute référence à un produit, logiciel ou service IBM n'implique pas que seul ce produit, logiciel ou service puisse être utilisé. Tout autre élément fonctionnellement équivalent peut être utilisé, s'il n'enfreint aucun droit d'IBM. Il est de la responsabilité de l'utilisateur d'évaluer et de vérifier lui-même les installations et applications réalisées avec des produits, logiciels ou services non expressément référencés par IBM.

IBM peut détenir des brevets ou des demandes de brevets couvrant les produits mentionnés dans le présent document. La remise de ce document ne vous donne aucun droit de licence sur ces brevets ou demandes de brevets. Si vous désirez recevoir des informations concernant l'acquisition de licences, veuillez en faire la demande par écrit à l'adresse suivante :

IBM EMEA Director of Licensing IBM Europe Middle-East Africa Tour Descartes 92066 Paris-La Défense Cedex 50 France

Pour le Canada, veuillez adresser votre courrier à :

IBM Director of Commercial Relations IBM Canada Ltd 3600 Steeles Avenue East Markham, Ontario L3R 9Z7 Canada

Les informations sur les licences concernant les produits utilisant un jeu de caractères double octet peuvent être obtenues par écrit à l'adresse suivante :

IBM World Trade Asia Corporation Licensing 2-31 Roppongi 3-chome, Minato-ku Tokyo 106, Japan

**Le paragraphe suivant ne s'applique ni au Royaume-Uni, ni dans aucun pays dans lequel il serait contraire aux lois locales :**LE PRESENT DOCUMENT EST LIVRE «EN L'ETAT». IBM DECLINE TOUTE RESPONSABILITE, EXPLICITE OU IMPLICITE, RELATIVE AUX

INFORMATIONS QUI Y SONT CONTENUES, Y COMPRIS EN CE QUI CONCERNE LES GARANTIES DE VALEUR MARCHANDE OU D'ADAPTATION A VOS BESOINS. Certaines juridictions n'autorisent pas l'exclusion des garanties implicites, auquel cas l'exclusion ci-dessus ne vous sera pas applicable.

Le présent document peut contenir des inexactitudes ou des coquilles. Il est mis à jour périodiquement. Chaque nouvelle édition inclut les mises à jour. IBM peut modifier sans préavis les programmes et les logiciels qu'il décrit.

Les références à des sites Web non IBM sont fournies à titre d'information uniquement et n'impliquent en aucun cas une adhésion aux données qu'ils contiennent. Les éléments figurant sur ces sites Web ne font pas partie des éléments du présent produit IBM et l'utilisation de ces sites relève de votre seule responsabilité.

Les licenciés souhaitant obtenir des informations permettant : (i) l'échange des données entre des logiciels créés de façon indépendante et d'autres logiciels (dont celui-ci), et (ii) l'utilisation mutuelle des données ainsi échangées, doivent adresser leur demande à :

IBM Corporation J74/G4 555 Bailey Avenue P.O. Box 49023 San Jose, CA 95161-9023 U.S.A.

Ces informations peuvent être soumises à des conditions particulières, prévoyant notamment le paiement d'une redevance.

Le logiciel sous licence décrit dans ce document et tous les éléments sous licence disponibles s'y rapportant sont fournis par IBM conformément aux termes du Contrat sur les produits et services IBM, des Conditions internationales d'utilisation des logiciels IBM ou de tout autre accord équivalent.

Les données de performance indiquées dans ce document ont été déterminées dans un environnement contrôlé. Par conséquent, les résultats peuvent varier de manière significative selon l'environnement d'exploitation utilisé. Certaines mesures évaluées sur des systèmes en cours de développement ne sont pas garanties sur tous les systèmes disponibles. En outre, elles peuvent résulter d'extrapolations. Les résultats peuvent donc varier. Il incombe aux utilisateurs de ce document de vérifier si ces données sont applicables à leur environnement d'exploitation.

Les informations concernant des produits non IBM ont été obtenues auprès des fournisseurs de ces produits, par l'intermédiaire d'annonces publiques ou via d'autres sources disponibles. IBM n'a pas testé ces produits et ne peut confirmer l'exactitude de leurs performances ni leur compatibilité. Elle ne peut recevoir aucune réclamation concernant des produits non IBM. Toute question concernant les performances de produits non IBM doit être adressée aux fournisseurs de ces produits.

Toute instruction relative aux intentions d'IBM pour ses opérations à venir est susceptible d'être modifiée ou annulée sans préavis, et doit être considérée uniquement comme un objectif.

Tous les tarifs indiqués sont les prix de vente actuels suggérés par IBM et sont susceptibles d'être modifiés sans préavis. Les tarifs appliqués peuvent varier selon les revendeurs.

Ces informations sont fournies uniquement à titre de planification. Elles sont susceptibles d'être modifiées avant la mise à disposition des produits décrits.

Le présent document peut contenir des exemples de données et de rapports utilisés couramment dans l'environnement professionnel. Ces exemples mentionnent des noms fictifs de personnes, de sociétés, de marques ou de produits à des fins illustratives ou explicatives uniquement. Toute ressemblance avec des noms de personnes, de sociétés ou des données réelles serait purement fortuite.

#### LICENCE SOUS COPYRIGHT :

Le présent logiciel contient des exemples de programmes d'application en langage source destinés à illustrer les techniques de programmation sur différentes plateformes d'exploitation. Vous avez le droit de copier, de modifier et de distribuer ces exemples de programmes sous quelque forme que ce soit et sans paiement d'aucune redevance à IBM, à des fins de développement, d'utilisation, de vente ou de distribution de programmes d'application conformes aux interfaces de programmation des plateformes pour lesquelles ils ont été écrits ou aux interfaces de programmation IBM. Ces exemples de programmes n'ont pas été rigoureusement testés dans toutes les conditions. Par conséquent, IBM ne peut garantir expressément ou implicitement la fiabilité, la maintenabilité ou le fonctionnement de ces programmes.

Si vous visualisez ces informations en ligne, il se peut que les photographies et illustrations en couleur n'apparaissent pas à l'écran.

#### **Marques**

Les termes suivants sont des marques d'IBM Corporation dans certains pays :

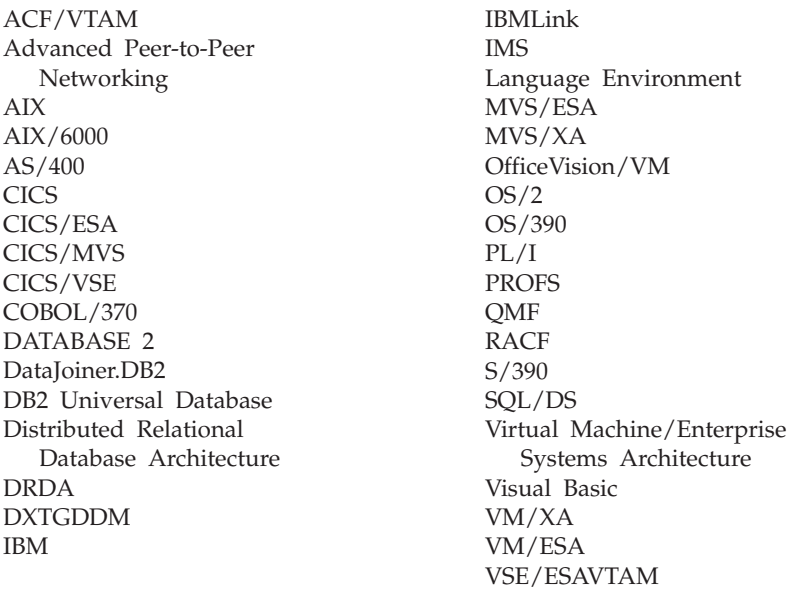

Java et toutes les marques et logos incluant Java, ainsi que Solaris, sont des marques de Sun Microsystems, Inc. dans certains pays.

Lotus et 1-2-3 sont des marques de Lotus Development Corporation dans certains pays.

Microsoft, Windows et Windows NT sont des marques de Microsoft Corporation dans certains pays.

D'autres sociétés sont propriétaires des autres marques, noms de produits ou logos qui pourraient apparaître dans ce document.

# **Index**

## **A**

[AddDecimalHostVariable\(\) 75](#page-86-0) [AddHostVariable\(\) 76](#page-87-0) Affichage [instructions SQL dans les](#page-34-0) [requêtes assistées 23](#page-34-0) [résultats 9](#page-20-0) [SQL 9](#page-20-0) [Affichage des objets 46](#page-57-0) [Aide-mémoire sur les API 75](#page-86-0) ajout [Conditions de lignes 21](#page-32-0) [conditions de tri 20](#page-31-0) [ajout d'objets aux listes 47](#page-58-0) ajout d'une ligne [éditeur de tables 60](#page-71-0) Aperçu avant impression [requêtes assistées 26](#page-37-0)

## **B**

Barre d'outils [ajout de boutons 6](#page-17-0) [déplacement de boutons 6](#page-17-0) [personnalisation 6](#page-17-0) [suppression de boutons 7](#page-18-0) Base de données [sécurité](#page-13-0) 2 [BindDecimalHostVariable\(\) 77](#page-88-0) [BindHostVariable\(\) 78](#page-89-0) [BindSection\(\) 79](#page-90-0) [Blocage d'appels 74](#page-85-0) Boutons d'action [requête assistée 17](#page-28-0)

# **C**

Calculs [Formats 33](#page-44-0) [CancelBind\(\) 79](#page-90-0) [ChangePassword\(\) 80](#page-91-0) [ClearList\(\) 80](#page-91-0) [Close\(\) 81](#page-92-0) colonnes ajout à [des requêtes assistées 19](#page-30-0) [Formats 33](#page-44-0) [colonnes, reclassement 28](#page-39-0)[, 50](#page-61-0) [colonnes, sélection 27](#page-38-0) [Commençant par \(condition de](#page-32-0) [ligne\) 21](#page-32-0) [Commit\(\) 81](#page-92-0)

[CompleteQuery\(\) 82](#page-93-0) conditions [Formats 33](#page-44-0) Conditions de jonction [création dans des requêtes](#page-34-0) [assistées 23](#page-34-0) conditions de lignes [ajout 21](#page-32-0) [contenant 21](#page-32-0) [égal](#page-32-0) à 21 [entre 21](#page-32-0) [inférieur](#page-32-0) à 21 [inférieur ou](#page-32-0) égal à 21 [nul 21](#page-32-0) [se terminant par 21](#page-32-0) [supérieur ou](#page-32-0) égal à 21 [utilisation 21](#page-32-0) Conditions de lignes [commençant par 21](#page-32-0) [supérieur](#page-32-0) à 21 conditions de tri [ajout 20](#page-31-0) [utilisation 20](#page-31-0) Connexion<sub>2</sub> Connexion à [la base de données 74](#page-85-0) [Contenant \(condition de ligne\) 21](#page-32-0) [conversion du formatage des](#page-40-0) [résultats de requête en format. 29](#page-40-0)[,](#page-62-0) [51](#page-62-0) [CopyToClipboard\(\) 82](#page-93-0) [Courrier internet 65](#page-76-0) création [requêtes statiques 55](#page-66-0) Création [requêtes 11](#page-22-0) [requêtes assistées 17](#page-28-0) [requêtes SQL 9](#page-20-0) [Création d'objets 46](#page-57-0) [création d'une procédure](#page-52-0) [linéaire 41](#page-52-0) [création de fichiers de tâches. 49](#page-60-0)

## **D**

[DeleteQMFObject\(\) 83](#page-94-0) détails [Formats 33](#page-44-0) [Documents de requêtes](#page-21-0) [multiples 10](#page-21-0)

## **E**

[éditeur de tables 59](#page-70-0) [ajout d'une ligne 60](#page-71-0) [modification d'une ligne 60](#page-71-0)[, 61](#page-72-0) [recherche de lignes 59](#page-70-0) Egal à [\(condition de ligne\) 21](#page-32-0) [EndBind\(\) 84](#page-95-0) Enregistrement [formats dans des fichiers 37](#page-48-0)[, 42](#page-53-0) [formats sur le serveur de base de](#page-48-0) [données 37](#page-48-0)[, 42](#page-53-0) [requêtes assistées dans des](#page-35-0) [fichiers 24](#page-35-0) [requêtes assistées sur le serveur](#page-36-0) [de base de données 25](#page-36-0) [requêtes SQL dans des](#page-24-0) [fichiers 13](#page-24-0) [requêtes SQL sur le serveur de](#page-25-0) [base de données 14](#page-25-0) [enregistrement des résultats de](#page-63-0) [requête 52](#page-63-0) [enregistrement des résultats de](#page-41-0) [requête sous forme de fichiers 30](#page-41-0)[,](#page-63-0) [52](#page-63-0) [enregistrer les résultats de](#page-41-0) [requête 30](#page-41-0) [Entre \(condition de ligne\) 21](#page-32-0) [Envoyer](#page-76-0) à 65 [Est \(opérateur de condition de](#page-32-0) [ligne\) 21](#page-32-0) Excel [extension 66](#page-77-0) [Execute\(\) 84](#page-95-0) [ExecuteEx\(\) 85](#page-96-0) [ExecuteStoredProcedure\(\) 86](#page-97-0) [ExecuteStoredProcedureEx\(\) 87](#page-98-0) exécution [requêtes statiques 57](#page-68-0) Exécution [requête SQL sur un serveur de](#page-20-0) [base de données 9](#page-20-0) [requêtes assistées 19](#page-30-0) [Exécution d'objets 46](#page-57-0) [Exemples d'applications 66](#page-77-0) [Export\(\) 89](#page-100-0) exportation [rapports 39](#page-50-0) Exportation de données [dans d'autres tables 65](#page-76-0)

Exportation de données *(suite)* [dans des fichiers 63](#page-74-0) [sur un serveur de base de](#page-76-0) [données 65](#page-76-0) [ExportForm\(\) 91](#page-102-0) [ExportReport\(\) 92](#page-103-0) extension [Excel 66](#page-77-0)

## **F**

[FastSaveData\(\) 94](#page-105-0) [Fenêtre des résultats 9](#page-20-0) [FetchNextRow\(\) 95](#page-106-0) [FetchNextRowEx\(\) 96](#page-107-0) [FetchNextRows\(\) 96](#page-107-0) [FetchNextRowsEx\(\) 98](#page-109-0) Fichiers [exportation de données dans 63](#page-74-0) [fichiers de tâches, créer 49](#page-60-0) final [Formats 33](#page-44-0) [FlushQMFCache\(\) 98](#page-109-0) Format [principal 33](#page-44-0) [formatage des résultats numériques](#page-40-0) [de requête 29](#page-40-0)[, 51](#page-62-0) formats [ouverture d'un fichier](#page-48-0) [enregistré](#page-48-0) 37[, 42](#page-53-0) [sauvegarde dans des fichiers 42](#page-53-0) [sauvegarde sur le serveur de base](#page-48-0) [de données 37](#page-48-0)[, 42](#page-53-0) Formats [Calculs 33](#page-44-0) [colonnes 33](#page-44-0) [conditions 33](#page-44-0) [création d'un rapport 34](#page-45-0) [détails 33](#page-44-0) [final 33](#page-44-0) [HTML 34](#page-45-0) [options 34](#page-45-0) [page 34](#page-45-0) [ruptures 33](#page-44-0) [sauvegarde dans des fichiers 37](#page-48-0) [formats DB2 61](#page-72-0)

## **G**

[Gestion 4](#page-15-0) [GetColumnCount\(\) 99](#page-110-0) [GetColumnDataValue\(\) 99](#page-110-0) [GetColumnHeader\(\) 100](#page-111-0) [GetColumnHeaderEx\(\) 100](#page-111-0) [GetColumnHeadings\(\) 101](#page-112-0) [GetColumnValue\(\) 102](#page-113-0) [GetColumnValueEx\(\) 103](#page-114-0) [GetDefaultServerName\(\) 103](#page-114-0) [GetGlobalVariable\(\) 103](#page-114-0) [GetHostVariableNames\(\) 104](#page-115-0) [GetHostVariableTypes\(\) 104](#page-115-0) [GetLastErrorString\(\) 105](#page-116-0) [GetLastErrorType\(\) 105](#page-116-0) [GetLastSQLCode\(\) 107](#page-118-0) [GetLastSQLError\(\) 107](#page-118-0) [GetLastSQLState\(\) 108](#page-119-0) [GetOption\(\) 109](#page-120-0) [GetOptionEx\(\) 110](#page-121-0) [GetProcText\(\) 111](#page-122-0) [GetProcVariables\(\) 111](#page-122-0) [GetQMFObjectInfo\(\) 112](#page-123-0) [GetQMFObjectInfoEx\(\) 114](#page-125-0) [GetQMFObjectList\(\) 116](#page-127-0) [GetQMFObjectListEx\(\) 117](#page-128-0) [GetQMFProcText\(\) 118](#page-129-0) [GetQMFQueryText\(\) 118](#page-129-0)[, 119](#page-130-0) [GetQueryVerb\(\) 119](#page-130-0) [GetResourceLimit\(\) 120](#page-131-0) [GetResourceLimitEx\(\) 124](#page-135-0) [GetRowCount\(\) 125](#page-136-0) [GetServerList\(\) 125](#page-136-0) [GetServerListEx\(\) 126](#page-137-0) [GetStoredProcedureResultSets\(\) 127](#page-138-0) [GetVariables\(\) 127](#page-138-0) [GetVariablesEx\(\) 128](#page-139-0)

## **H**

**HTML** [Formats 34](#page-45-0)

## **I**

[Identifiants comptables 4](#page-15-0) impression [procédures 44](#page-55-0) [rapports 38](#page-49-0) Impression [requêtes SQL 15](#page-26-0) [impression des résultats de](#page-42-0) [requête 31](#page-42-0)[, 52](#page-63-0) Inférieur à [\(condition de ligne\) 21](#page-32-0) Inférieur ou égal à [\(condition de](#page-32-0) [ligne\) 21](#page-32-0) [InitializeProc\(\) 129](#page-140-0) [InitializeQuery\(\) 130](#page-141-0) [InitializeServer\(\) 130](#page-141-0) [InitializeStaticQuery\(\) 132](#page-143-0) [IsStatic\(\) 132](#page-143-0)

## **L**

[lignes, sélection 27](#page-38-0) Listes [objets 45](#page-56-0) [ouverture de fichiers](#page-58-0) [enregistrés 47](#page-58-0)

[Listes, ajout d'objets 47](#page-58-0) [Listes, supprimer objets 47](#page-58-0)

## **M**

[Modification d'objets 46](#page-57-0) modification d'une ligne [éditeur de tables 60](#page-71-0)[, 61](#page-72-0) [Modification des mots de passe 3](#page-14-0) Mots de passe [correction 3](#page-14-0)

## **N**

[N'est pas \(opérateur de condition de](#page-32-0) [ligne\) 21](#page-32-0) [Nul \(condition de ligne\) 21](#page-32-0)

# **O**

objets [Listes 45](#page-56-0) [Open\(\) 132](#page-143-0) Opérateur de condition de ligne [est 21](#page-32-0) [n'est pas 21](#page-32-0) options [Formats 34](#page-45-0) Ouverture [fichiers de requêtes assistées 24](#page-35-0) [fichiers SQL enregistrés 14](#page-25-0) [formats enregistrés sur le serveur](#page-49-0) [de base de données 38](#page-49-0) [procédures sur le serveur de base](#page-54-0) [de données 43](#page-54-0) [requêtes assistées sur le serveur](#page-36-0) [de base de données 25](#page-36-0) [requêtes SQL sur le serveur de](#page-25-0) [base de données 14](#page-25-0)

## **P**

page [Formats 34](#page-45-0) Polices [affichage des requêtes 10](#page-21-0) [affichage des résultats 29](#page-40-0)[, 50](#page-61-0) [Prepare\(\) 133](#page-144-0) prévisualisation [procédures imprimées 43](#page-54-0) [rapports 34](#page-45-0) Prévisualisation [requêtes imprimées 15](#page-26-0) [prévisualisation des résultats de](#page-41-0) [requête 30](#page-41-0)[, 52](#page-63-0) principal [Formats 33](#page-44-0) [PrintReport\(\) 134](#page-145-0) [procédure logique 41](#page-52-0) [procédure REXX 41](#page-52-0)

procédures [impression 44](#page-55-0)

### **R**

rapports [création d'un rapport](#page-45-0) à l'aide de [formats 34](#page-45-0) [exportation 39](#page-50-0) [impression 38](#page-49-0) [prévisualisation 34](#page-45-0) Recherche [éditeur de tables 59](#page-70-0) [reclassement des colonnes 28](#page-39-0) [Reclassement des colonnes 50](#page-61-0) [Redimensionnement de colonnes et](#page-38-0) [de lignes 27](#page-38-0) [regroupement des résultats de](#page-40-0) [requête 29](#page-40-0)[, 51](#page-62-0) [ReinitializeServer\(\) 134](#page-145-0) [Remarques 151](#page-162-0) requêtes [création 11](#page-22-0) Requêtes [création de requêtes](#page-30-0) [complexes 19](#page-30-0) requêtes assistées [affichage des instructions](#page-34-0) [SQL 23](#page-34-0) [ajout de colonnes 19](#page-30-0) [conversion en requêtes SQL 23](#page-34-0) [création de conditions de](#page-34-0) [jonction 23](#page-34-0) [ouverture de fichiers](#page-35-0) [enregistrés 24](#page-35-0) [sauvegarde dans des fichiers 24](#page-35-0) [sauvegarde sur le serveur de base](#page-36-0) [de données 25](#page-36-0) [utilisation de plusieurs tables 22](#page-33-0) [utilisation de SQL 23](#page-34-0) [utilisation des variables de](#page-35-0) [substitution 24](#page-35-0) Requêtes assistées [affichage des instructions](#page-34-0) [SQL 23](#page-34-0) [ajout de colonnes 19](#page-30-0) [ajout de tables 18](#page-29-0) [boutons d'action 17](#page-28-0) [conversion en requêtes SQL 23](#page-34-0) [création 17](#page-28-0) [création de conditions de](#page-34-0) [jonction 23](#page-34-0) [exécution 19](#page-30-0) [sauvegarde dans des fichiers 24](#page-35-0) [utilisation de plusieurs tables 22](#page-33-0) [utilisation de SQL 23](#page-34-0)

Requêtes complexes [création 19](#page-30-0) Requêtes multiples [affichage simultané](#page-21-0) 10 requêtes SQL [aperçu avant impression 15](#page-26-0) [exécution sur un serveur de base](#page-20-0) [de données 9](#page-20-0) [Impression 15](#page-26-0) [ouverture d'un nouveau](#page-20-0) [document 9](#page-20-0) [ouverture de fichiers](#page-25-0) [enregistrés 14](#page-25-0) [sauvegarde dans des fichiers 13](#page-24-0) [sauvegarde sur le serveur de base](#page-25-0) [de données 14](#page-25-0) requêtes statiques [création 55](#page-66-0) [exécution 57](#page-68-0) [utilisation des variables de](#page-66-0) [substitution 55](#page-66-0) [résultats de la requête,](#page-40-0) [formatage 29](#page-40-0)[, 51](#page-62-0) [résultats de la requête,](#page-62-0) [regroupement 51](#page-62-0) [résultats de la requête, tri 28](#page-39-0)[, 50](#page-61-0) [résultats de requête,](#page-63-0) [enregistrement 52](#page-63-0) [résultats de requête, enregistrement](#page-41-0) [sous forme de fichiers. 30](#page-41-0)[, 52](#page-63-0) [résultats de requête, enregistrer 30](#page-41-0) [résultats de requête,](#page-41-0) [prévisualisation 30](#page-41-0)[, 52](#page-63-0) [résultats de requête,](#page-40-0) [regroupement 29](#page-40-0) [résultats de requête, résumé. 30](#page-41-0)[, 51](#page-62-0) [résultats de requête,impression 31](#page-42-0)[,](#page-63-0) [52](#page-63-0) résumé [des résultats de requête 30](#page-41-0)[,](#page-62-0) [51](#page-62-0) [Rollback\(\) 135](#page-146-0) [RunProc\(\) 135](#page-146-0) ruptures [Formats 33](#page-44-0)

# **S**

[SaveData\(\) 136](#page-147-0) SaveOMFProc() 138 [SaveQMFQuery\(\) 139](#page-150-0) [se terminant par 21](#page-32-0) [sélection de colonnes et de](#page-38-0) [lignes 27](#page-38-0) Serveur [définition 1](#page-12-0)

Serveur de base de données [exportation de données dans 65](#page-76-0) [SetBindOption\(\) 139](#page-150-0) [SetBindOwner\(\) 141](#page-152-0) [SetBusyWindowButton\(\) 142](#page-153-0) [SetBusyWindowMessage\(\) 143](#page-154-0) [SetBusyWindowMode\(\) 143](#page-154-0) [SetBusyWindowTitle\(\) 144](#page-155-0) [SetGlobalVariable\(\) 144](#page-155-0) [SetHostVariable\(\) 145](#page-156-0) [SetOption\(\) 146](#page-157-0) [SetParent\(\) 147](#page-158-0) [SetProcVariable\(\) 147](#page-158-0) [SetVariable\(\) 148](#page-159-0) [ShowBusyWindow\(\) 149](#page-160-0) SQL [utilisation dans des requêtes](#page-34-0) [assistées 23](#page-34-0) [StartBind\(\) 149](#page-160-0) Supérieur à [\(condition de ligne\) 21](#page-32-0) Supérieur ou égal à [\(condition de](#page-32-0) [ligne\) 21](#page-32-0) [suppression d'objets des listes 47](#page-58-0)

## **T**

Tables ajout à [des requêtes assistées 18](#page-29-0) [exportation de données dans 65](#page-76-0) Tables multiples [dans les requêtes assistées 22](#page-33-0) [tri des résultats de requête 28](#page-39-0)[, 50](#page-61-0)

## **V**

Variables de substitution [exécution de requêtes SQL 13](#page-24-0) [remplacement par des variables](#page-66-0) [hôtes 55](#page-66-0) [utilisation dans des requêtes](#page-35-0) [assistées 24](#page-35-0) [utilisation dans des requêtes](#page-23-0) [SQL 12](#page-23-0) [utilisation dans des requêtes](#page-66-0) [statiques 55](#page-66-0) Variables hôtes [utilisation dans des requêtes](#page-66-0)

[statiques 55](#page-66-0)

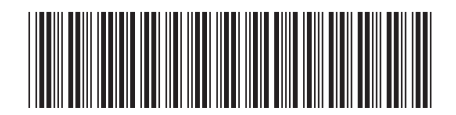

SC11-1694-00

IBM

Spine information: Spine information:

QMF

||:||||<br>||····||

البرراا<br>ا<sup>اااا</sup>اا

 $\Xi$ F $\Xi$  QMF Initiation à QMF pour Windows Version 7 Initiation à QMF pour Windows